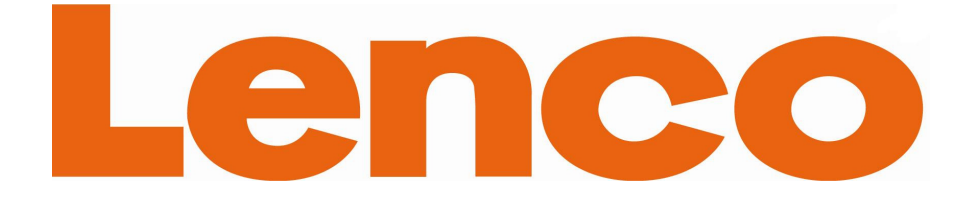

# DF-1320 Digital photoframe

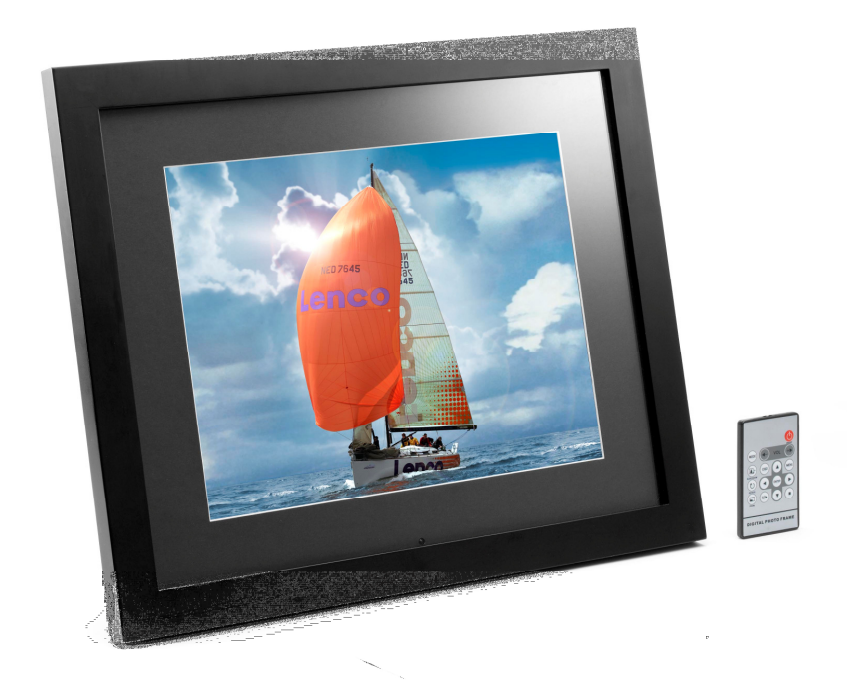

**OWNERS MANUAL BEDIENUNGSANLEITUNG MODE D'EMPLOI GEBRUIKSAANWIJZING MANUAL DEL USUARIO**

**For information and support, www.lenco.eu**

Manual Languages

English

Dutch

French

German

Spanish

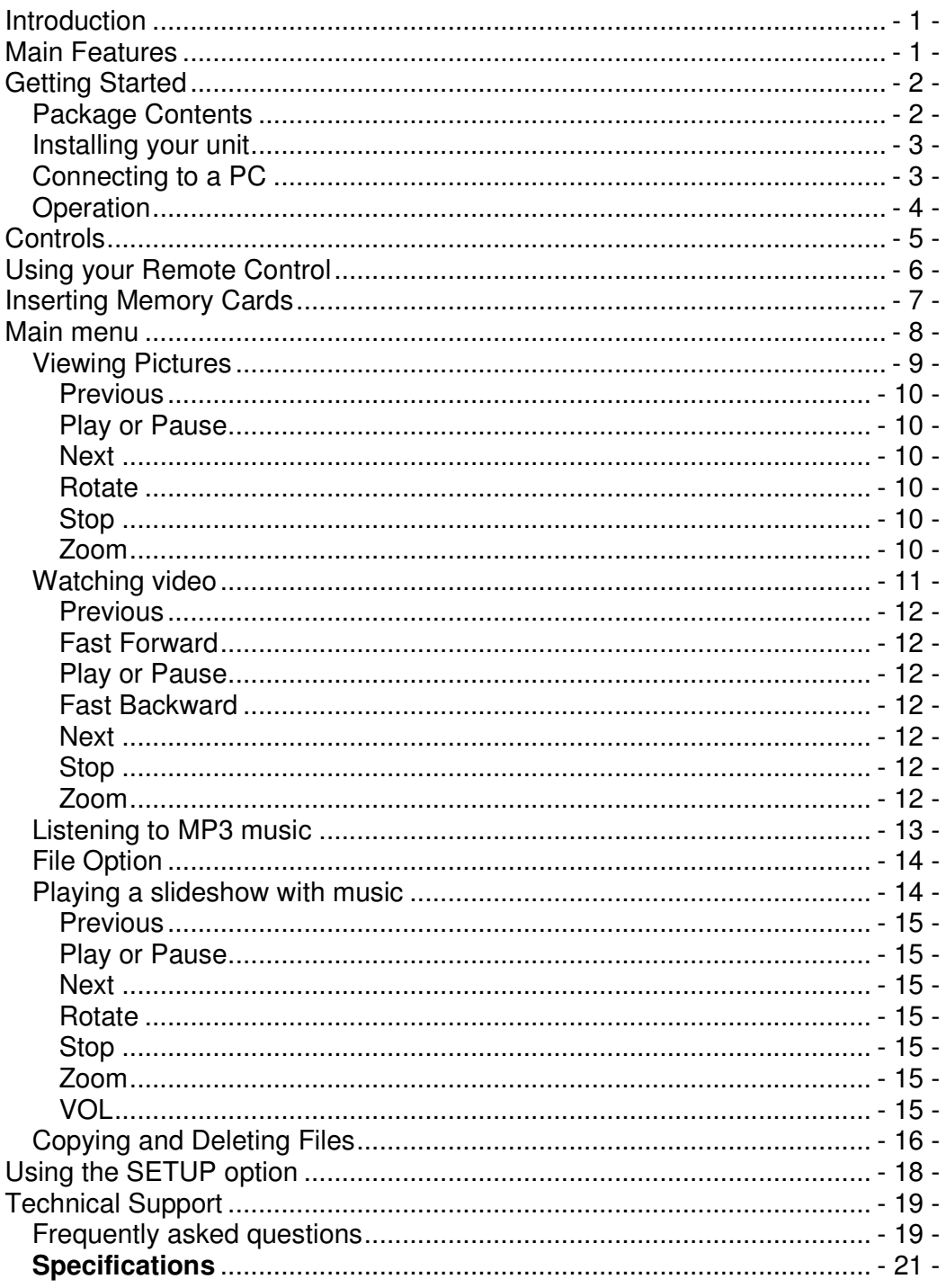

### **Introduction**

Congratulations on your purchase of *13 inch* Digital Picture Frame, model DP-1320 Before operating the unit, please read this manual thoroughly, and retain it for future reference. This manual will help you use many of the exciting and useful features that will make your Digital Picture Frame viewing more enjoyable.

This Digital Picture Frame lets you view digital pictures directly from your camera's memory cards. You will be able to create a slideshow using multiple transition effects or display one picture at a time. No computer, digital camera or Internet connection is required.

This Digital Picture Frame is compatible with the following popular memory card formats: CompactFlash®, SD™, XD, MultiMediaCard™, and Memory Stick®.

It can also read files stored on a USB Flash drive using the USB host port.

### **Main Features**

- Displays digital pictures (JPEG) without a computer
- Simply insert a compatible memory card into the Digital Picture Frame to show photos, play MP3 music or supported video files (memory card not included).
- Compatible memory cards include Secure Digital Card (SD), MultiMedia Card (MMC), Memory Stick (MS), XD Cards & Compact Flash
- Able to read files located on a USB Flash drive
- Instantly plays MP3 music with the integrated speakers.
- Instantly plays MPEG1 2 4 files stored on supported memory cards\*.
- Supports up to 12 Mega Pixels image files (JPEG format).
- Compatible with most digital cameras' stored JPEG images and motion JPEG files.
- Includes a credit card style remote control
- Bright 13" TFT active matrix LCD screen.
- Automatic slide show with multiple transition effects.
- Plays slide show with MP3 music on the background.
- User-friendly on-screen display lets you access all controls easily.

\*Video files may not play properly if stored on a low speed card.

# **Getting Started**

# **Package Contents**

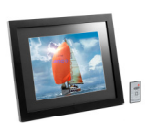

Digital Picture Frame and stand

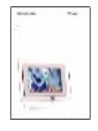

User Guide

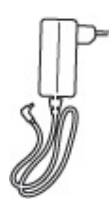

AC/DC Adapter

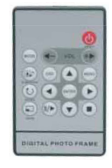

Remote

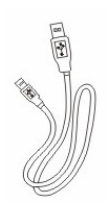

USB cable

### **Installing your unit**

- Open the package and remove the protective foam. Remove the protective sleeve from the unit.
- Install the Digital Picture Frame stand as the back of the unit.
- Plug in the AC adapter into power outlet. Plug the other end into the unit.
- After the content is stored on the target flash media; insert the media into the correct slot.
- Turn power to ON position via the ON/OFF switch.

# **Connecting to a PC**

The Digital Picture Frame has a USB port for connection to a PC (USB Slave) and a second USB port for connection to other devices such as a Flash Drive, USB card reader, or a camera (USB Host). When connected to the PC you can drag-and-drop content from the PC to the internal memory or memory card. You can also delete content from the internal memory.

NOTE: USB Slave and USB Host can not be used at the same time.

# **Operation**

This Digital Frame is extremely easy to operate:

1. Remove memory card from camera:

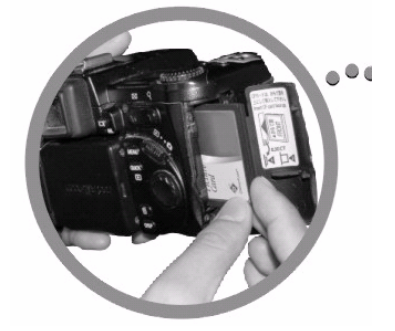

2. Insert memory card into the frame with face away from the unit:

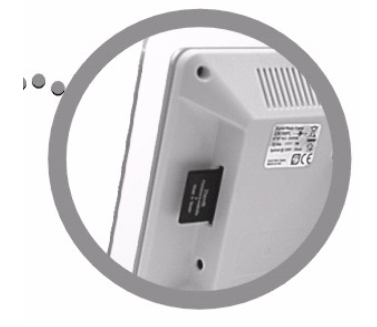

3. when power on the frame,the picture would displayed automatically.

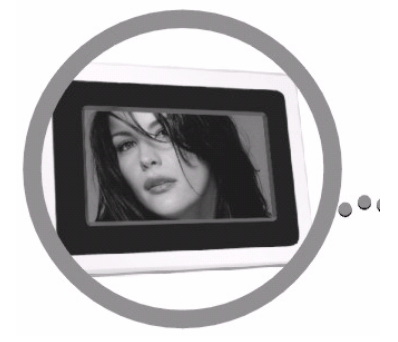

# **Controls**

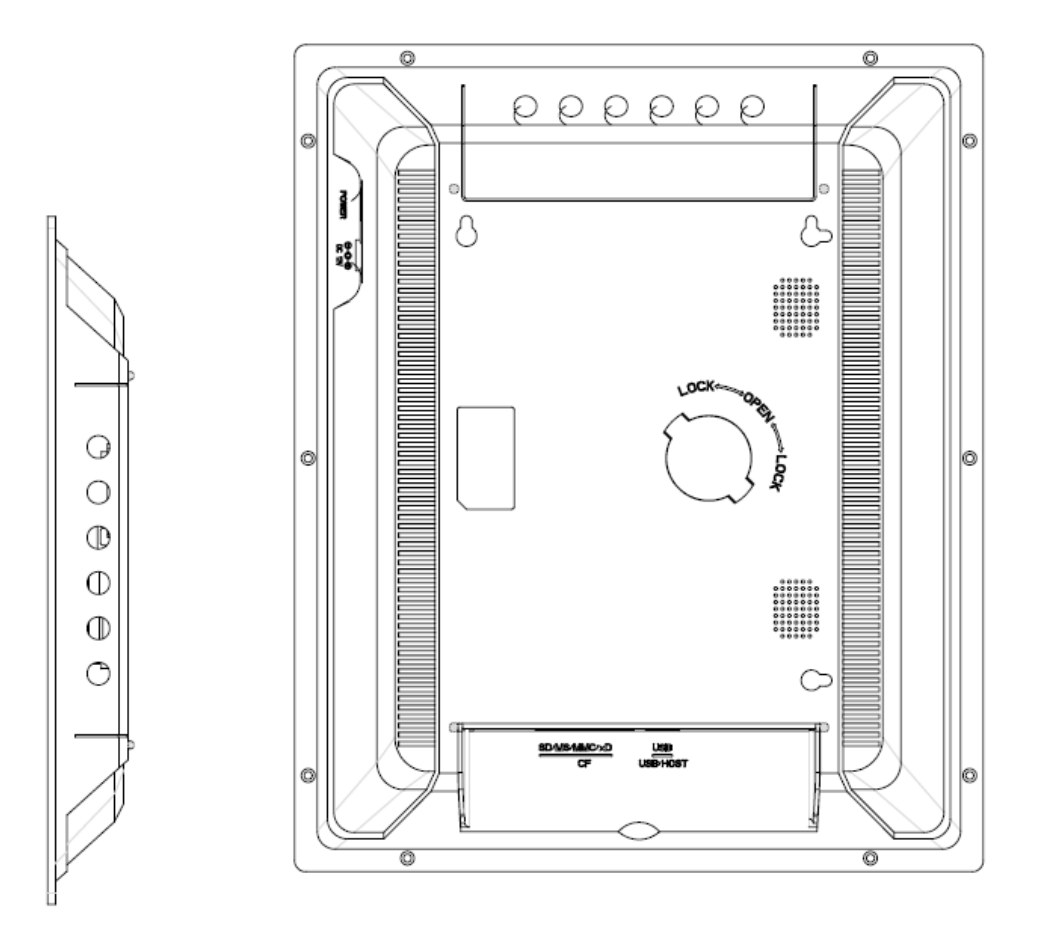

# **Using your Remote Control**

The following table briefly describes the remote control functions

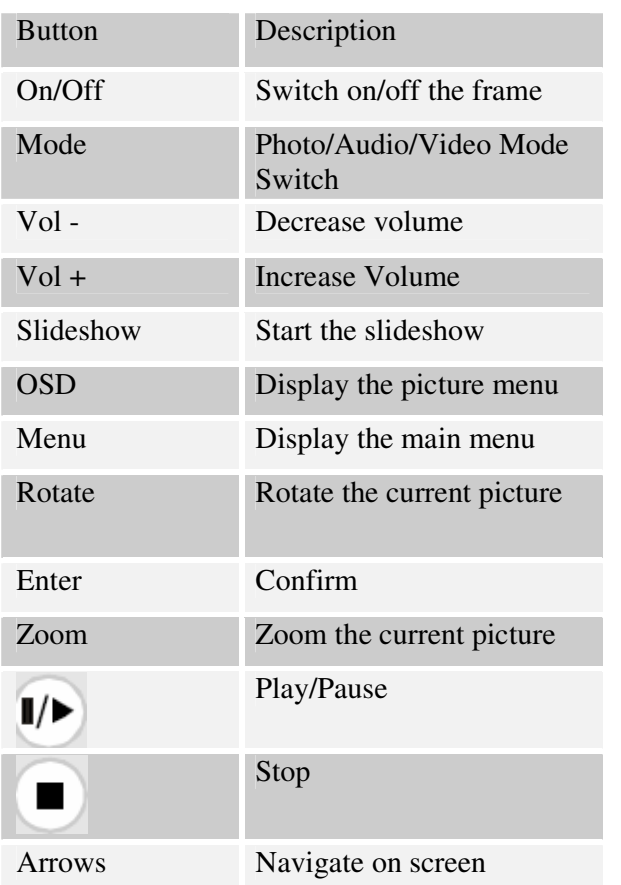

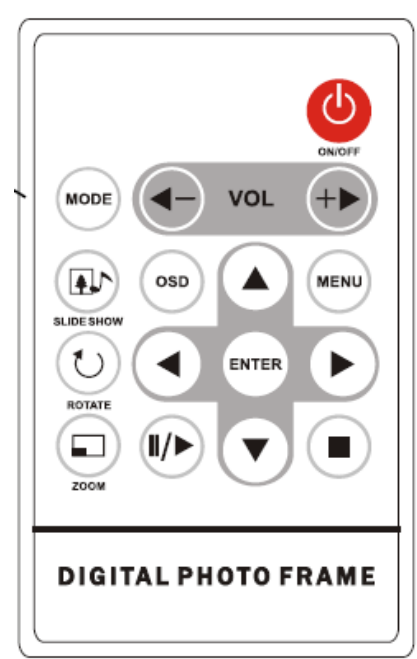

### **Inserting Memory Cards**

The Digital Picture Frame is compatible with the following memory cards:

- Secure Digital<sub>M</sub> Card (SD)
- MultiMedia $_{\text{TM}}$  Card (MMC)
- Memory Stick $\mathbb{M}$
- CompactFlash<sub>TM</sub> (CF) Card
- XD Picture Cards

Insert the memory card with the front label facing AWAY from you. Do not force the memory card into the memory slot. If you are not able to easily insert the memory card completely, you may have inserted it the wrong way.

Note:

The Digital Picture Frame will ONLY recognize digital pictures stored in JPEG format. Digital pictures stored in other formats will be ignored by the device.

Make sure you have at least one picture stored on the memory card. The frame will not function properly without a stored picture.

You also can use a USB flash drive in the exact same way as you would use a memory card. Simply copy files on the flash drive and insert it at the right side of the unit in the USB Host plug.

#### **Main menu**

Upon turning on the Digital Picture Frame, you will go straight to the MENU screen. To set the Auto Start feature Choose the SETUP screen. Use the left/right arrow to go to the "Set up". Press the Enter button to enter the options screen. Use the Up / down arrows to choose your auto start option. Press the "MENU" button to show the following menu:

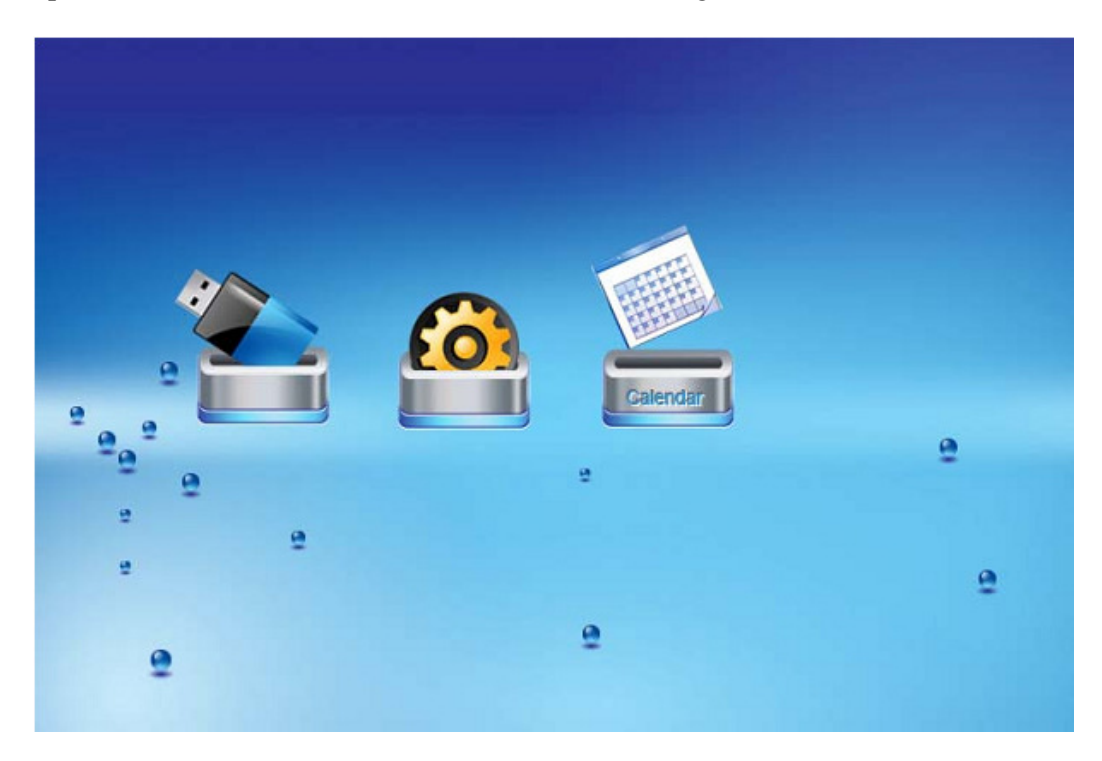

Use the left and right arrows to move inside the menu and then press "Enter" to continue

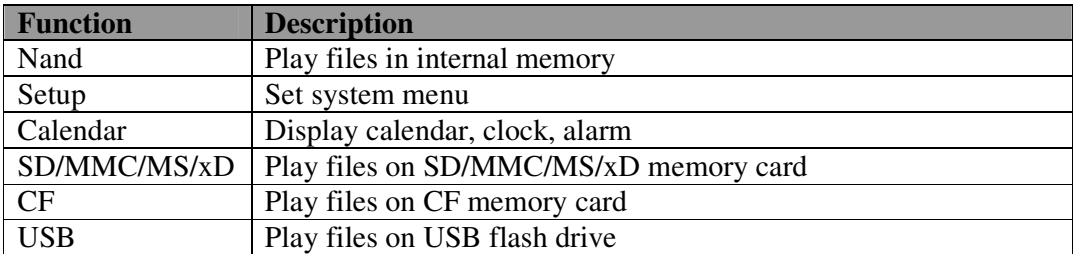

Note: In all menus, pressing the "Menu" button will bring you back to the main menu

**NOTE**: Icons of above functions shall appear automatically on MENU screen when certain memory card is inserted. Icons shall disappear when correspondent card is removed from card slot.

# **Viewing Pictures**

Make sure you have at least one picture on your memory card or your USB flash drive. When this is done:

- Select the desired flash media on main menu. (SD/xD/CF/MS/USB/NAND-Internal Memory)
- Select the "PHOTO" option from the menu and press "ENTER"

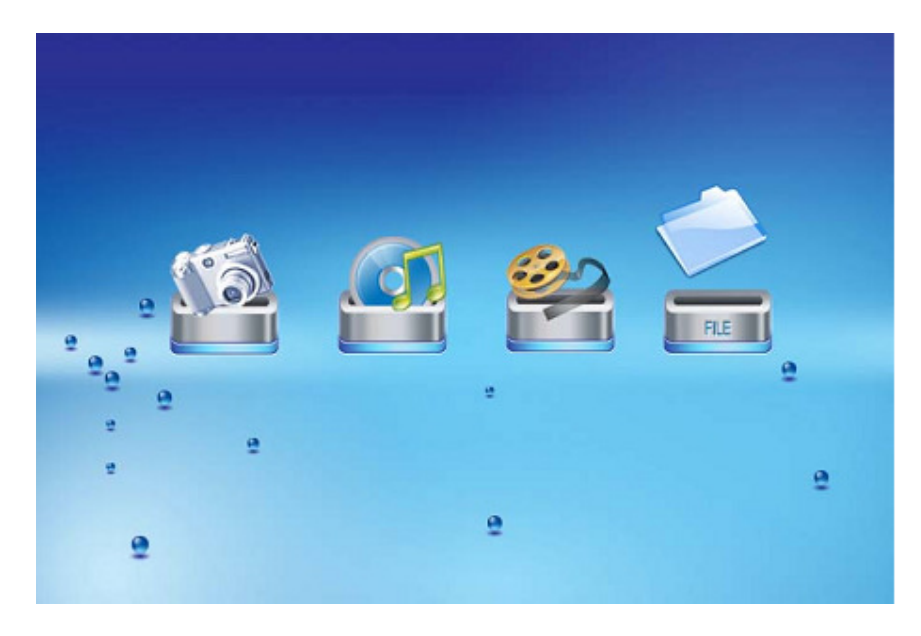

• A Photo thumbnail will appear. User UP/DOWN/LEFT/RIGHT arrows can move the highlight. If the highlighted is a folder, press Enter to enter the folder.

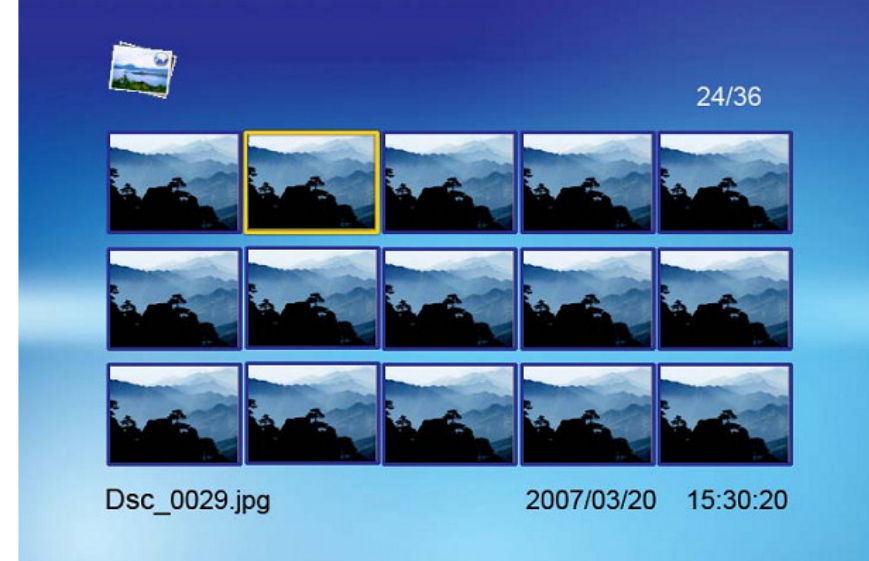

- Otherwise press Enter to enter the full screen photo (pause mode) and press Play to enter into slideshow mode.
- Once a slideshow is playing or a picture is being shown, press the OSD button. The following menu will appear:

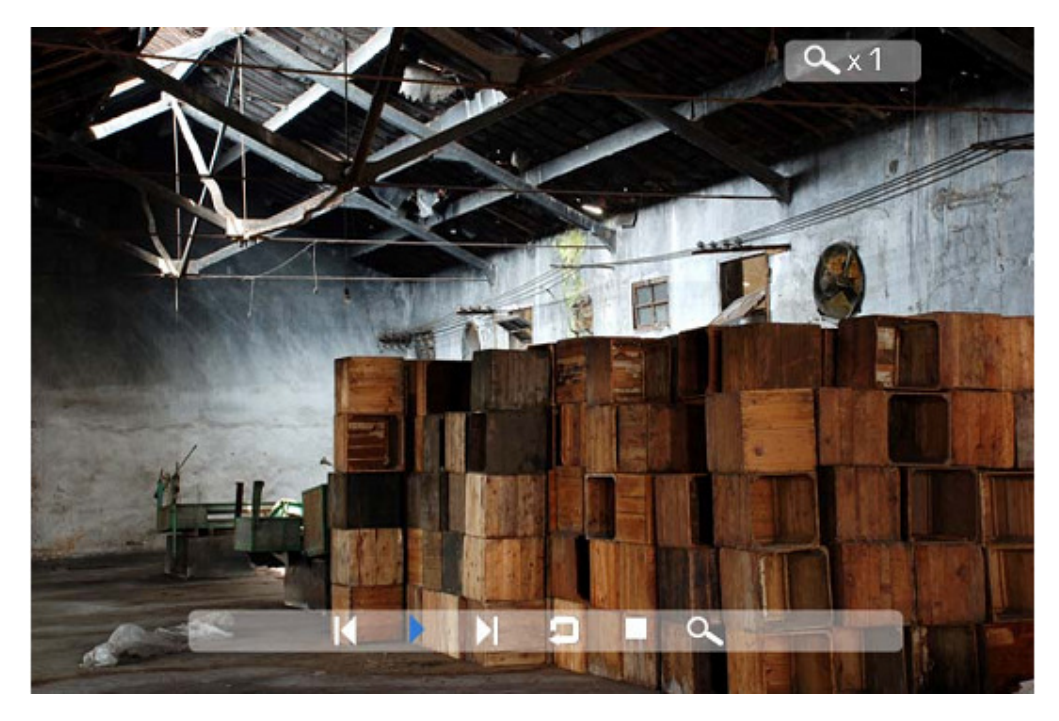

#### **Previous**

Play previous picture in the picture list

#### **Play or Pause**

Play or pause the current slideshow.

#### **Next**

Play next picture in the picture list

#### **Rotate**

Use the rotate function to change the picture orientation to either portrait or landscape.

#### **Stop**

Stop slideshow and return to photo thumbnail.

#### **Zoom**

Choose the Zoom function to magnify the iamge,Repeat this operation several times to further zoom in.

### **Watching video**

The Digital Picture Frame supports the following video formats:

- Motion JPEG (\*avi): video format used by most digital cameras MPEG-I &MPEG-2 –w/layer I,II,III(\*MPG,\*MPEG,\*DAT)
- MPEG 4-W/MP3 audio (\*avi)

Make sure you have at least one video on your memory card or your USB flash drive. When this is done:

- Select the desired flash media on main menu. (SD/xD/CF/MS/USB/NAND-Internal Memory)
- Select the "MOVIE" option from the menu and press "ENTER"

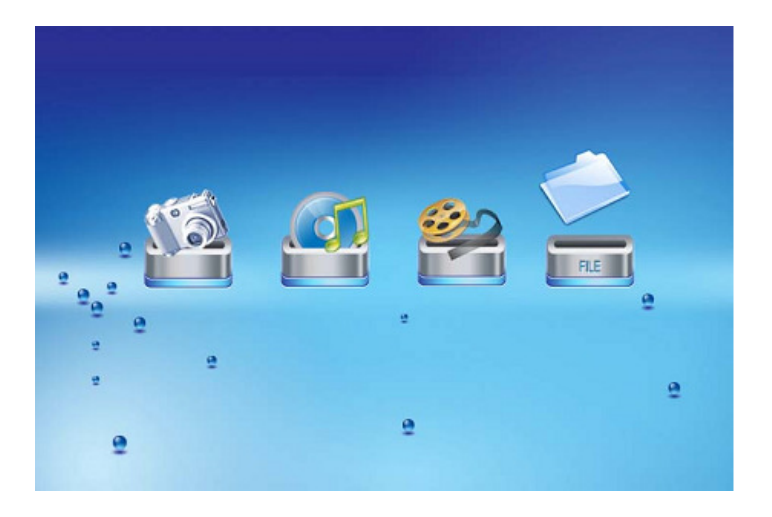

• A list of all movie files will be listed on the left side of the screen. The right side consists of the movie preview window and information display of the current movie. Use Up/Down arrows to select the movie and press Enter to play.

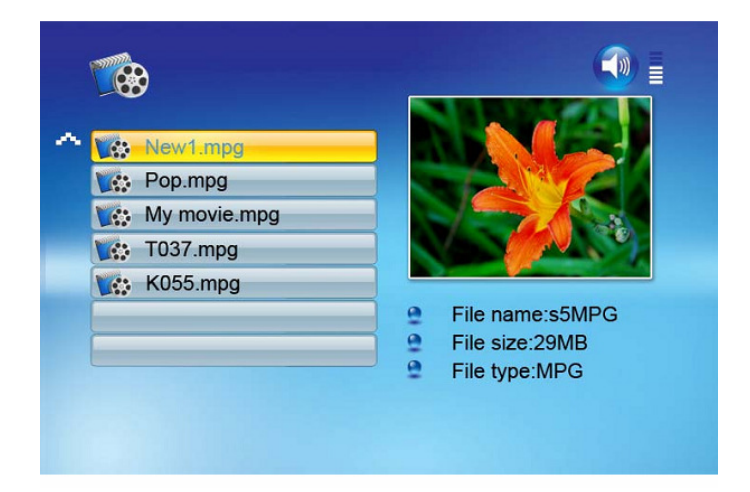

Once a movie is playing, press the OSD button on the remote control. The following menu will appear:

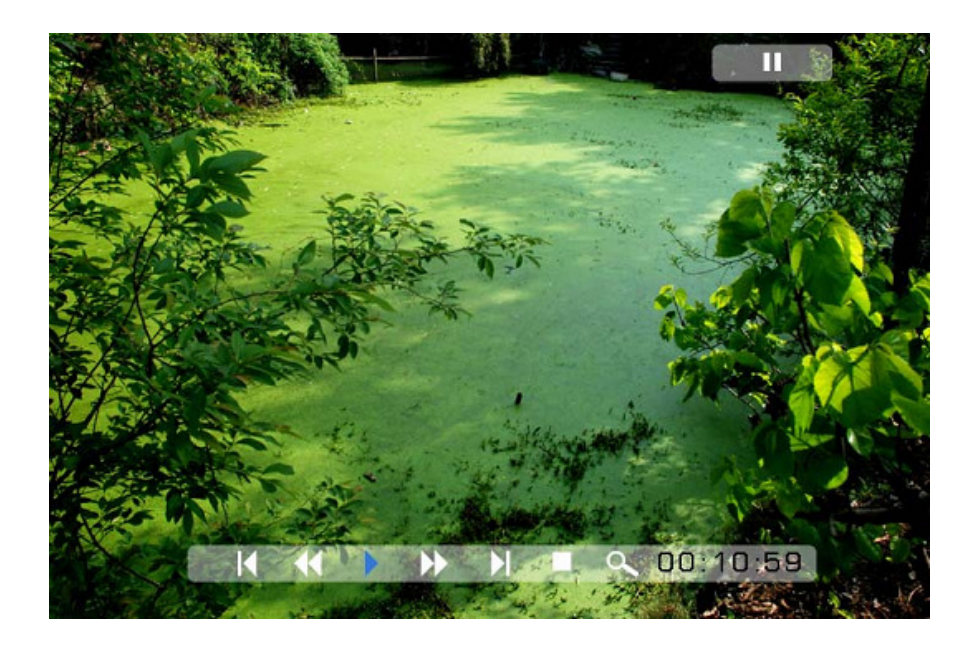

### **Previous**

Play previous movie in the play list

#### **Fast Forward**

Play forward the movie by 2/3/4 times speed.

### **Play or Pause**

Play or Pause the movie.

### **Fast Backward**

Play backward the movie by 2/3/4 times speed.

#### **Next**

Play next movie in the play list

#### **Stop**

Stop the movie and return to the play list

### **Zoom**

Increase the size of the picture by 2/3/4/1 times.

# **Listening to MP3 music**

Make sure you have at least one MP3 file on your memory card or your USB flash drive. When this is done:

- Select the desired flash media on main menu. (SD/xD/CF/MS/USB/NAND-Internal Memory)
- Select the "MUSIC" option from the menu and press "ENTER"
- ø ë ۵ ۵  $\bullet$ 
	- A list of music files will be listed on the left side of the screen. The right side consists of the frequency chart and information status bar. The song information area is below the status bar. Use the Up/Down arrows to select the music file and press Enter to play.

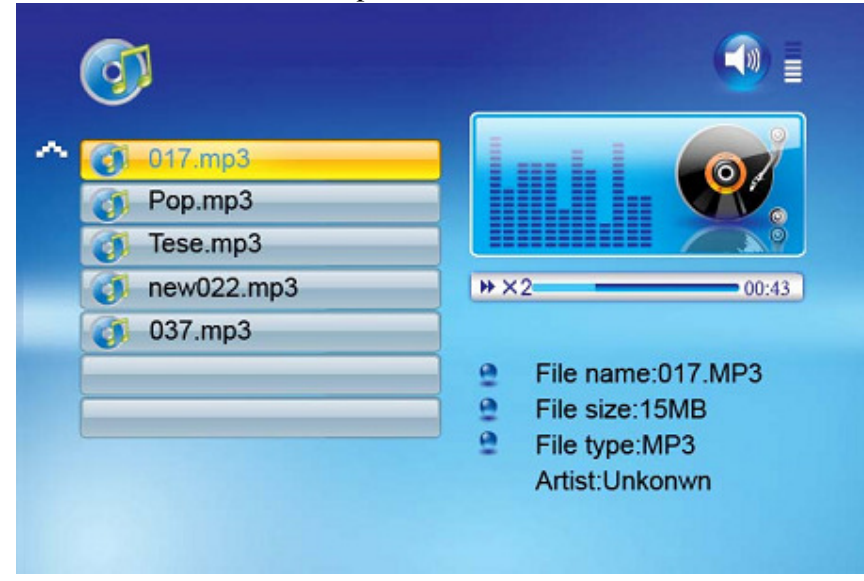

- Press VOL<sub>t</sub> to increase the volume or VOL- to decrease the volume.
- Press the Play/Pause button on remote control to play or pause the music file.
- Press the Stop button on the remote control to return to the list of music files.

### **File Option**

#### **Playing a slideshow with music**

Ensure you have at least one picture on your memory card or your USB flash drive. Additionally, you must have one MP3 file saved on the selected memory card/USB/Internal Memory. When this is done:

- Select the desired flash media on main menu. (SD/xD/CF/MS/USB/NAND-Internal Memory)
- Select the "FILE" option from the menu and press "ENTER"

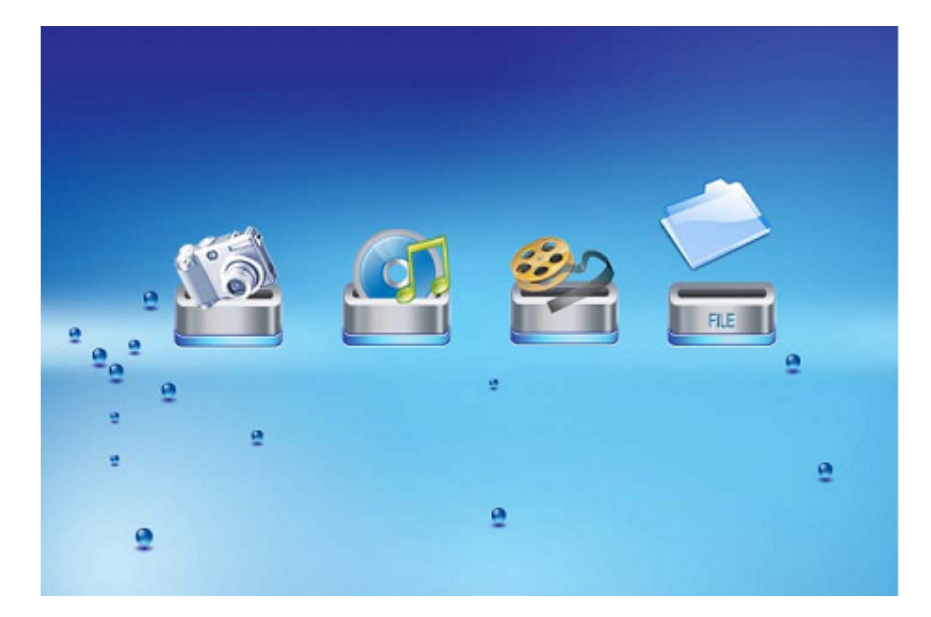

• A list of all files on the selected memory card or internal memory will be listed on the left side of the screen. The right side consists of the file information. Use Up/Down arrows to select a picture file and press Enter to enter a full screen photo (pause mode). Press Play button on the remote control, an audio slideshow will begin automatically.

Once an audio-slideshow is playing, press the OSD button. The following menu will appear:

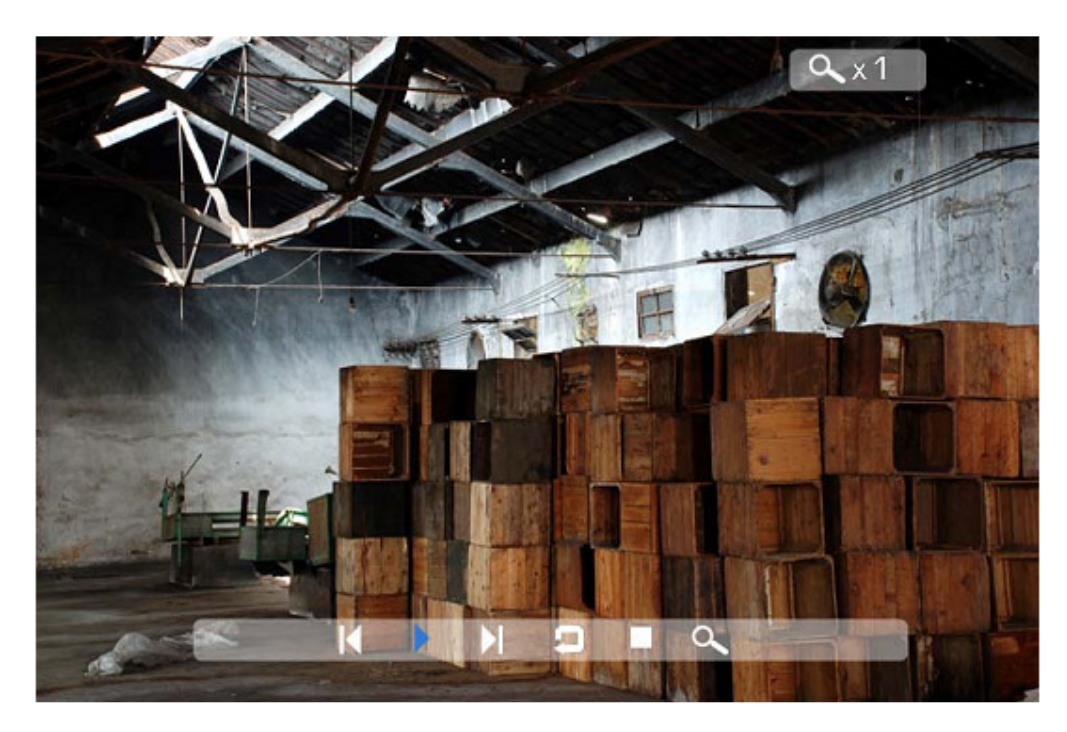

#### **Previous**

Play previous picture in the picture list

### **Play or Pause**

Play or pause the current slideshow.

#### **Next**

Play next picture in the picture list

### **Rotate**

Use the rotate function to change the picture orientation to either portrait or landscape.

#### **Stop**

Stop slideshow and return to photo thumbnail.

# **Zoom**

Increase the size of the picture by 2/4/8/16/1 times.

### **VOL**

Press VOL+ or VOL- on remote control to increase or decrease the volume

### **Copying and Deleting Files**

To copy and delete files on your memory card, USB drive or internal memory.

#### Copy

- Select the desired flash media on main menu. (SD/xD/CF/MS/USB/NAND-Internal Memory)
- Select the "FILE" option from the menu and press "ENTER"
- A list of available files will be displayed. Use the up and down arrows to highlight your required file and press the right arrow to highlight the desired file. Repeat for all files that you want to copy
- Press the "OSD" button to display the Copy and Delete menu. Select Copy function and Enter.

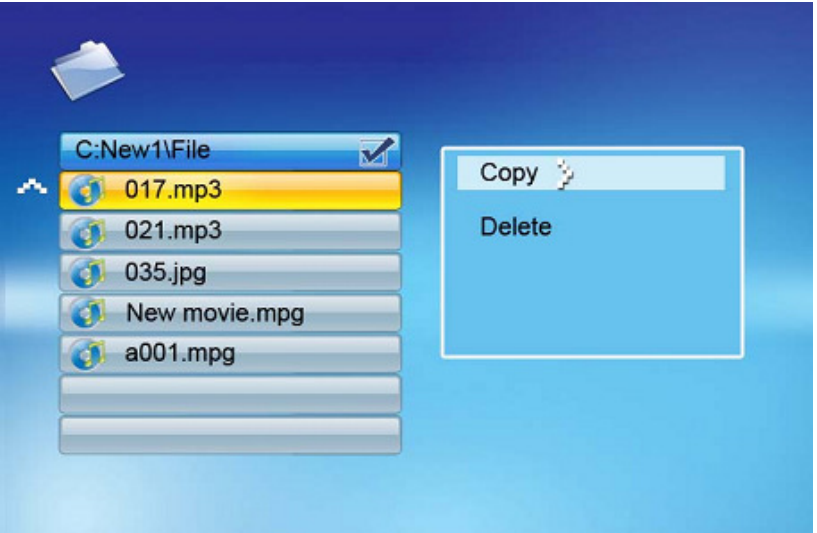

• Use the Up/Down arrows to select the file destination folder. Press Right button to confirm.

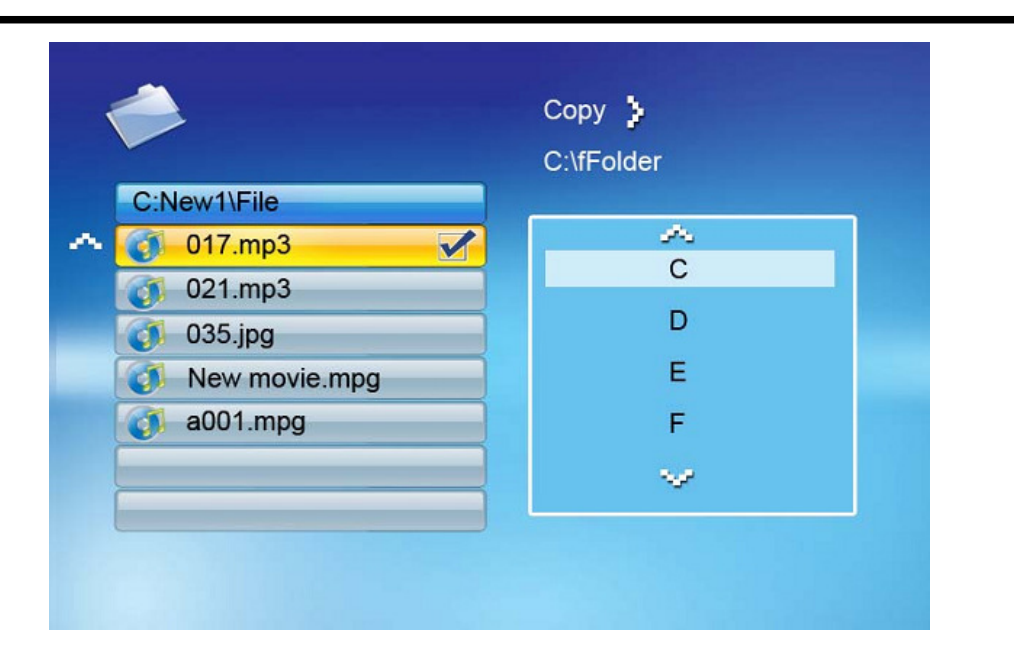

• Press Enter to start copying the file.

#### Delete

- Select the desired flash media on main menu. (SD/xD/CF/MS/USB/NAND-Internal Memory)
- Select the "FILE" option from the menu and press "ENTER"
- A list of available files will be displayed. Use the up and down arrows to highlight your required file and press the right arrow to highlight the desired file. Repeat for all files that you want to copy
- Press the "OSD" button to display the Copy and Delete menu. Select Delete function and press Enter. File will be deleted.

# **Using the SETUP option**

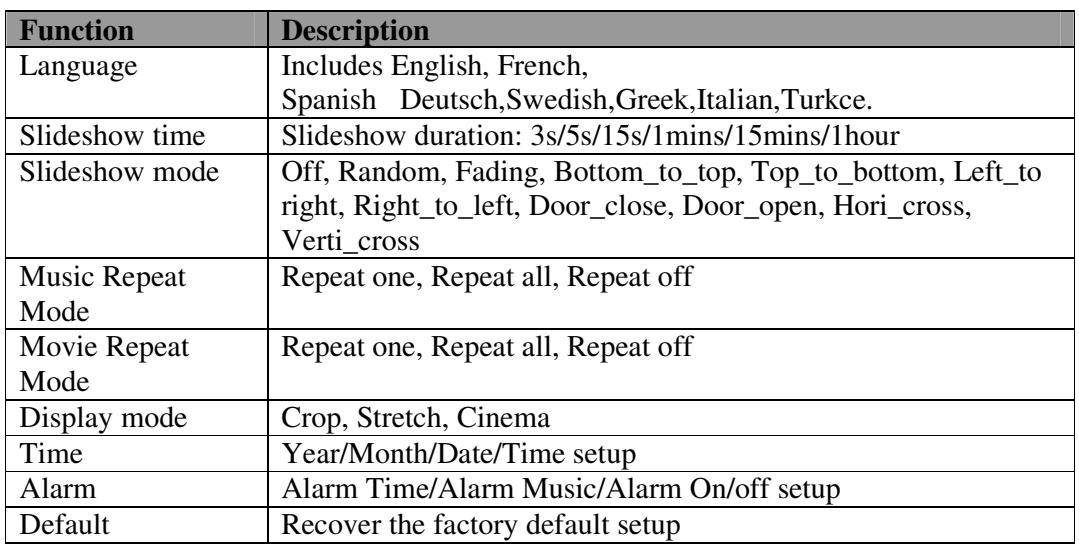

The following options can be changed by using the "SETUP" option from the main menu:

### **Calendar/Clock Display**

Upon turning on the Digital Picture Frame, you will go straight to the MENU screen. If you select the Calendar/Clock and press Enter, you will go to Calendar/Clock screen. If the Alarm is turned on, it will also show the alarm time. A picture slideshow will begin at the picture preview window at the right part of the screen.

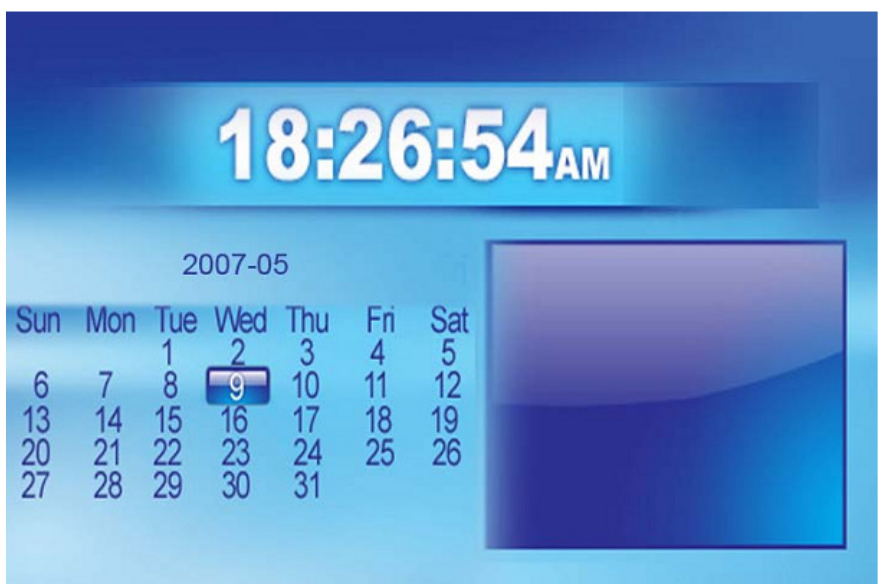

### **Technical Support**

### **Frequently asked questions**

1) Q: Can I use touch-enabled technology for my Digital Picture Frame? A: The LCD screen does not support touch-enabled technology. Please use the buttons or remote control to control the Digital Picture Frame.

2) Q: If I keep showing the same photo for a long time, will it damage the LCD screen? A: No. The Digital Picture Frame can display the same photo continuously for a long time. But it is recommended not to show the same picture continuously for more than 1 month.

3) Q: How do I store music files?

A: First, use a personal computer and popular audio editing software to convert your music to MP3 format. The Digital Picture Frame will only play MP3 files so all Windows Media Player™ and/or iTunes™ files will have to be converted first. You can use a card reader or your digital camera to transfer those files to your memory card.

4) Q: Does the Digital Picture Frame have built-in memory? A: Yes. The Digital Picture Frame has 128 MB built-in memory to store your files.

5) Q: What is the maximum picture size?

A: The Digital Picture Frame is able to display pictures up to 12 Mega Pixels.

7) Q: How come the Digital Picture Frame does not show some of my photos?

A: The Digital Picture Frame is designed to show photos following the same camera industry standards format as digital cameras. This format is a JPEG format. Images, such as web images, scanned images, or photos in RAW format, are not stored according to camera industry standards and therefore cannot be displayed correctly on the Digital Picture Frame. Please use your PC applications to convert such images into standard JPEG format before viewing them on the Digital Picture Frame.

# Troubleshooting

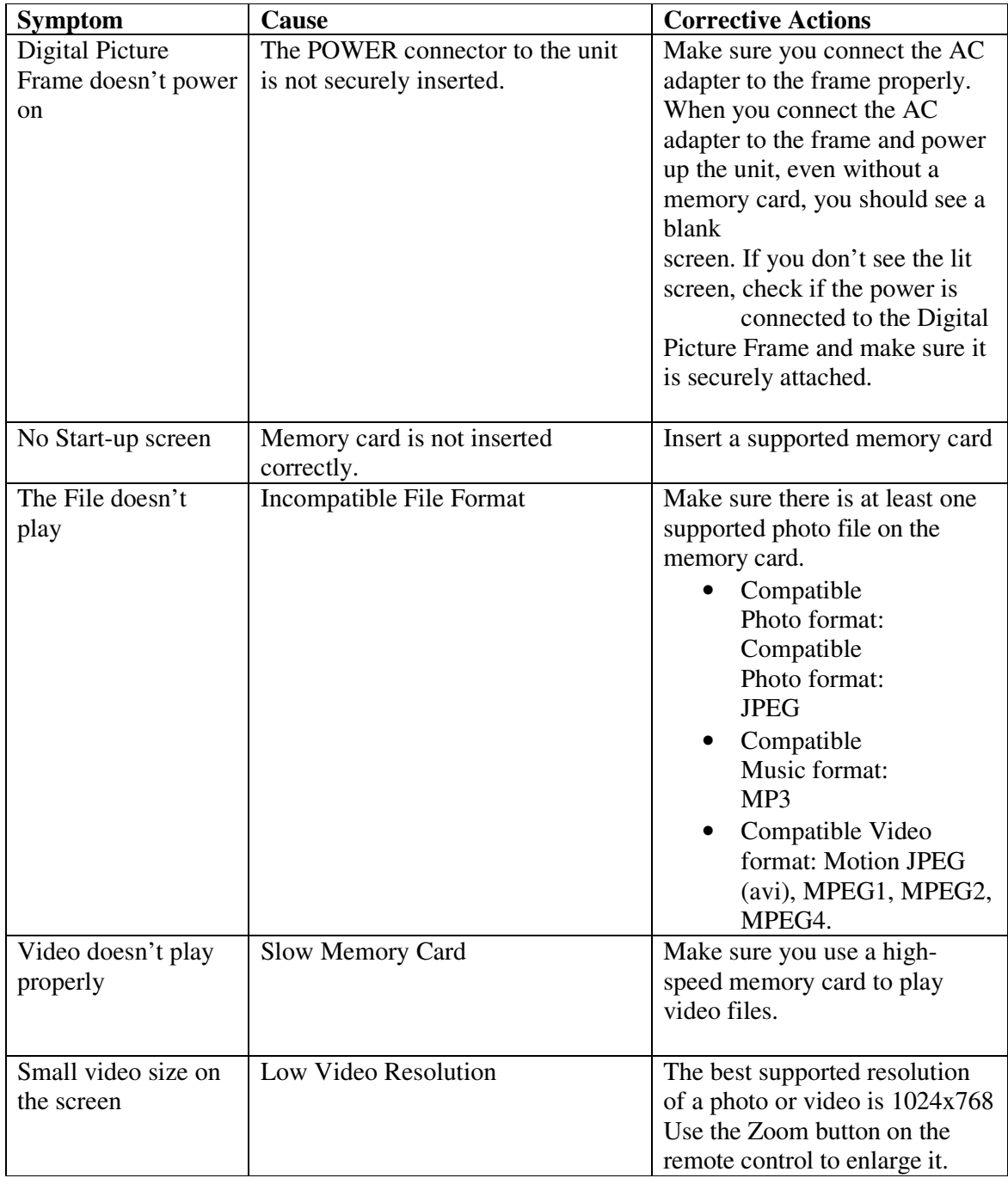

# **Specifications**

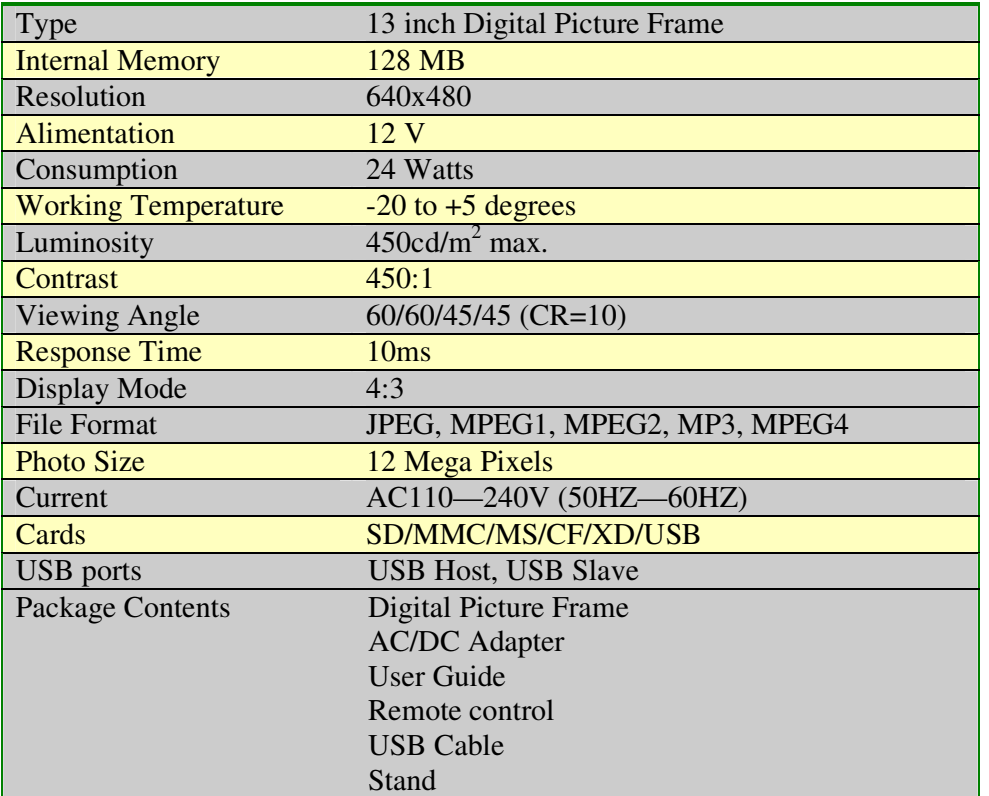

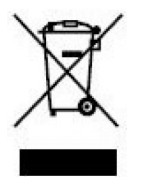

If at any time in the future you should need to dispose of this product please note that: Waste electrical products should not be disposed of with household waste. Please recycle where facilities exist. Check with your Local Authority or retailer for recycling advice. (Waste Electrical andElectronic Equipment Directive)

### **Inhouds opgave**

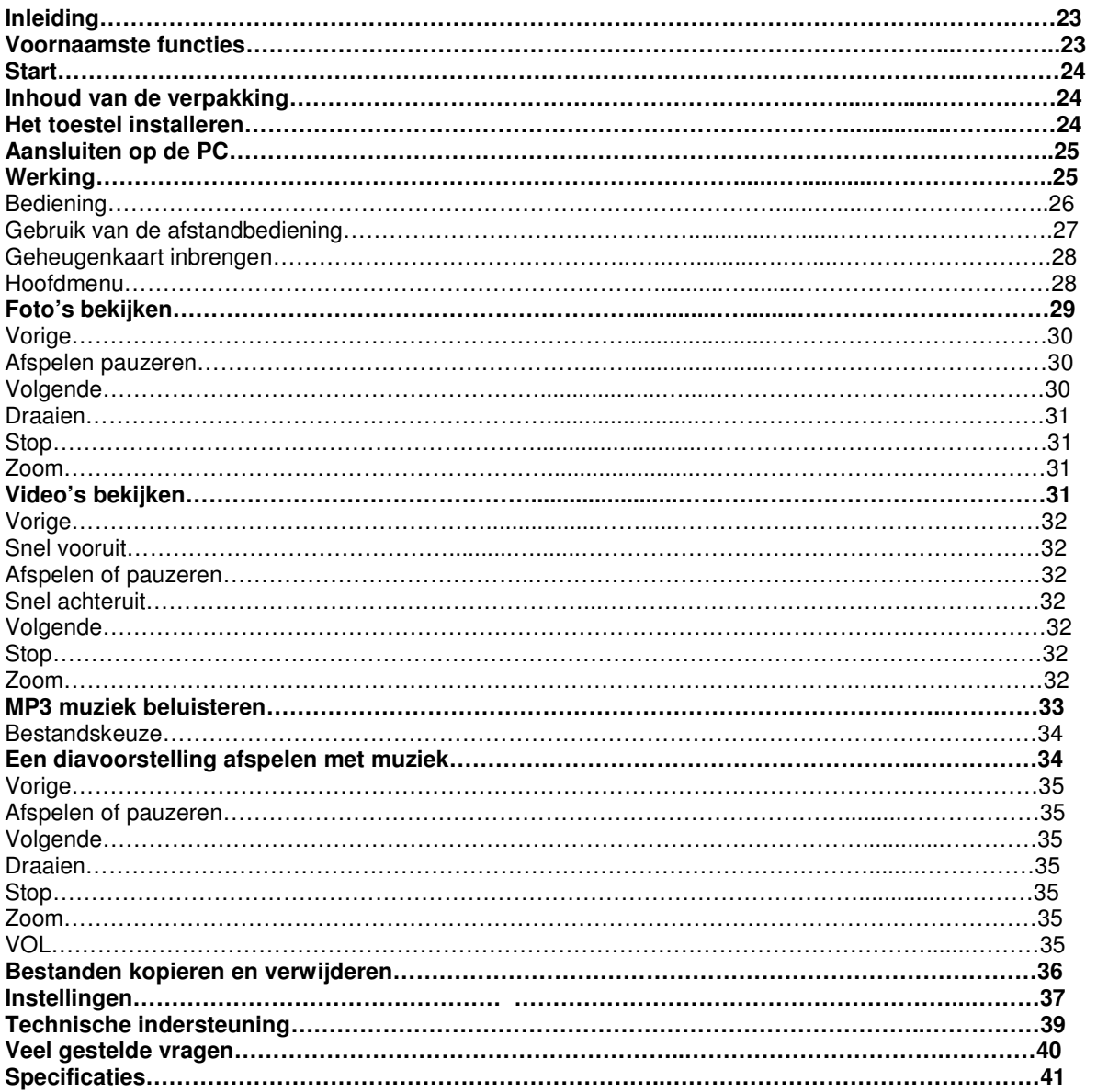

#### **Inleiding**

Gefeliciteerd met de aankoop van uw 13 inch Digitaal Fotokader model DF-1320

Lees zorgvuldig de gebruiksaanwijzing alvorens het toestel in gebruik te nemen en bewaar de gebruiksaanwijzing voor later gebruik. Deze handleiding helpt u gebruik te maken van de vele boeiende mogelijkheden van uw Digitaal Fotokader.

Dit Digitaal Fotokader laat u toe uw foto's rechtstreeks van de geheugenkaart van uw fototoestel te bekijken. U kunt een diavoorstelling maken met verschillende overgangseffecten of gewoon een foto tonen. U heeft hiervoor geen computer, fototoestel of internetverbinding nodig.

Dit Digitaal Fotokader is geschikt voor de volgende veel voorkomende geheugenkaarten: CompactFlash®, SD™, XD, MultiMediaCard™ en Memory Stick®.

Het toestel kan ook bestanden lezen die opgeslagen zijn op een USB-stick via de USB-poort.

#### **Voornaamste functies**

Toont digitale foto's zonder computer.

Plaats gewoon een geheugenkaart in het Digitaal Fotokader om de foto's te bekijken of om MP3 bestanden en video's af te spelen (geheugenkaart niet inbegrepen).

Geschikte geheugenkaarten zijn Secure Digital Card (SD), MultiMedia Card (MMC), Memory Stick (MS), XD Cards & Compact Flash.

Leest bestanden van een USB Flash geheugen.

Speelt rechtstreeks MP3 muziek via de geïntegreerde luidsprekers.

Speelt rechtstreeks MPEG1 2 en 4 bestanden vanop de geschikte geheugenkaarten\*.

Ondersteunt foto's tot 12 Mega Pixels (JPEG formaat).

Compatibel met de meeste fotocamera's voor JPEG bestanden en video.

Bevat een afstandsbediening ter grootte van een kredietkaart.

Helder 13" TFT active matrix LCD scherm.

Automatische diavoorstelling met verschillende overgangseffecten.

Speelt diavoorstellingen met MP3 muziek op de achtergrond.

Gebruiksvriendelijk scherm met eenvoudige toegang tot alle mogelijkheden.

\*Het is mogelijk dat video bestanden niet goed afspeeld worden als ze opgeslagen zijn op kaarten met lage snelheid.

#### Starten **Inhoud van de verpakking**

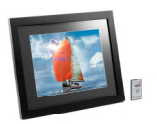

Digitaal Fotokader en standaard

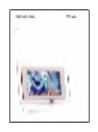

Handleiding

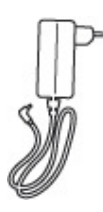

AC/DC Adapter

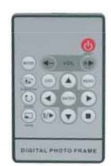

Afstandsbediening

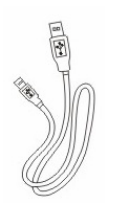

USB kabel

#### **Het toestel installeren**

Open de verpakking en verwijder het beschermende piepschuim. Verwijder ook de beschermhoes rond het toestel.

Bevestig de standaard achteraan het toestel.

Steek de adapter in een wisselstroom stopcontact. Steek het andere einde in het toestel. Plaats de geheugenkaart met de bestanden in de juiste gleuf. Zet het toestel aan met de Aan/Uit schakelaar.

#### **Aansluiten op een PC**

Het Digitaal Fotokader heeft een USB poort om op een PC (USB Slave) aan te sluiten en een tweede om andere apparaten aan te sluiten zoals een Flash geheugen, een USB kaartlezer of een camera (USB Host). Wanneer het toestel aangesloten is op een PC kan u bestanden van de PC verplaaatsen naar het intern geheugen of de geheugenkaart. U kan ook bestanden uit het intern geheugen verwijderen.

Opmerking: USB Slave en USB Host kunnen niet gelijktijdig gebruikt worden.

#### **Werking**

Het Digitaal Fotokader is zeer eenvoudig te gebruiken:

1. Verwijder de geheugenkaart uit de camera.

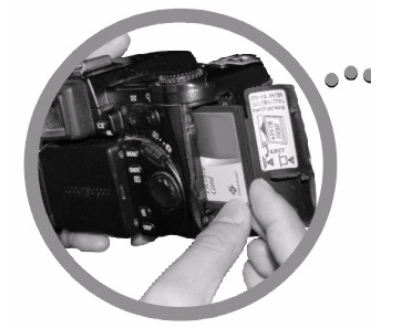

2. Plaats de geheugenkaart in het toestel met de bedrukte kant naar beneden.

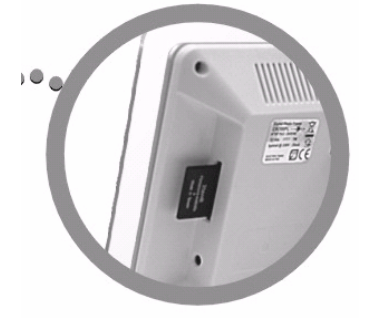

3. Zet het toestel aan, de foto wordt nu automatisch getoond.

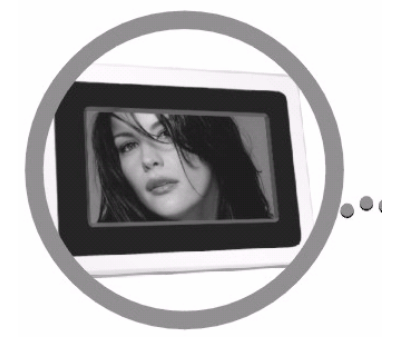

### **Bediening**

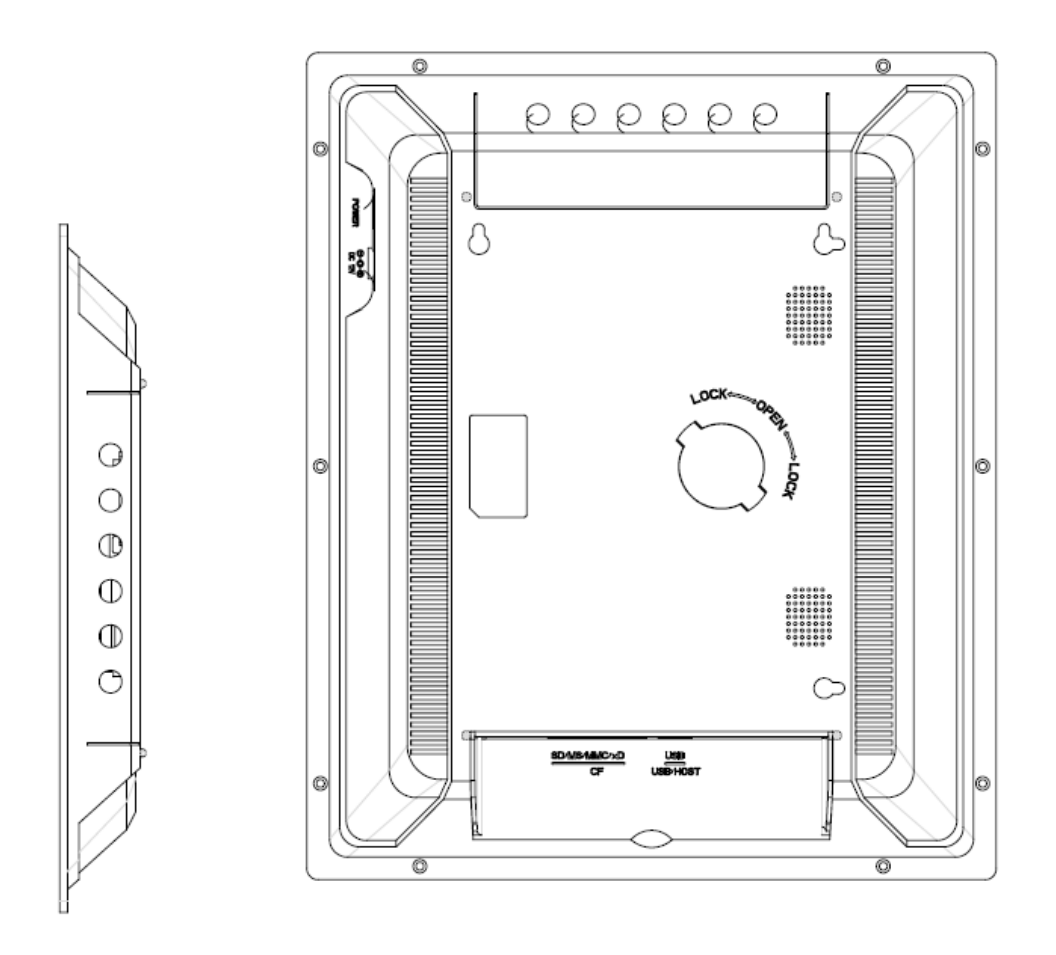

### **Gebruik van de afstandsbediening**

De volgende tabel bevat een beknopte beschrijving van de afstandsbediening.

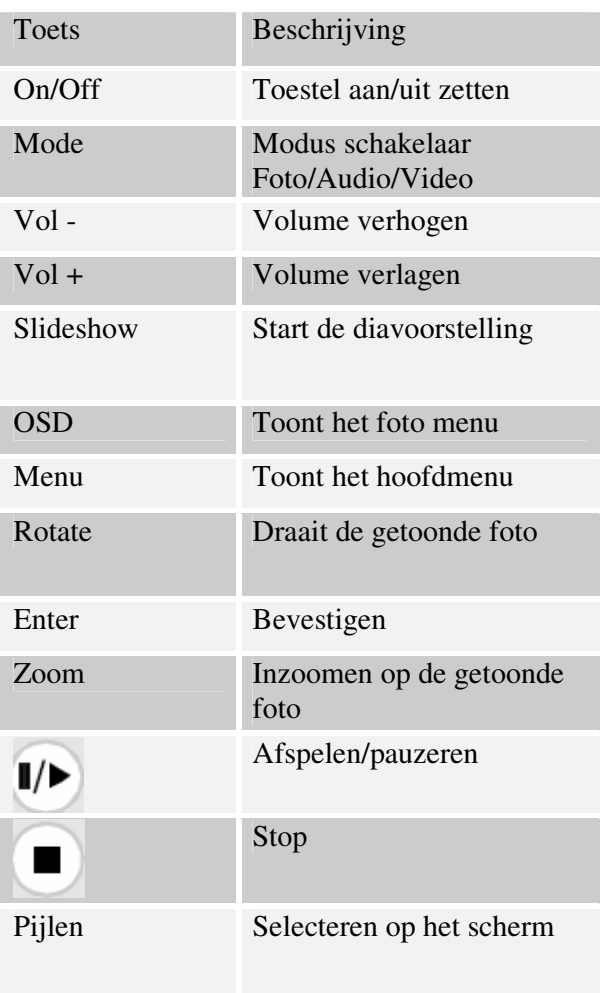

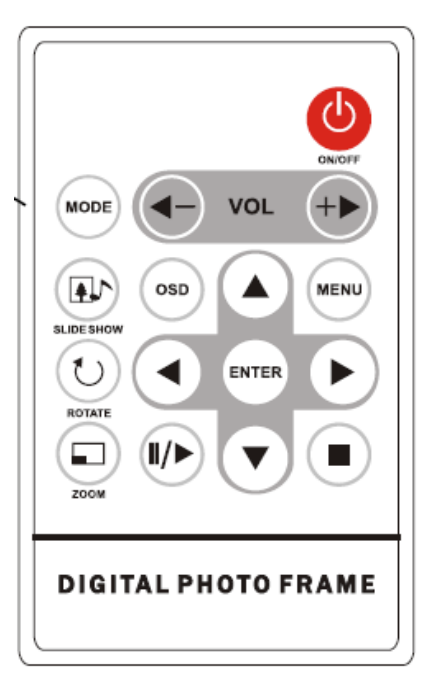

#### **Geheugenkaarten inbrengen**

Het Digitaal Fotokader ondersteunt de volgende geheugenkaarten:

Secure DigitalTM Card (SD) MultiMediaTM Card (MMC) Memory StickTM CompactFlashTM (CF) Card XD Picture Cards

Plaats de geheugenkaart in het toestel met de bovenzijde naar beneden gericht. Oefen geen druk uit, als u de geheugenkaart niet vloeiend in het slot kunt plaatsen heeft u de kaart waarschijnlijk verkeerd ingebracht.

#### Opmerking:

Het Digitaal Fotokader herkent alleen foto's die opgeslagen zijn in JPEG formaat. Foto's in andere formaten worden niet herkend en dus niet getoond.

Zorg ervoor dat er minstens één foto op de geheugenkaart staat, zoniet werkt het toestel niet naar behoren.

U kunt op dezelfde manier een USB flash geheugen gebruiken. Kopieer eenvoudig de bestanden naar de flash drive en plaats deze in de USB poort (USB Host).

#### **Hoofdmenu**

Als u het Digitaal Fotokader aan zet ziet u meteen het hoofdmenu op het scherm. Ga naar het Instelscherm om de functie Automatische Start in te stellen. U doet dit via de Links/Rechts pijlen. Druk op de Enter toets om het Keuzescherm te openen. Kies met de Omhoog/Omlaag pijlen de Automatische Start optie. Druk op de Menu toets voor het volgende menu:

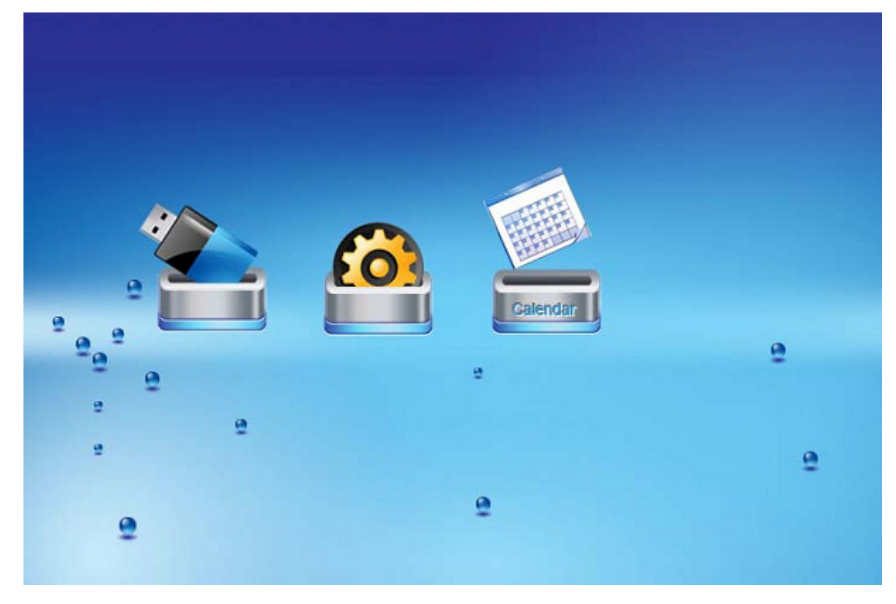

Gebruik de Links/Rechts pijlen om een keuze te maken in het menu en druk op de Enter toets om verder te gaan.

Opmerking: Als u op de Menu toets drukt, gaat u steeds terug naar het hoofmenu, ongeacht in welk menu u zich bevindt.

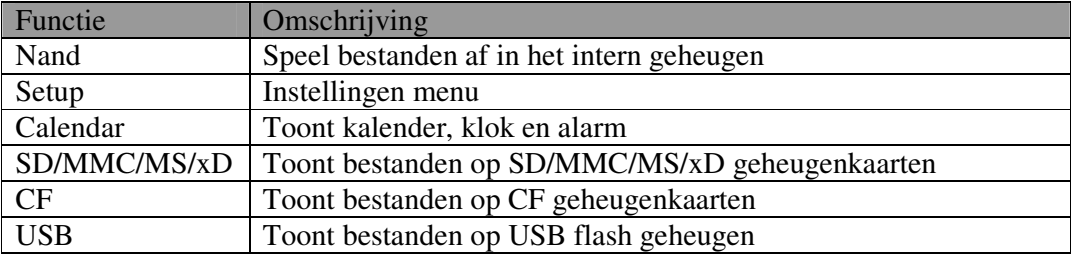

Opmerking: De icoontjes van bovenstaande functies verschijnen automatisch op het scherm afhankelijk van de ingebrachte geheugenkaart en verdwijnen als de geheugenkaart terug verwijderd wordt.

#### **Foto's bekijken**

Zorg ervoor dat er minstens één foto op de geheugenkaart of USB flash drive staat.

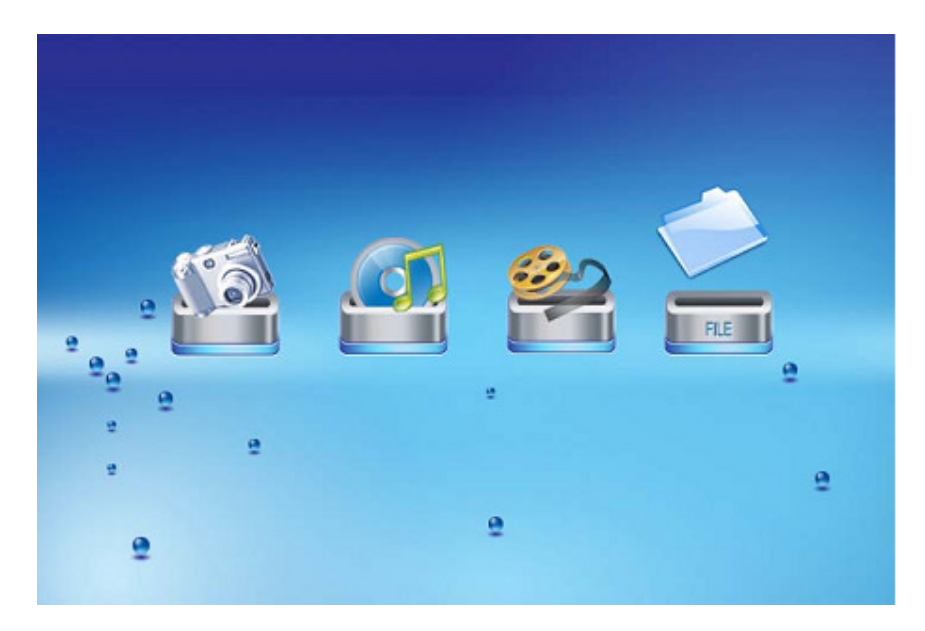

Kies de gewenste media in het hoofdmenu (SD/xD/CF/MS/USB/NAND-Intern Geheugen) Kies in het menu de Foto optie en druk op de Enter toets.

U ziet nu een miniatuurweergave van de foto. Met de Links/Rechts/Omhoog/Omlaag toetsen (pijlen) kunt u een foto kiezen. Als u een map gekozen heeft, druk dan op de Enter toets om die map te openen.

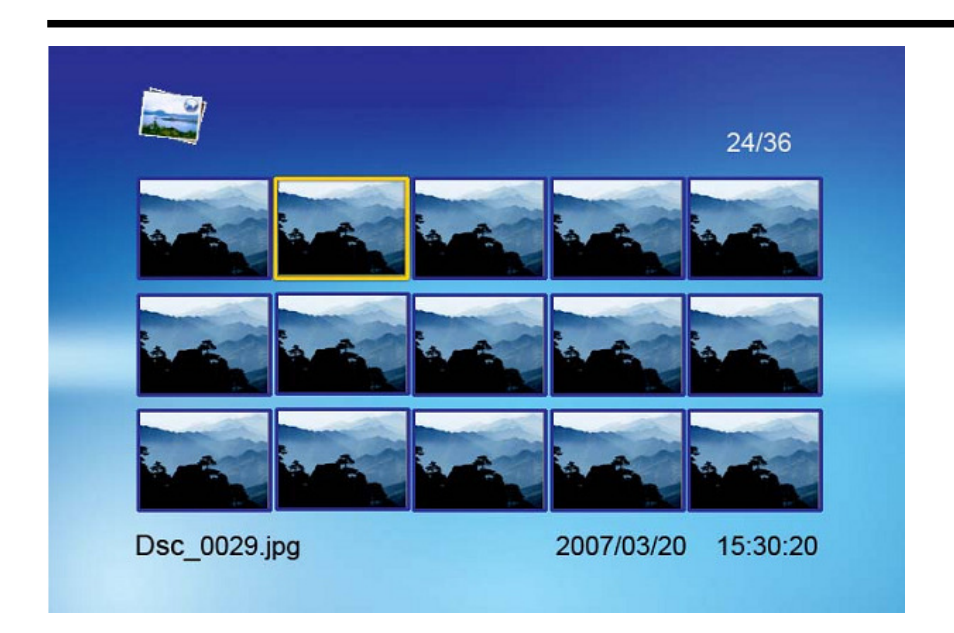

Heeft u een foto gekozen, druk dan op de Enter toets om de volledige foto te tonen (in pauze modus) of druk op de Play toets voor de Diavoorstelling modus.

Als u op de OSD knop op de afstandsbediening drukt terwijl er een diavoorstelling bezig is of er een foto getoond wordt, ziet u volgend menu:

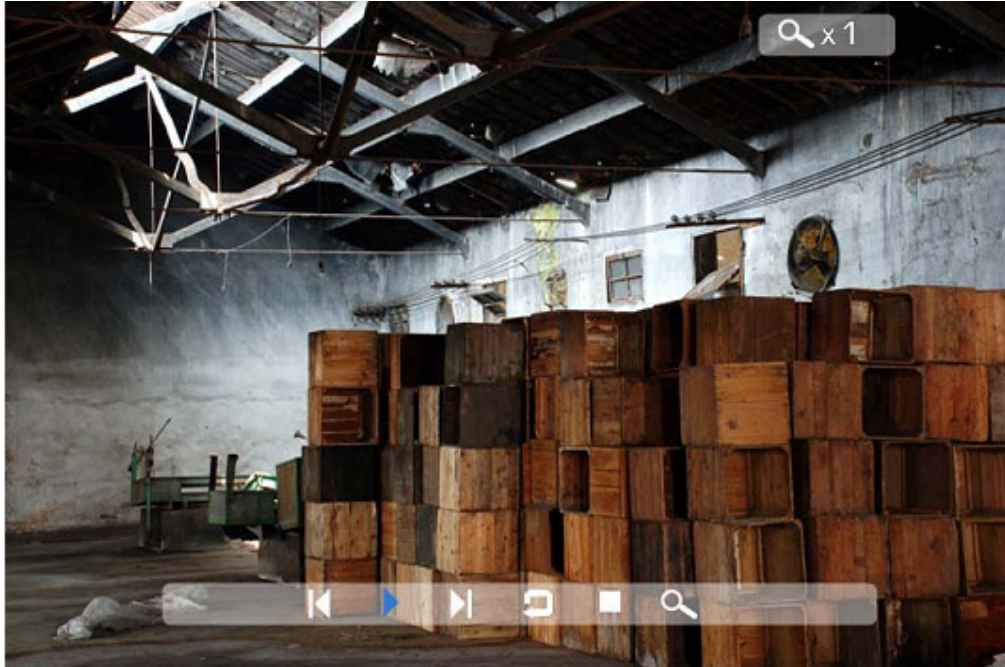

**Vorige**  Toont de vorige foto in de lijst. **Afspelen of Pauze**  Afspelen of pauzeren van de lopende diavoorstelling. **Volgende**  Toont de volgende foto in de lijst.

#### **Draaien**

De oriëntatie van de foto wijzigen naar portret (rechtop) of landschap (liggend). **Stop** 

De diavoorstelling beëindigen en terug gaan naar de miniatuurvoorstelling. **Zoom** 

De foto vergroten: druk verschillende keren om steeds verder te vergroten. **Video's bekijken**  Het Digitaal Fotokader ondersteunt volgende video formaten: Motion JPEG (\*avi): gebruikt door de meeste video camera's. MPEG-I &MPEG-2 –w/layer I,II,III(\*MPG,\*MPEG,\*DAT)

MPEG 4-W/MP3 audio (\*avi)

Zorg ervoor dat er minstens één video op de geheugenkaart of de USB flash drive staat.

Kies de gewenste media in het hoofdmenu (SD/xD/CF/MS/USB/NAND-Intern Geheugen) Kies de Movie optie in het hoofdmenu en druk op de Enter toets.

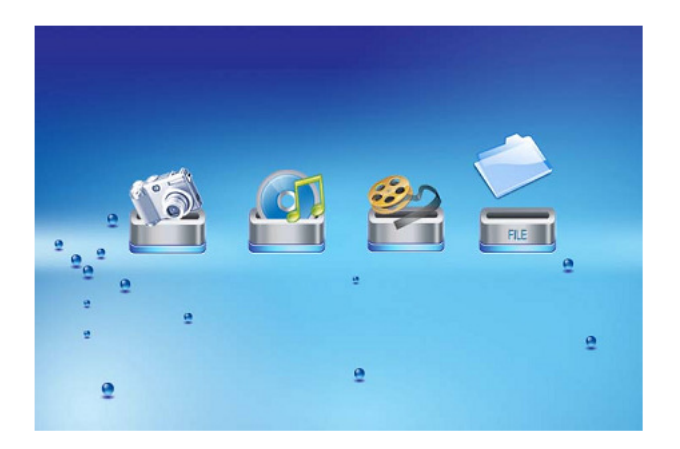

Op de linkerhelft van het scherm verschijnt de lijst met alle films. Op de rechterhelft ziet u het voorproef venster en informatie over de gekozen film. Kies met de Omhoog/Omlaag toetsen de gewenste film en druk op de Enter toets om deze af te spelen.

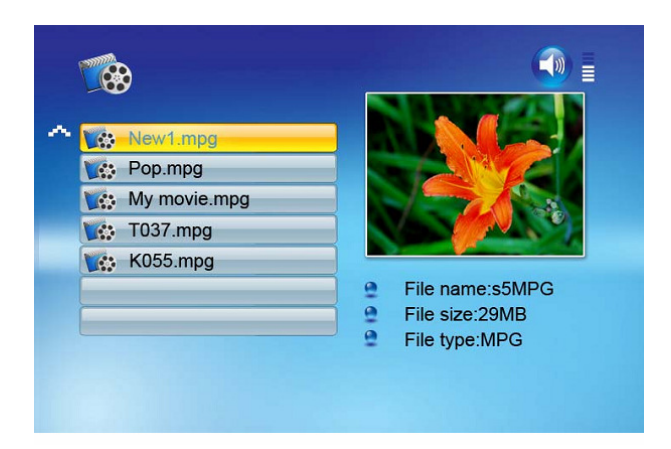

Als u op de OSD knop drukt op de afstandsbediening terwijl er een filmvertoning bezig is, ziet u volgend menu:

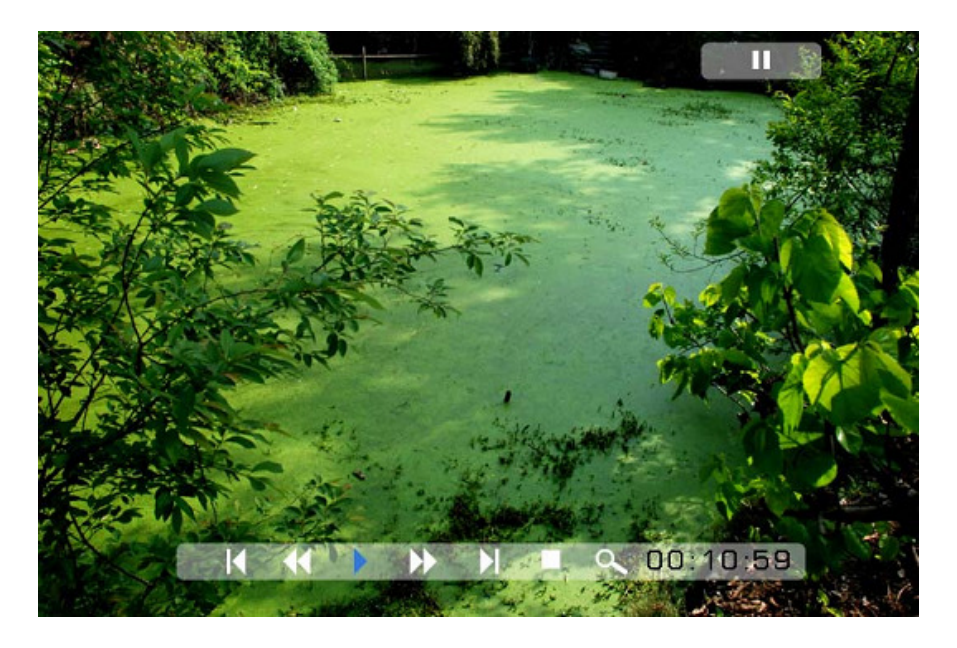

**Vorige**  Speelt de vorige film in de lijst af. **Snel vooruit**  Speelt de film af met een 2/3/4 keer hogere snelheid. **Afspelen of Pauzeren**  De film afspelen of onderbreken. **Snel achteruit**  Speelt de film achterwaarts af met een 2/3/4 keer hogere snelheid. **Volgende**  Speelt de volgende film in de lijst af. **Stop**  Stopt het afspelen en keert terug naar de afspeellijst. **Zoom**  Vergroot het beeld 2/3/4/1 keer.

> For information and support; www.lenco.eu - 32 -
#### **MP3 muziek beluisteren**

Zorg ervoor dat er minstens één MP3 bestand op de geheugenkaart of het USB flash geheugen staat.

Kies de gewenste media in het hoofdmenu (SD/xD/CF/MS/USB/NAND-Intern Geheugen) Kies de Muziek optie in het menu en druk op de Enter toets.

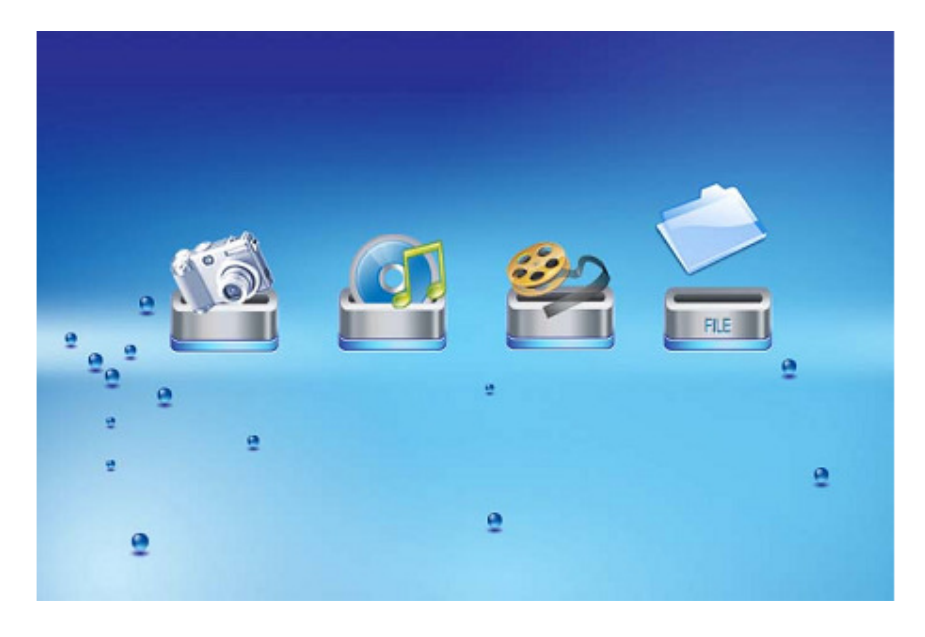

Op de linkerhelft van het scherm verschijnt de lijst met alle muziekbestanden.

Op de rechterhelft ziet u het de frequentiebalken en de informatie over het gekozen bestand. Kies met de Omhoog/Omlaag toetsen het gewenste muziekbestand en druk op de Enter toets om het af te spelen.

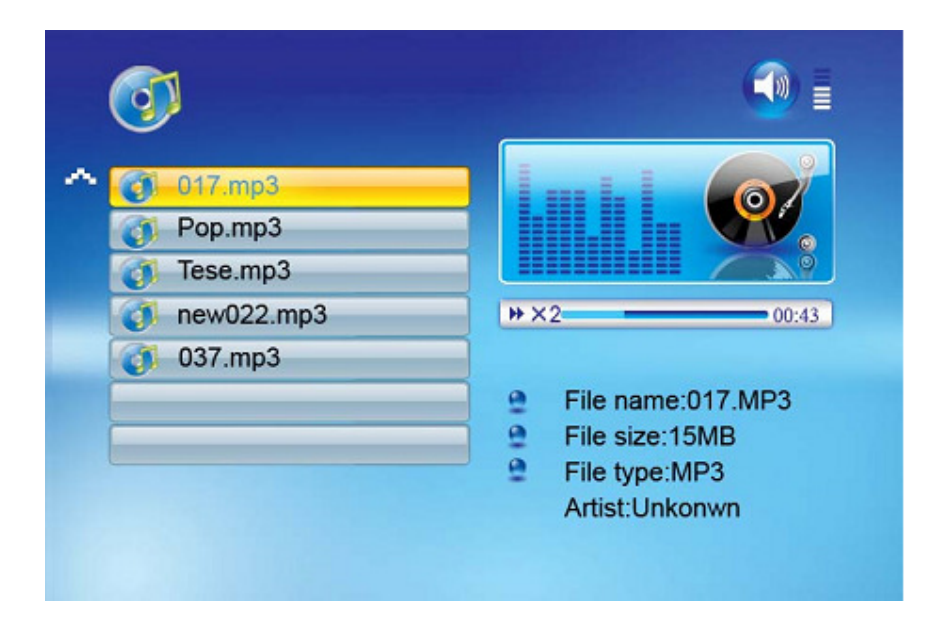

Druk op de VOL+ toets om het geluidsvolume te verhogen en op de VOL- toets om het te verlagen.

Druk op de Play/Pause toets op de afstandsbediening om de muziek af te spelen of te onderbreken.

Druk op de Stop toets op de afstandsbediening om terug te gaan naar de lijst met muziekbestanden.

#### **Bestandskeuze Een diavoorstelling afspelen met muziek.**

Zorg ervoor dat er minstens één fotobestand op de geheugenkaart of USB flash geheugen staat. Daarnaast moet er een MP3 bestand staan op de gekozen geheugenkaart/USB/Intern geheugen.

Kies de gewenste media in het hoofdmenu (SD/xD/CF/MS/USB/NAND-Intern Geheugen) Kies de File optie in het menu en druk op de Enter toets.

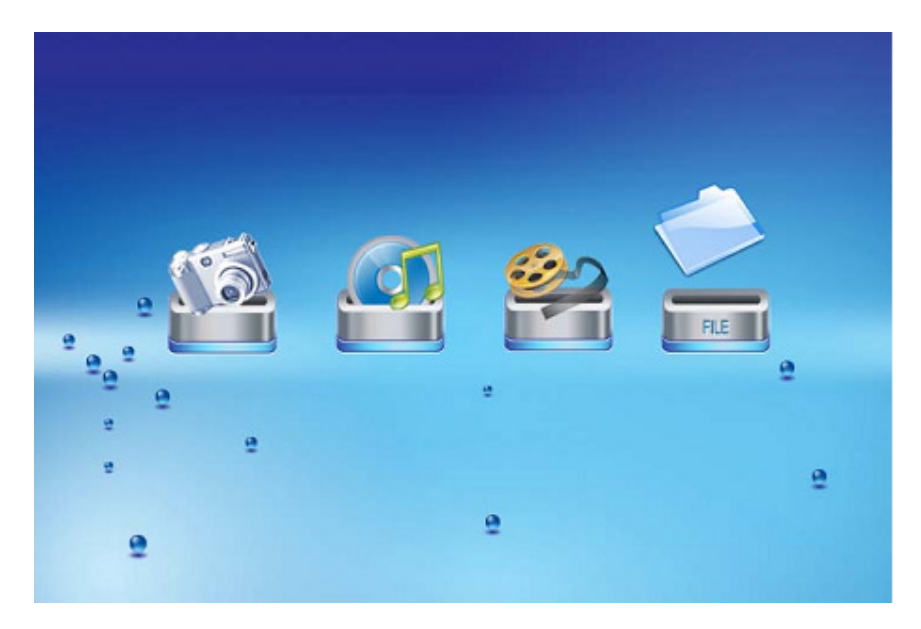

Op de linkerhelft van het scherm verschijnt de lijst met alle bestanden op de geheugenkaart of het intern geheugen.Op de rechterhelft ziet u de informatie over het gekozen bestand. Kies met de Omhoog/Omlaag toetsen een fotobestand en druk op de Enter toets om de foto op het gehele scherm te tonen (pauze modus). Druk op de Play toets op de afstandsbediening en een diavoorstelling met muziek start automatisch.

Als u op de OSD knop drukt op de afstandsbediening terwijl er een diavoorsteling met geluid bezig is, ziet u volgend menu:

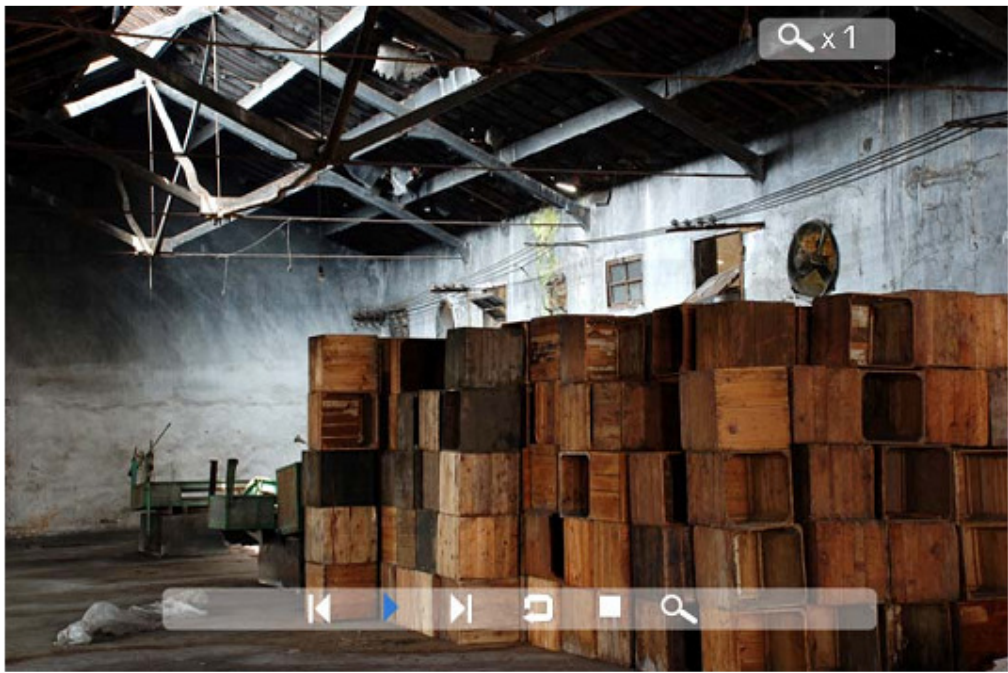

#### **Vorige**

Toont de vorige foto in de lijst.

## **Afspelen of Pauzeren**

De diavoorstelling afspelen of onderbreken..

#### **Volgende**

Toont de volgende foto in de lijst.

#### **Draaien**

Wijzigt de oriëntatie van de foto naar portret (rechtop) of landschap (liggend).

#### **Stop**

De diavoorstelling beëindigen en terug gaan naar de miniatuurvoorstelling.

#### **Zoom**

De foto 2/4/8/16/1 keer vergroten..

#### **VOL**

Druk op VOL+ of VOL- toetsen op de afstandsbediening om het geluidsvolume te verhogen of te verlagen.

#### **Bestanden kopiëren en verwijderen**

Bestanden op uw geheugenkaart, USB flash geheugen of intern geheugen kopiëren of verwijderen.

#### **Kopiëren**

Kies het gewenste geheugen in het hoofdmenu (SD/xD/CF/MS/USB/NAND-Intern Geheugen) Kies de File optie in het menu en druk op de Enter toets.

U ziet nu de lijst van de beschikbare bestanden. Kies met de Omhoog/Omlaag toetsen het gewenste bestand en druk dan op de Rechts toets. Herhaal dit voor alle bestanden die u wil kopiëren.

Druk op ds OSD toets om het Kopieer en Verwijder menu te tonen. Kies de Kopie functie en druk op de Enter toets.

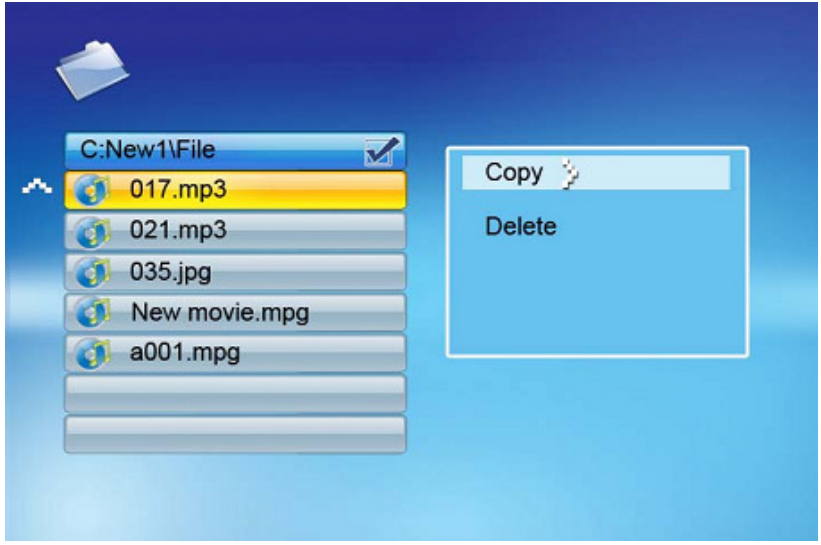

Kies met de Omhoog/Omlaag toetsen de gewenste bestemmingsmap. Druk op de Rechts toets om dit te bevestigen.

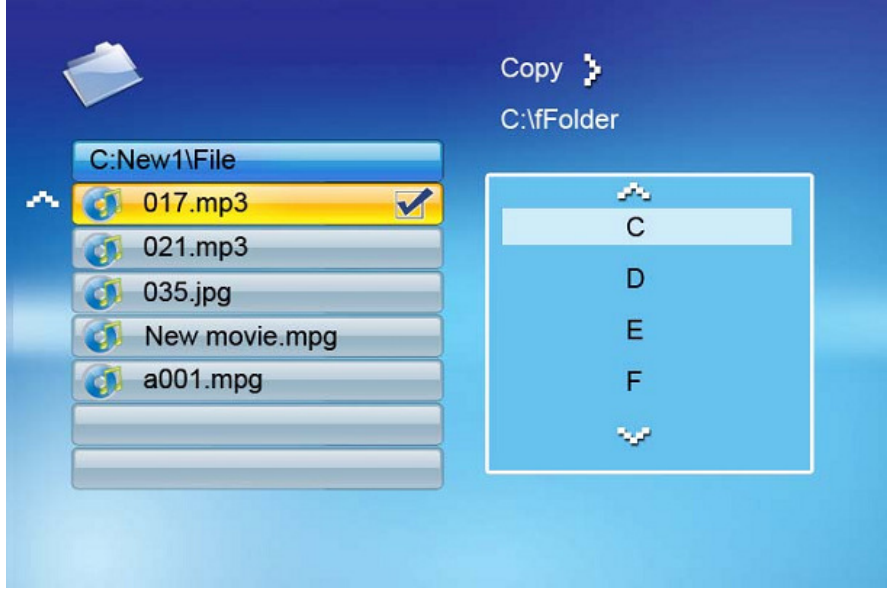

For information and support; www.lenco.eu - 36 -

Druk op de Enter toets om het kopiëren te starten.

#### **Verwijderen**

Kies het gewenste geheugen in het hoofdmenu (SD/xD/CF/MS/USB/NAND-Intern Geheugen) Kies de File optie in het menu en druk op de Enter toets.

U ziet nu de lijst van de beschikbare bestanden. Kies met de Omhoog/Omlaag toetsen het gewenste bestand en druk dan op de Rechts toets. Herhaal dit voor alle bestanden die u wil verwijderen.

Druk op ds OSD toets om het Kopieer en Verwijder menu te tonen. Kies de Verwijderen functie en druk op de Enter toets. De bestanden worden verwijderd.

#### **Instellingen**

Met de Setup optie in het hoofdmenu kunt u volgende mogelijkheden instellen.

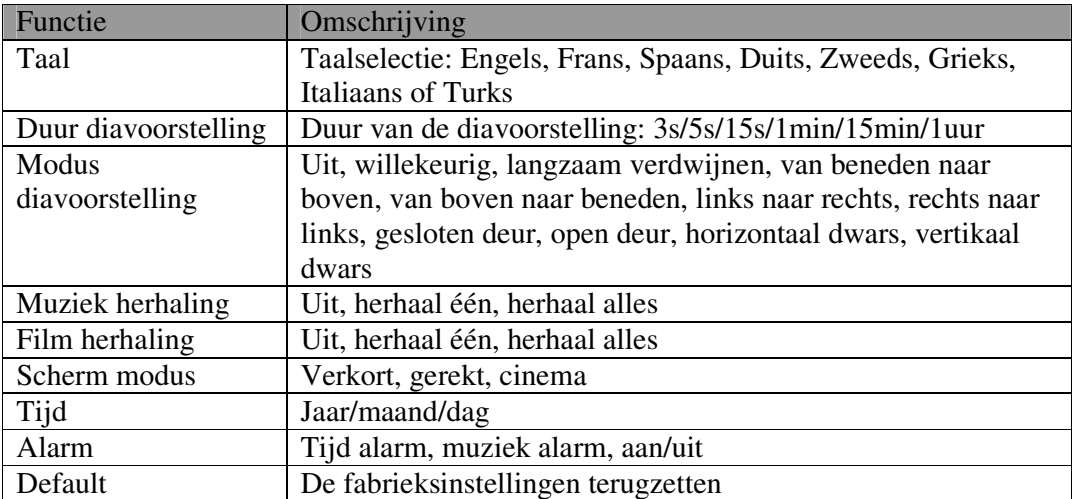

#### **Kalender/klok**

Als u het toestel aan zet gaat u meteen naar het Menu scherm. Als u Kalender/Klok kiest en op de Enter toets drukt, krijgt u het Kalender/Klok scherm. Als het alarm aangezet is ziet u meteen ook de alarmtijd. Een diavoorstelling start op de rechterhelft in het voorproef venster.

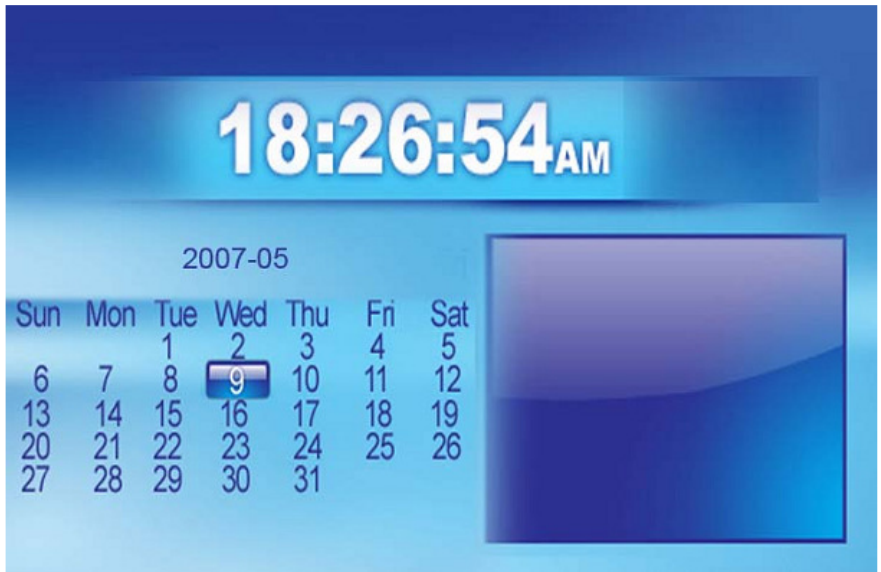

#### **Technische ondersteuning**

Veel gestelde vragen

1) V: Beschikt mijn Digitaal Fotokader over een aanraakscherm? A: Het LCD scherm is niet voorzien van aanraak technologie. Gebruik de toetsen op de afstandsbediening om het toestel te bedienen.

2) V: Wordt het LCD scherm beschadigd als ik lange tijd dezelfde foto toon? A: Neen. Het Digitaal Fotokader kan dezelfde foto lange tijd ononderbroken tonen. Het is nochtans aangeraden eenzelfde foto niet langer dan een maand ononderbroken te tonen.

3) V: Hoe sla ik muziekbestanden op?

A: Gebruik uw computer en eenvoudige geluidssoftware om uw muziekbestanden om te zetten naar MP3 formaat. Het Digitaal Fotokader kan enkel MP3 bestanden afspelen, dus moeten al uw Windows Media Player™ en/of iTunes™ bestanden eerst omgezet worden. U kan een kaartlezer of uw digitale camera gebruiken om deze bestanden op uw geheugenkaart te zetten.

4) V: Heeft het Digitaal Fotokader een intern geheugen?

A: Ja. Het Digitaal Fotokader heeft een intern geheugen van 128 MB om uw bestanden op te slaan.

5) V: Hoe groot is het maximale foto formaat? A: Het Digitaal Fotokader kan foto's tot 12 Mega Pixels tonen.

7) V: Waarom kan mijn Digitaal Fotokader sommige foto's niet tonen?

A: Het Digitaal Fotokader is ontworpen om foto's te tonen met dezelfde standaard als die voor digitale camera's gebruikt wordt, nl. het JPEG formaat. Beelden, zoals web foto's, ingescande beelden of beelden in RAW formaat zijn niet opgeslagen volgens deze standaard en kunnen dus niet getoond worden op het Digitaal Fotokader. Zet dus altijd uw bestanden, met behulp van uw computer, om naar het standaard JPEG formaat alvorens ze te gebruiken met uw Digitaal Fotokader.

## **Problemen oplossen**

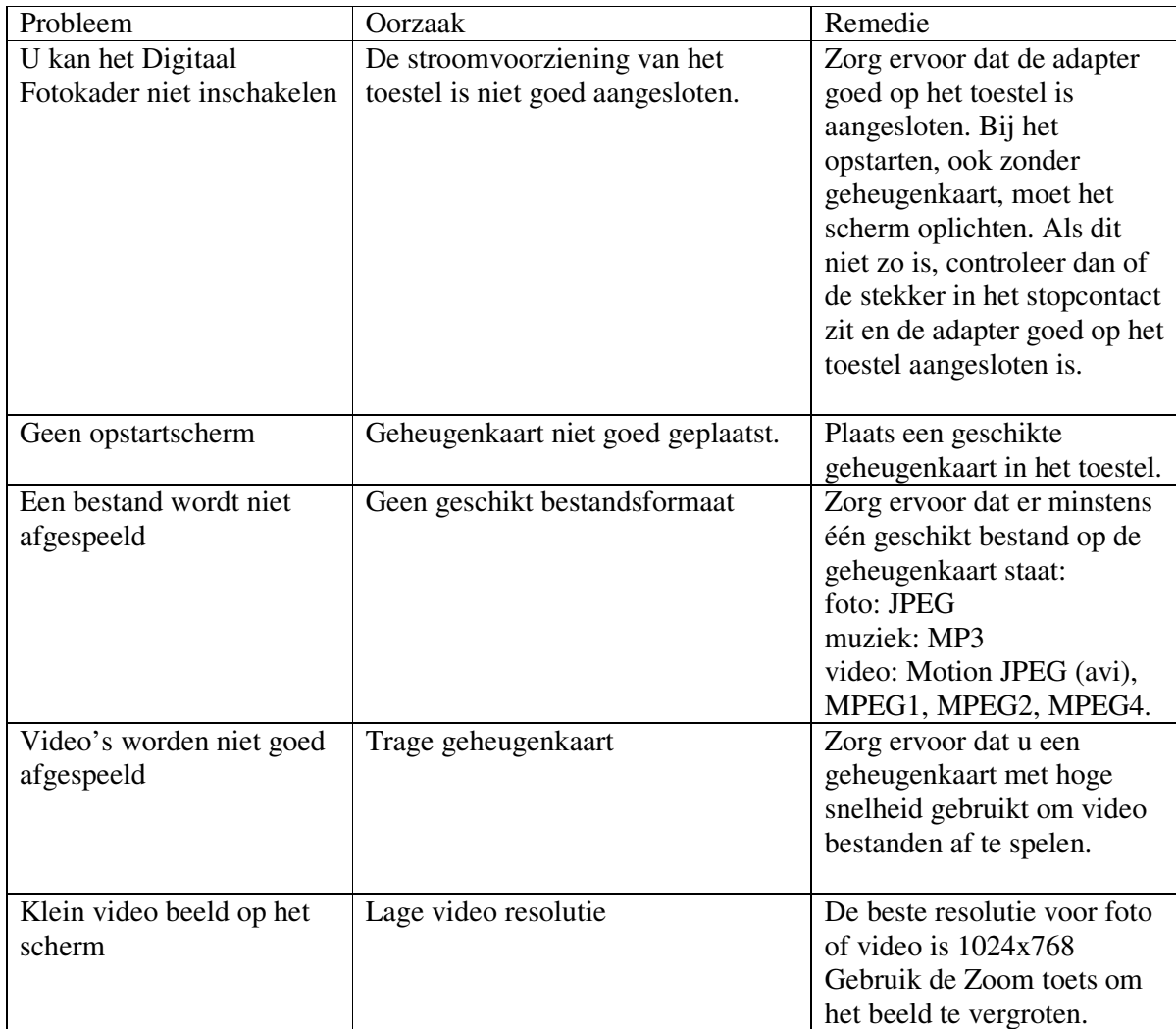

#### **Specificaties**

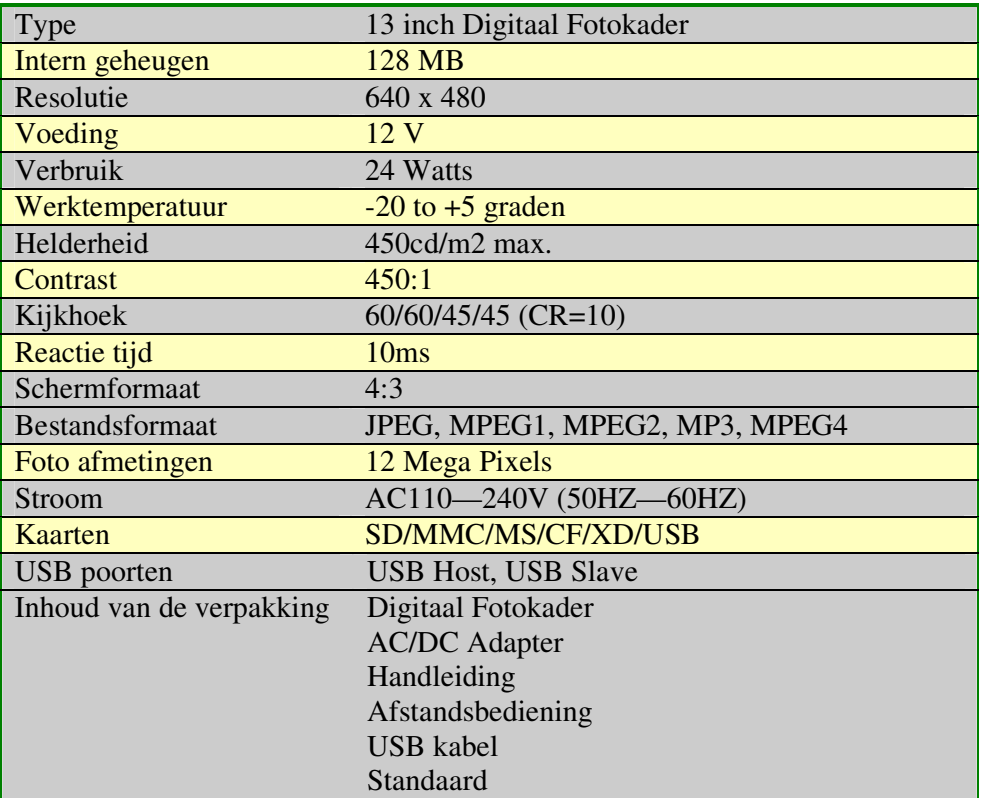

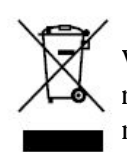

Wanneer u in de toekomst dit toestel moet weggooien, doe dit dan niet bij het restafval. Elektrische toestellen kunnen gerecycleerd worden. Informeer u over de mogelijkheden bij uw plaatselijke overheid of uw verdeler

## **Sommaire**

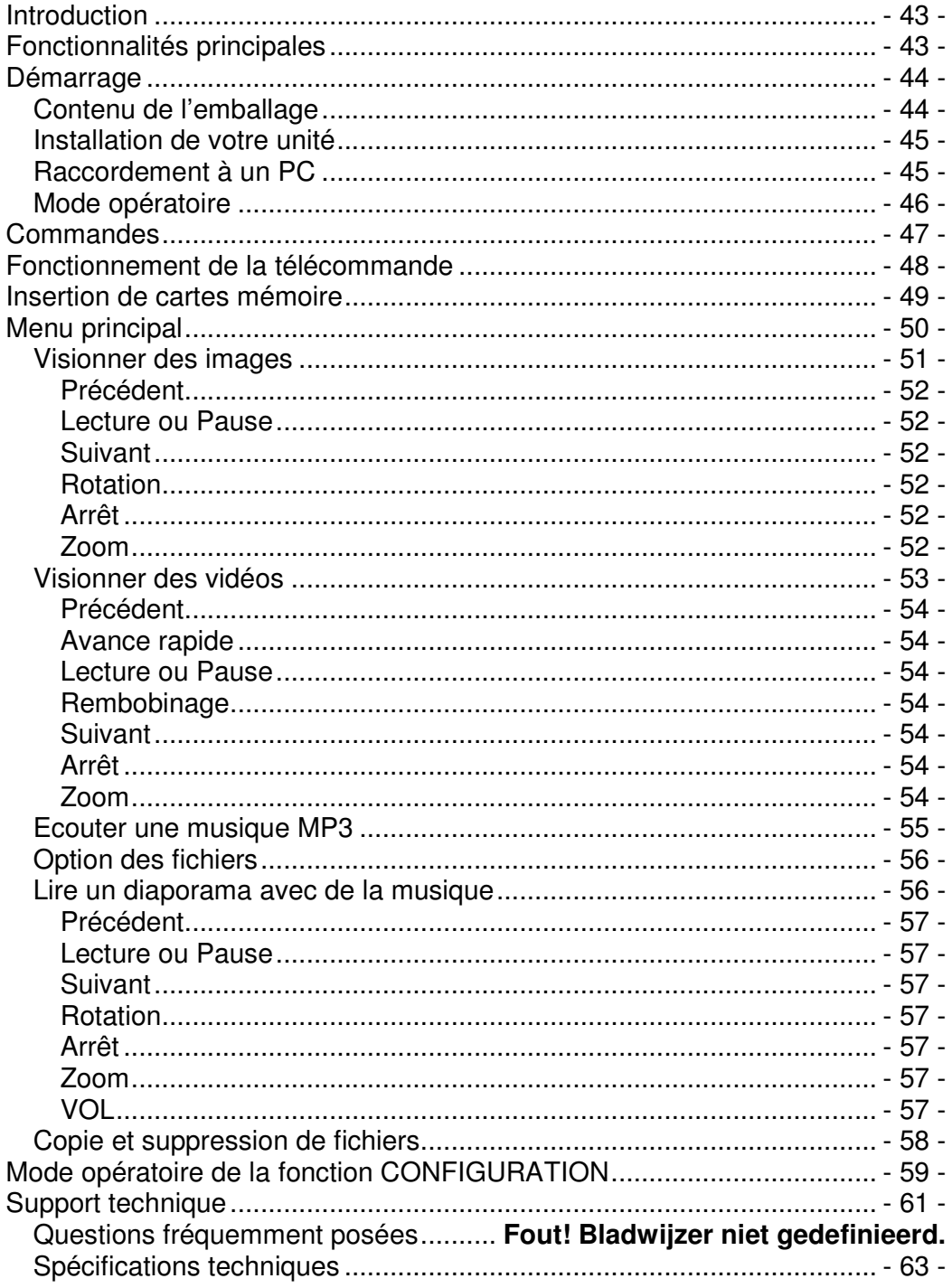

## **Introduction**

Nous vous félicitons d'avoir fait l'acquisition du cadre photo numérique avec écran *13 pouces*, modèle DF-1320

Avant d'utiliser l'unité, lisez attentivement ce manuel et conservez-le pour pouvoir vous y référer ultérieurement. Ce manuel vous aidera à vous familiariser avec les nombreuses fonctions excitantes et pratiques qui rendront votre visionnage de photos encore plus appréciable.

Ce cadre photo numérique vous permet de visionner des photos numériques directement depuis la carte mémoire de votre appareil photo numérique. Il vous est possible alors de créer un diaporama avec de multiples effets de transition ou afficher les images une par une. Aucun ordinateur, appareil photo numérique ou Internet n'est requis.

Ce cadre photo numérique est compatible avec les populaires formats de cartes mémoire suivants : CompactFlash®, SD™, XD, MultiMedia™ et Memory Stick®.

Le cadre photo peut également lire les fichiers contenus dans un disque amovible USB en utilisant le connecteur USB.

# **Fonctionnalités principales**

Permet d'afficher les images numériques (JPEG) sans ordinateur :

Insérez simplement une carte mémoire compatible dans le cadre photo numérique pour afficher vos photos, lire des musiques MP3 ou fichiers vidéo supportés (carte mémoire non fournie). Les cartes mémoire compatibles incluent les cartes Secure Digital (SD), MultiMedia (MMC), Memory Stick (MS), XD & Compact Flash

Lecture des fichiers contenus dans un lecteur Flash USB

Lecture instantanée des musiques MP3 avec les haut-parleurs intégrés.

Lecture instantanée des fichiers MPEG1 2 4 fichiers stockés sur une carte mémoire supportée\*. Prise en charge des fichiers image ayant une résolution inférieure à 12 méga pixels (format JPEG ).

Compatible avec la plupart des photos numériques JPEG enregistrées sur des cartes mémoire d'appareils photo et images animées JPEG.

Télécommande en forme de carte de crédit incluse

Ecran 13 pouces TFT LCD à matrice active.

Diaporama automatique avec de multiples effets de transition.

Lecture des diaporamas avec musique MP3 en fond.

Menus intuitifs vous permettant d'accéder aisément aux commandes de l'appareil.

\*Les fichiers vidéo pourraient ne pas être lus correctement si ceux-ci sont stockés sur une carte mémoire faible vitesse.

# **Démarrage**

# **Contenu de l'emballage**

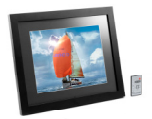

Cadre photo numérique et son support

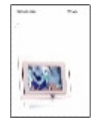

Manuel d'utilisation

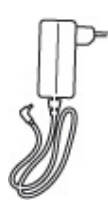

Adaptateur de courant CA/CC

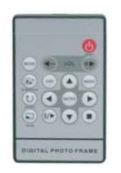

Remote Télécommande

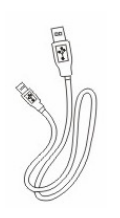

Cordon USB

## **Installation de votre unité**

Ouvrez l'emballage et retirez la mousse de protection. Retirez la pochette en plastique recouvrant l'unité.

Installez le support du cadre photo numérique à l'arrière de l'unité.

Raccordez une extrémité du cordon d'alimentation CA à une prise de courant. Raccordez l'autre extrémité du cordon à l'unité.

Une fois le contenu stocké sur le lecteur média Flash cible; connectez le média sur son emplacement respectif.

Positionnez le commutateur d'alimentation ON/OFF sur ON.

# **Raccordement à un PC**

Le cadre photo numérique possède un port USB permettant de raccorder l'unité à un port PC (USB esclave) et un second port USB permettant de raccorder l'unité à un autre périphérique Flash, lecteur de cartes USB ou un appareil photo (hôte USB). Lorsque vous raccordez l'unité à un ordinateur, vous pouvez déplacer le contenu de l'ordinateur dans la mémoire interne ou carte mémoire. Vous pouvez également supprimer le contenu de la mémoire interne.

REMARQUE: les ports esclave USB et hôte USB ne peuvent être utilisés simultanément.

# **Mode opératoire**

Ce cadre photo numérique est très simple d'emploi :

1. Retirez la carte mémoire de votre appareil photo :

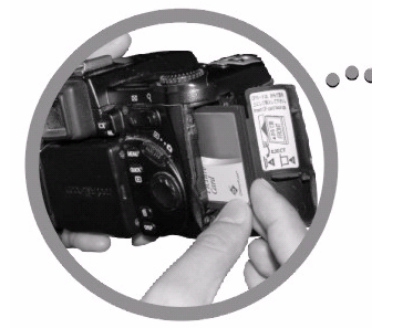

2. Insérez la carte mémoire dans le cadre photo en dirigeant la carte dans la direction opposée :

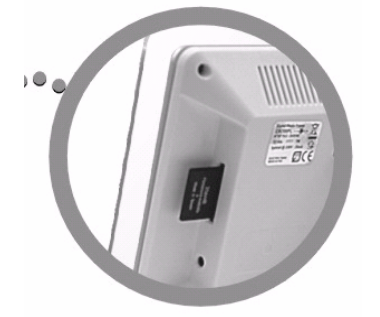

3. Lorsque vous mettez en marche le cadre photo numérique, les images s'affichent automatiquement.

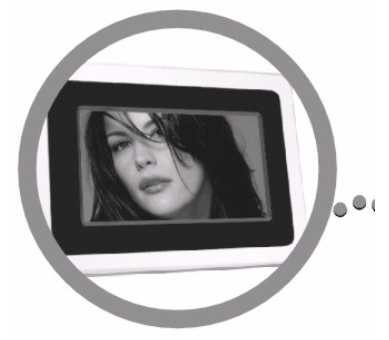

# **Commandes**

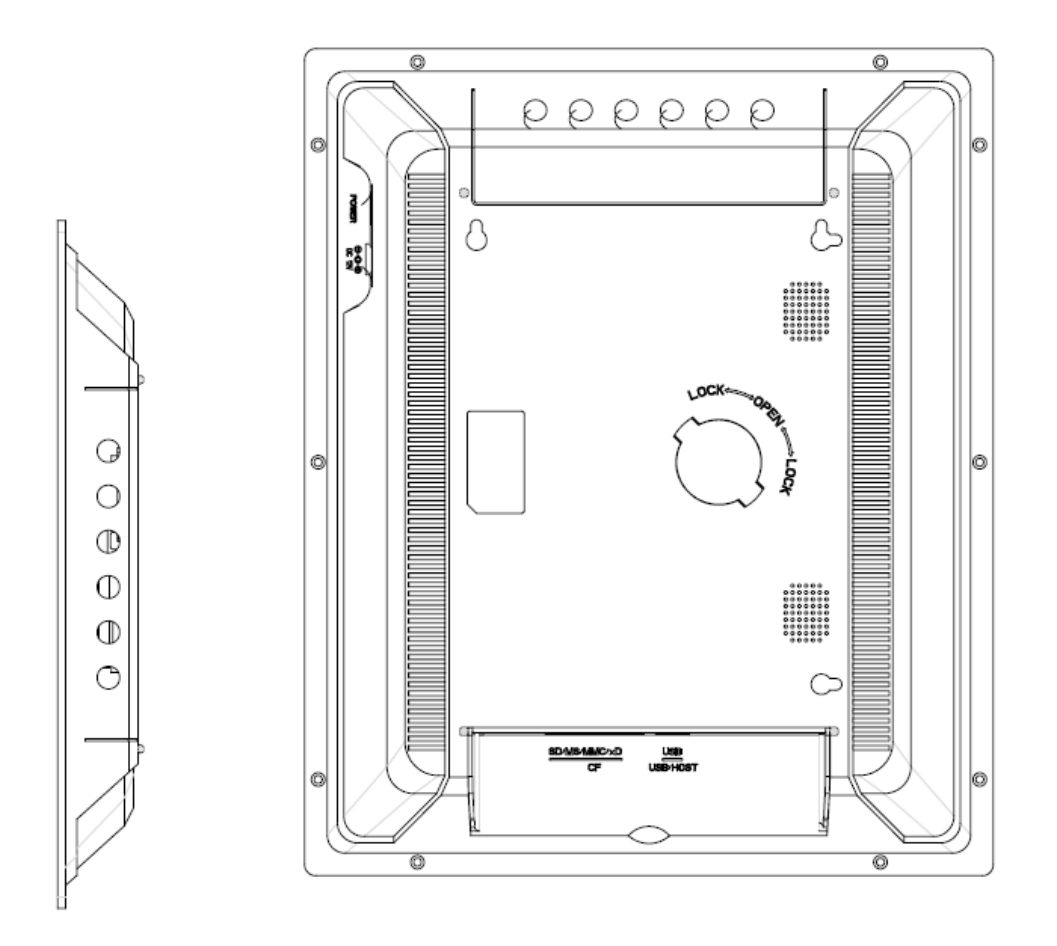

# **Fonctionnement de la télécommande**

Le tableau suivant offre une brève présentation des fonctions de la télécommande

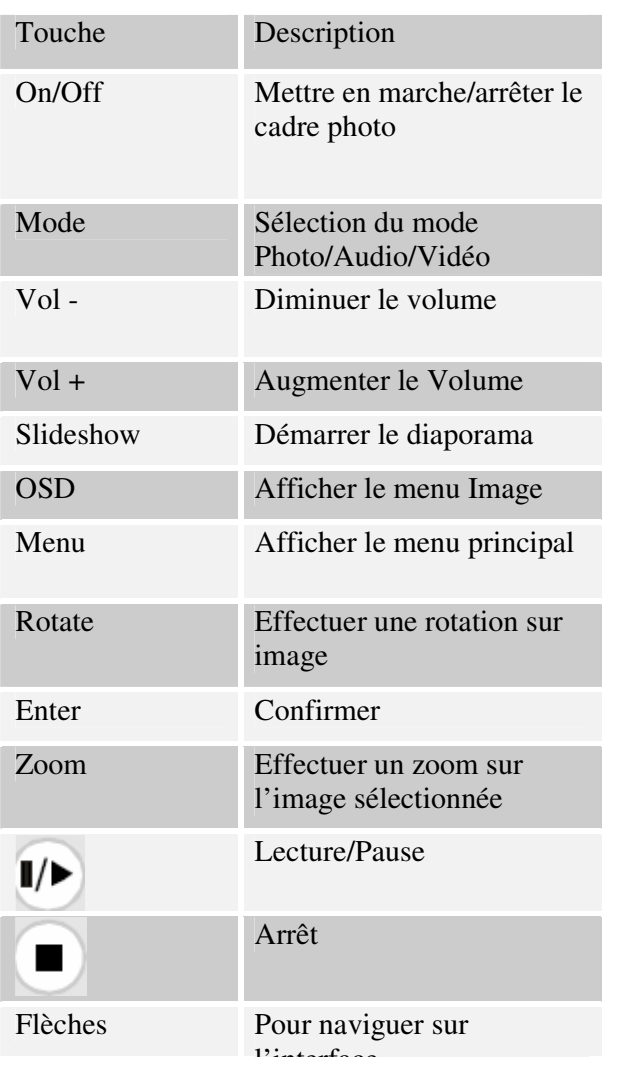

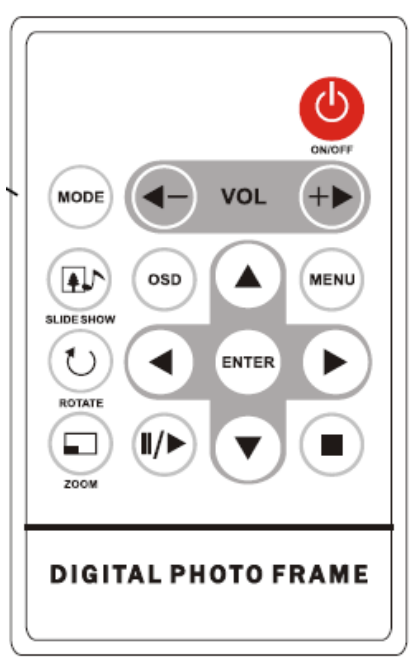

## **Insertion de cartes mémoire**

Le cadre photo numérique est compatible avec les cartes mémoire suivantes:

Cartes Secure Digital $_{TM}$  (SD) Cartes MultiMedia $_{TM}$  (MMC) Cartes Memory Stick<sub>TM</sub> Cartes CompactFlash<sub>TM</sub> (CF) Cartes XD Image

Insérez la carte mémoire en dirigeant l'étiquette avant dans l'autre direction. Ne forcez pas l'insertion de la carte mémoire dans l'emplacement carte mémoire. S'il vous est impossible d'insérer la carte mémoire complètement, cela signifie que vous avez mal orienté la carte.

Remarque:

Le cadre photo numérique reconnait SEULEMENT les fichiers images stockés au format JPEG. Les fichiers d'autres formats seront ignorés.

Assurez-vous qu'au moins une image soit stockée sur la carte mémoire. Le cadre photo ne fonctionnera pas normalement si aucune image n'est stockée.

Vous pouvez également utiliser un lecteur USB de la même manière qu'une carte mémoire. Copiez simplement les fichiers sur le lecteur flash et raccordez-le au connecteur USB du cadre de manière adaptée.

# **Menu principal**

Après avoir mis en marche le cadre photo numérique, le MENU s'affiche. Pour définir la fonction Démarrage automatique, sélectionnez l'interface CONFIGURATION. Utilisez les touches directionnelles Gauche/Droite pour accéder à l'interface "Configuration". Appuyez sur la touche Enter pour accéder aux options de l'interface. Utilisez les touches directionnelles Haut/Bas pour choisir l'option Démarrage automatique. Appuyez sur la touche "MENU" pour afficher le menu suivant:

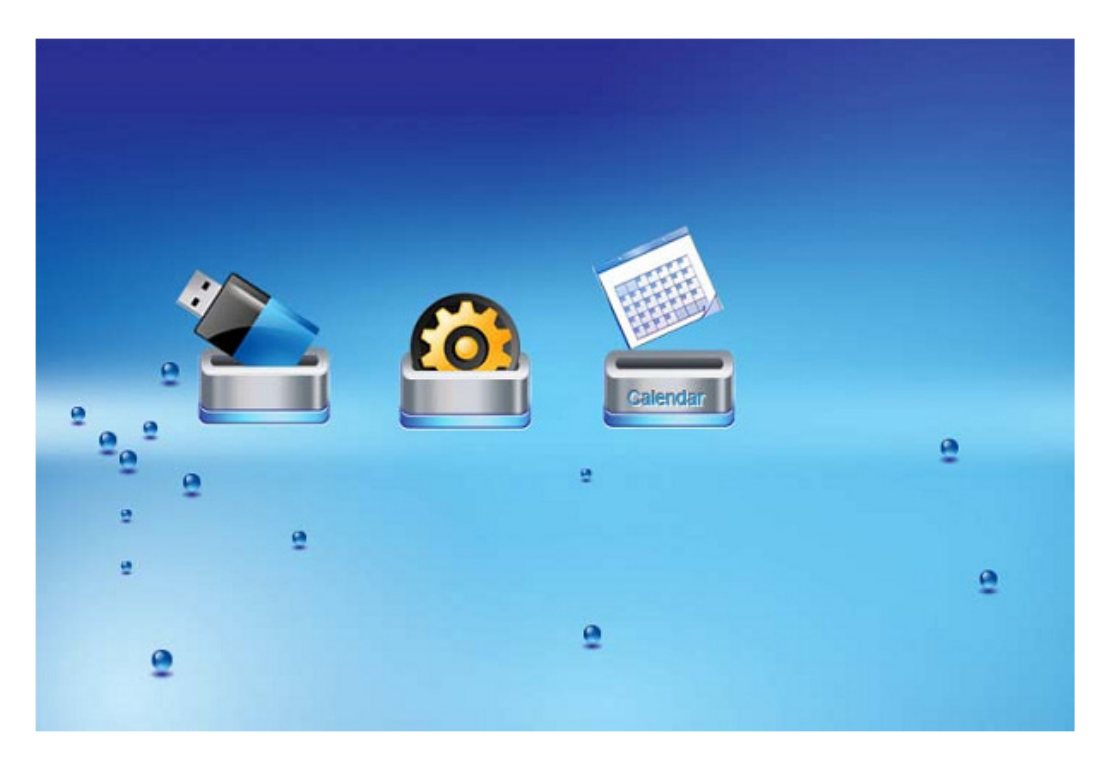

Utilisez les touches directionnelles Gauche et Droite pour vous déplacer dans le menu puis appuyez sur la touche "Enter" pour continuer

Remarque: dans tous les menus, appuyer sur la touche "Menu" vous permet de revenir au menu principal

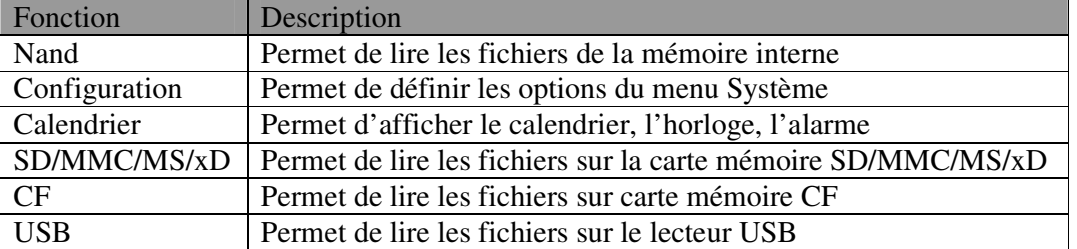

REMARQUE: les icônes des fonctions précédentes apparaitront automatiquement sur l'interface MENU lorsqu'une carte mémoire est insérée. Les icônes disparaitront lorsque vous retirerez la carte.

# **Visionner des images**

Assurez-vous qu'au moins une image soit présente sur votre carte mémoire ou votre lecteur USB. Une fois ceci effectué:

Sélectionnez le média flash désiré du menu principal. (SD/xD/CF/MS/USB/NAND-Mémoire interne)

Sélectionnez l'option "PHOTO" du menu et appuyez sur la touche "ENTER"

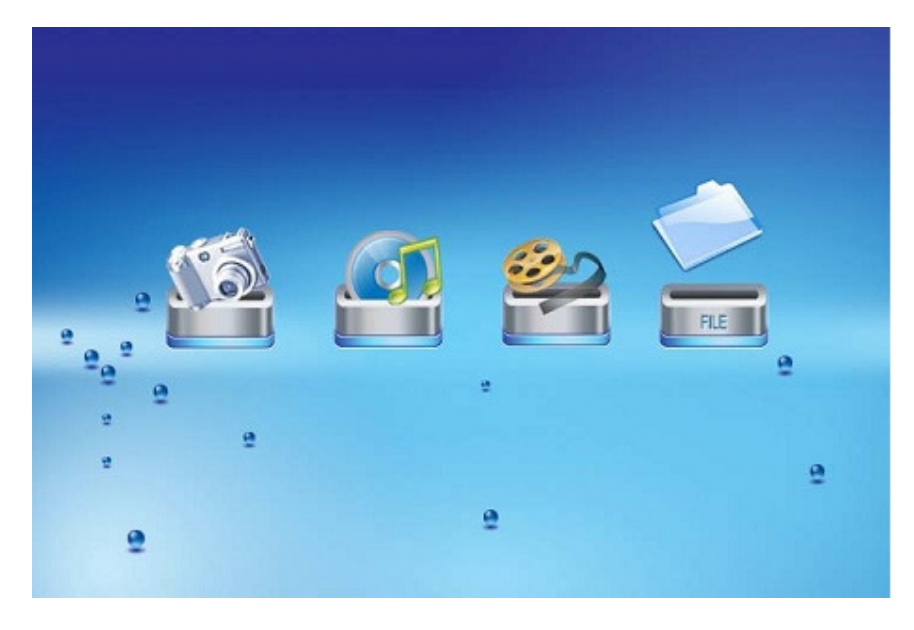

Une miniature apparait. Utilisez les touches directionnelles HAUT/BAS/GAUCHE/DROITE pour sélectionner un fichier. Si un dossier est mis en surbrillance, appuyez sur la touche Enter pour accéder au répertoire.

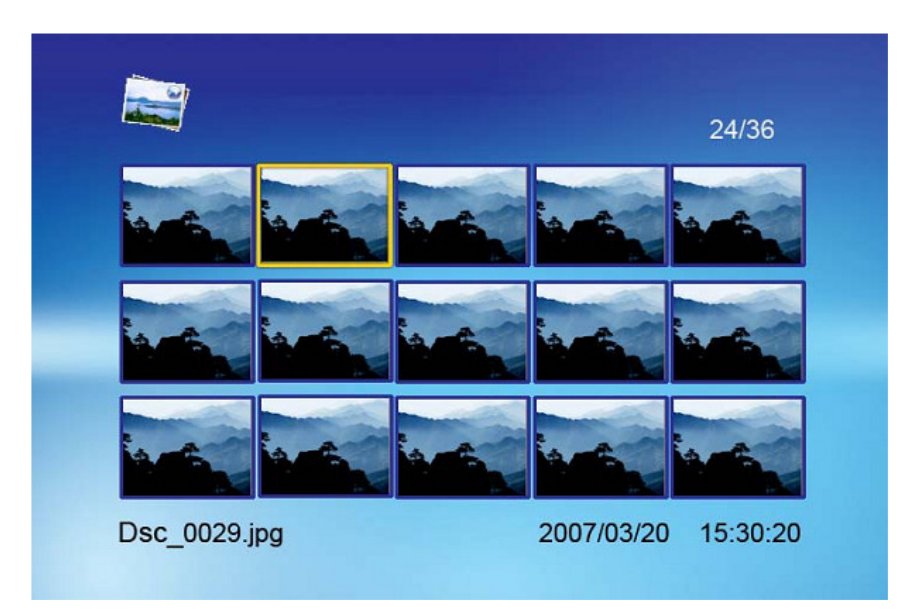

Autrement, appuyez sur la touche Enter pour accéder à l'affichage de la photo en mode plein écran (mode pause) et appuyez sur la touche Play pour accéder au mode Diaporama.

For information and support; www.lenco.eu

Lorsqu'un diaporama est en cours de lecture ou lorsqu'une image est affichée, appuyez sur la touche OSD. Le menu suivant s'affiche:

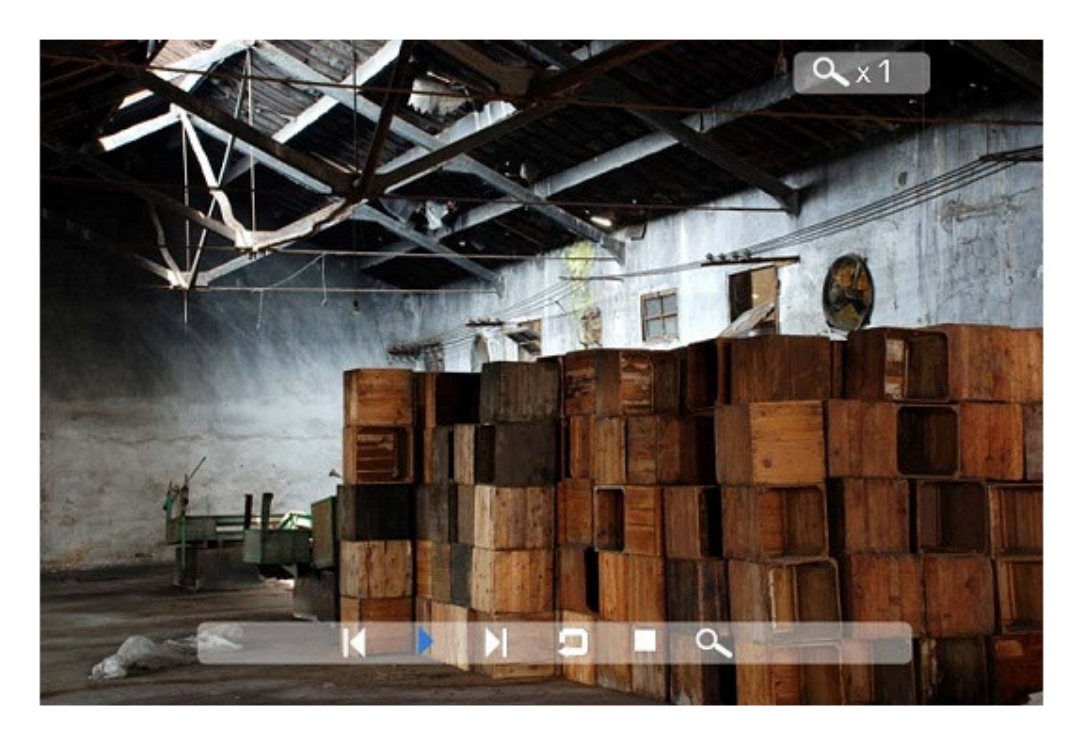

## **Précédent**

Permet de lire l'image précédente de la liste des photos

## **Lecture ou Pause**

Permet de lire ou mettre en pause le diaporama en cours.

### **Suivant**

Permet de lire l'image suivante de la liste des photos

### **Rotation**

Utilisez la fonction rotation pour changer l'orientation de l'image : portrait ou paysage.

## **Arrêt**

Permet d'arrêter le diaporama et de revenir aux miniatures.

## **Zoom**

Sélectionnez la fonction Zoom pour effectuer un zoom avant sur image, répétez cette opération pour agrandir l'image à nouveau.

## **Visionner des vidéos**

Le cadre photo numérique prend en charge les formats vidéo suivants :

```
JPEG animé (*avi): format vidéo utilisé par la plupart des appareils photo numériques 
MPEG-I &MPEG-2 –w/layer I,II,III(*MPG,*MPEG,*DAT) 
MPEG 4-W/MP3 audio (*avi)
```
Assurez-vous qu'au moins une vidéo soit présente sur votre carte mémoire ou votre lecteur USB. Une fois ceci effectué:

Sélectionnez le média flash désiré du menu principal. (SD/xD/CF/MS/USB/NAND-Mémoire interne)

Sélectionnez l'option "VIDEO" du menu et appuyez sur la touche "ENTER"

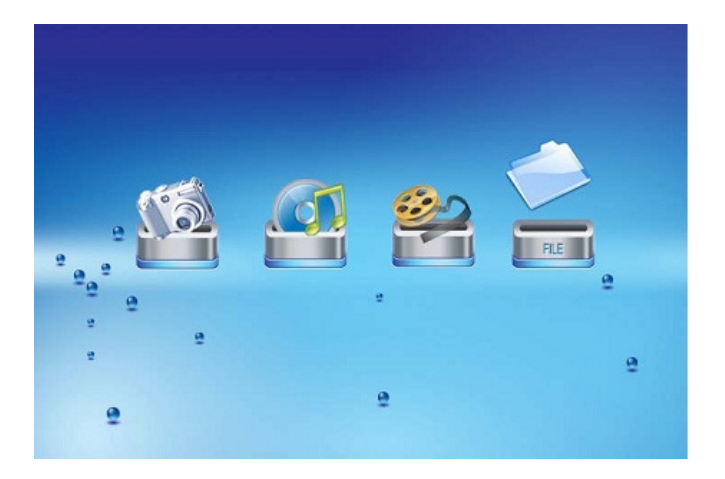

Une liste de tous les fichiers vidéo s'affiche sur la partie gauche de l'écran. Une fenêtre de prévisualisation se trouve sur la partie droite de l'écran et affiche les informations de la vidéo sélectionnée. Utilisez les touches directionnelles haut/bas pour sélectionner une vidéo et appuyez sur la touche Enter pour la lire.

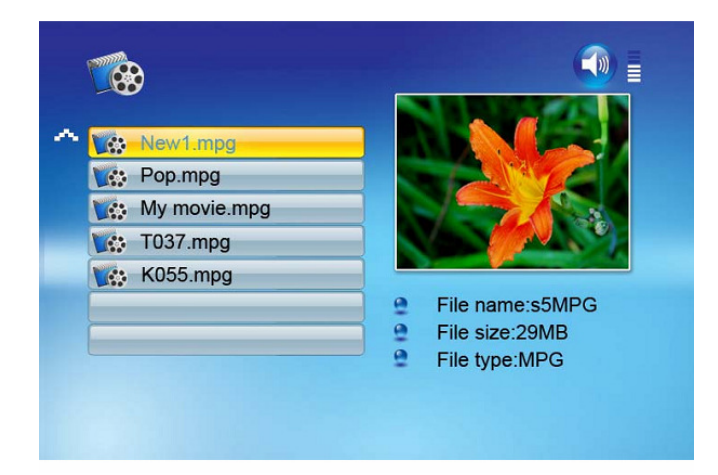

Une fois la vidéo en cours de lecture, appuyez sur la touche OSD de la télécommande. Le menu suivant s'affiche:

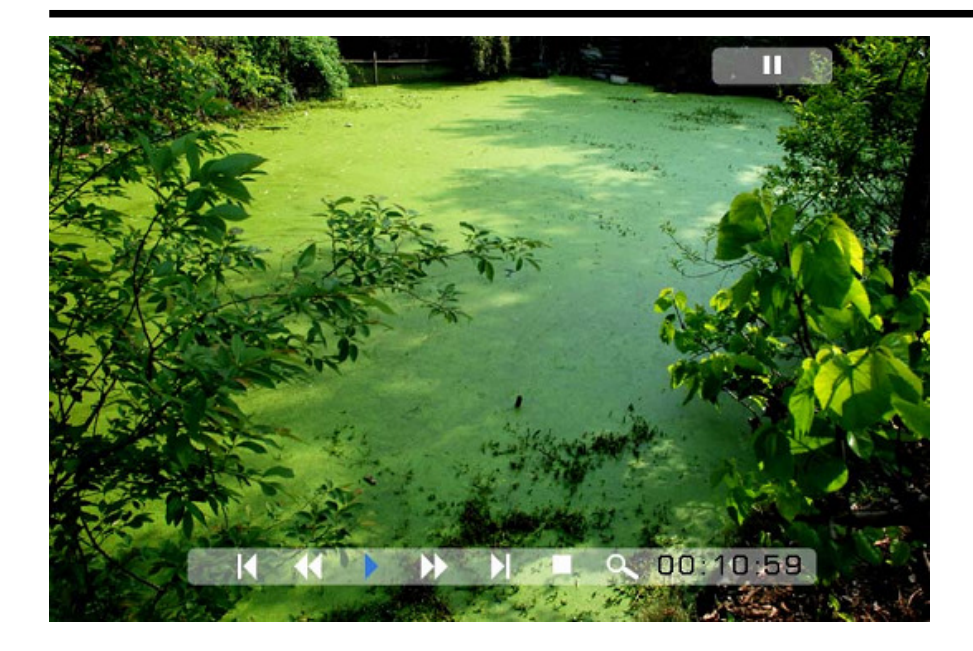

#### **Précédent**

Permet de lire la vidéo précédente de la liste de lecture

## **Avance rapide**

Permet de lire la vidéo à une vitesse de 2/3/4 fois la vitesse normale.

### **Lecture ou Pause**

Permet de lire ou mettre en pause la vidéo.

## **Rembobinage**

Permet de lire la vidéo vers l'arrière à une vitesse de 2/3/4 fois la vitesse normale.

#### **Suivant**

Permet de lire la vidéo suivante de la liste de lecture

### **Arrêt**

Permet d'arrêter la vidéo et de revenir à la liste de lecture

#### **Zoom**

Permet d'agrandir la taille de l'image de 2/3/4/1 fois.

## **Ecouter une musique MP3**

Assurez-vous qu'au moins un fichier MP3 soit stocké sur votre carte mémoire ou votre lecteur USB. Une fois ceci effectué:

Sélectionnez le média flash désiré du menu principal. (SD/xD/CF/MS/USB/NAND-Mémoire interne)

Sélectionnez l'option "MUSIQUE" du menu et appuyez sur la touche "ENTER"

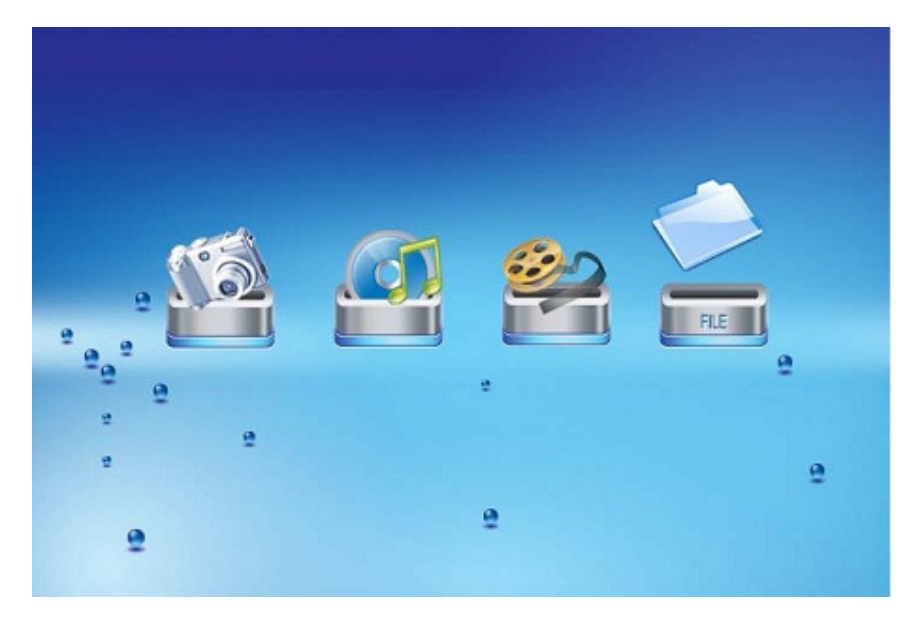

Une liste des fichiers musique s'affiche sur la partie gauche de l'écran. Une liste des fréquences et les informations de la barre d'état s'affichent sur la partie droite de l'écran. Les informations de la zone musique se trouve sous la barre d'état. Utilisez les touches directionnelles Haut/Bas pour sélectionner le fichier musique et appuyez sur la touche Enter pour le lire.

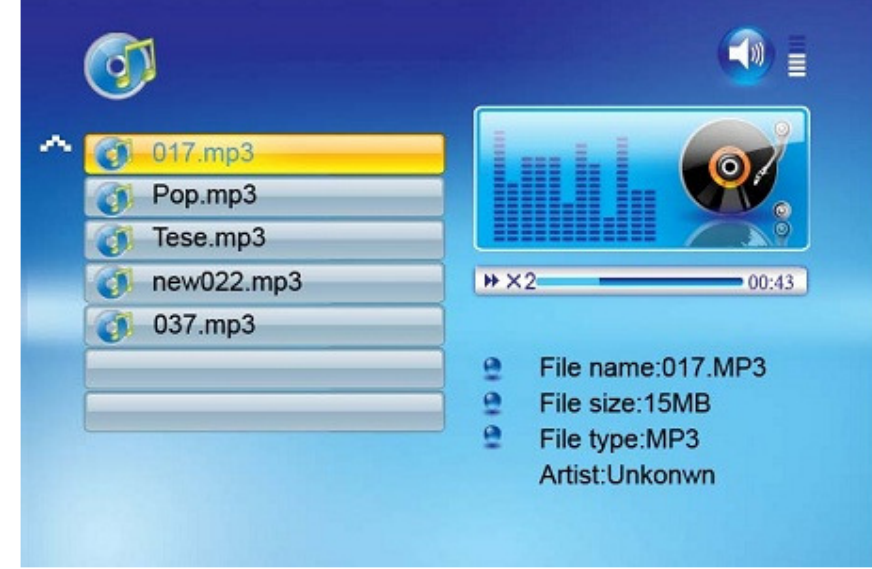

Appuyez sur la touche VOL+ pour augmenter le volume ou VOL- pour diminuer le volume.

Appuyez sur la touche Play/Pause de la télécommande pour lire ou mettre en pause le fichier musique.

Appuyez sur la touche Stop de la télécommande pour revenir à la liste des fichiers musique.

## **Option des fichiers**

## **Lire un diaporama avec de la musique**

Assurez-vous qu'il y ait au moins une image sur votre carte mémoire ou votre lecteur USB. De plus, vous devez avoir un fichier MP3 stocké sur la carte mémoire/USB/mémoire interne. Une fois ceci effectué:

Sélectionnez le média flash désiré du menu principal. (SD/xD/CF/MS/USB/NAND-Mémoire interne)

Sélectionnez l'option "FICHIER" du menu et appuyez sur la touche "ENTER"

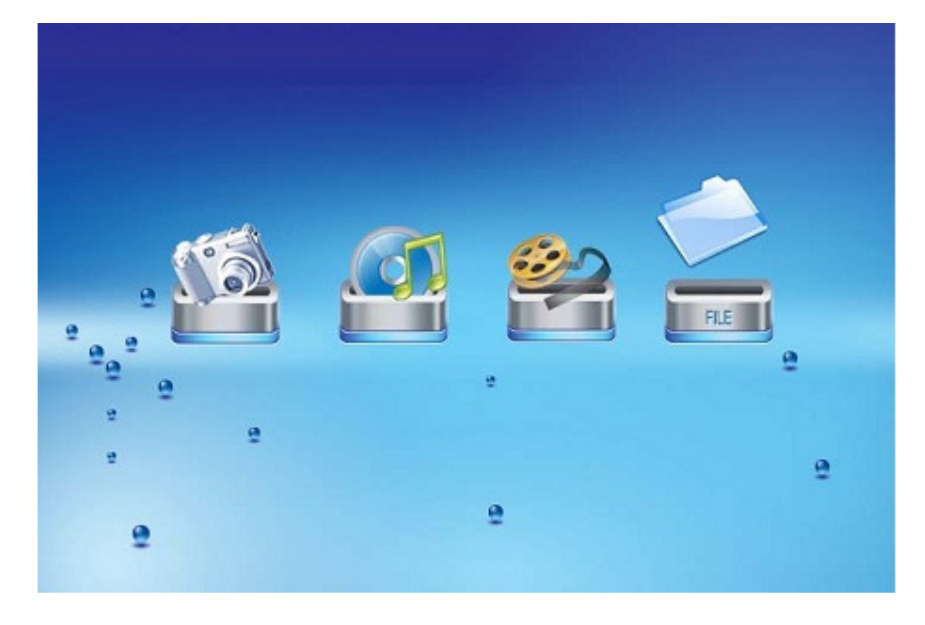

Les fichiers de la carte mémoire sélectionnée ou de la mémoire interne seront listés sur la partie gauche de l'écran. La partie droite de l'écran contient les informations du fichier. Utilisez les touches directionnelles Haut/Bas pour sélectionner un fichier image et appuyez sur la touche Enter pour accéder au mode plein écran (mode pause). Appuyez sur la touche Play de la télécommande, le diaporama audio démarre instantanément.

Une fois le diaporama avec son en cours de lecture, appuyez sur la touche OSD. Le menu suivant s'affiche:

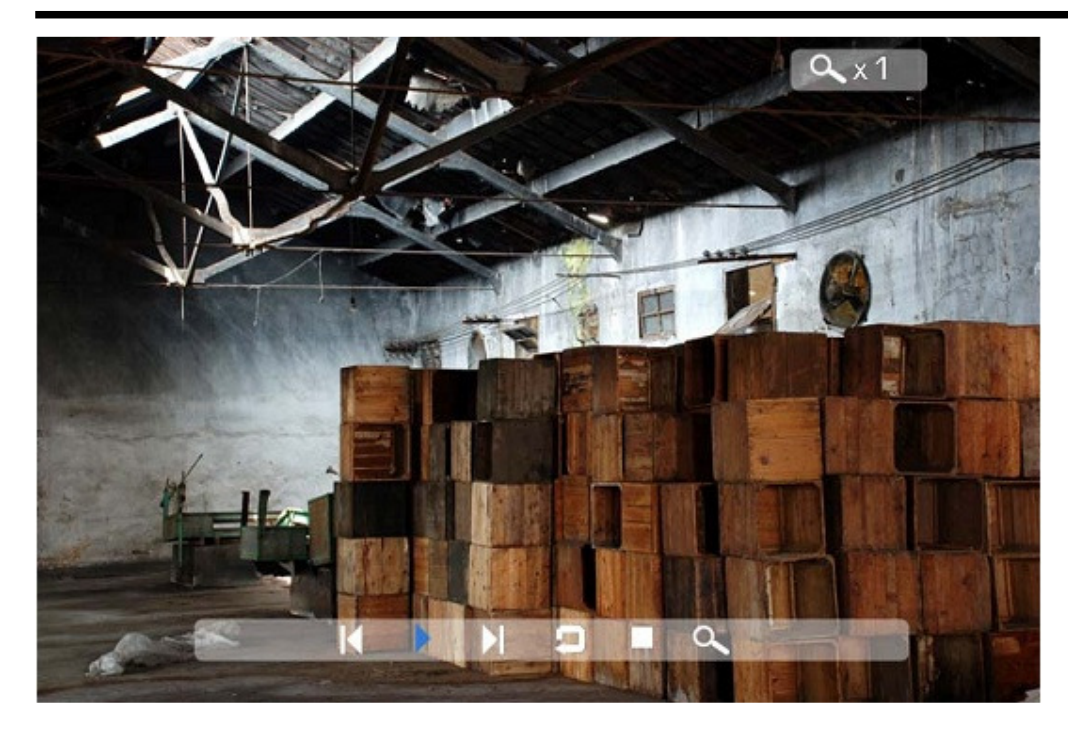

## **Précédent**

Pour lire l'image précédente de la liste des photos

## **Lecture ou Pause**

Pour lire ou mettre en pause le diaporama en cours.

### **Suivant**

Pour lire la photo suivante de la liste des photos

### **Rotation**

Utilisez la fonction rotation pour afficher l'image en mode portrait ou paysage.

### **Arrêt**

Permet d'arrêter le diaporama et de revenir aux miniatures.

### **Zoom**

Permet d'augmenter la taille de l'image de 2/4/8/16/1 fois.

## **VOL**

Appuyez sur la touche VOL+ ou VOL- de la télécommande pour augmenter ou diminuer le volume

# **Copie et suppression de fichiers**

Pour copier et supprimer des fichiers sur votre carte mémoire, le disque USB ou la mémoire interne.

#### **Copie**

Sélectionnez le média flash désiré du menu principal. (SD/xD/CF/MS/USB/NAND-Mémoire interne)

Sélectionnez l'option "FICHIER" du menu et appuyez sur la touche "ENTER"

Une liste des fichiers disponibles s'affiche. Utilisez les touches directionnelles haut et bas pour mettre en surbrillance le fichier désiré et appuyez sur la touche directionnelle droite pour mettre en surbrillance le fichier désiré. Répétez ces étapes pour tous les fichiers que vous souhaitez copier

Appuyez sur la touche "OSD" pour afficher le menu Copie et Suppression. Sélectionnez la fonction Copie et appuyez sur Enter.

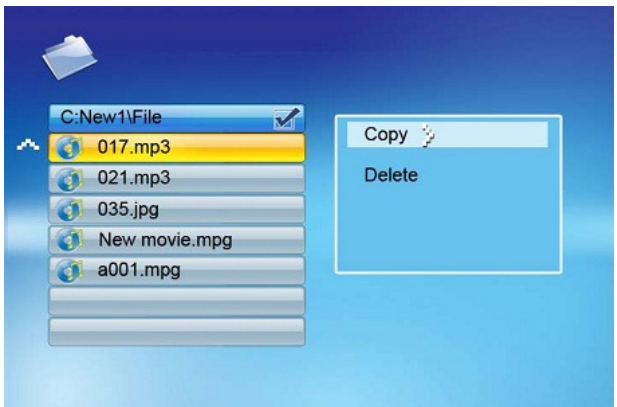

Utilisez les touches directionnelles Haut/Bas pour sélectionner le répertoire de destination des fichiers. Appuyez sur la touche Droite pour confirmer.

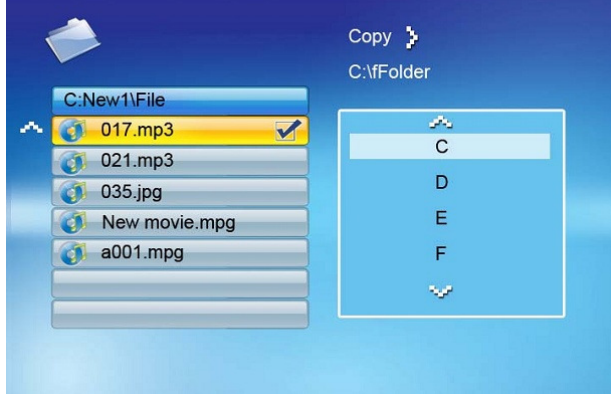

Appuyez sur la touche Enter pour démarrer la copie des fichiers.

#### **Suppression**

Sélectionnez le média flash désiré du menu principal. (SD/xD/CF/MS/USB/NAND-Mémoire interne)

Sélectionnez l'option "FICHIER" du menu et appuyez sur la touche "ENTER"

Une liste des fichiers disponibles s'affiche. Utilisez les touches directionnelles haut et bas pour mettre en surbrillance le fichier désiré et appuyez sur la touche directionnelle droite pour mettre en surbrillance le fichier désiré. Répétez ces étapes pour tous les fichiers que vous souhaitez copier.

Appuyez sur la touche "OSD" pour afficher le menu Copie et Suppression. Sélectionnez la fonction Suppression et appuyez sur la touche Enter. Le fichier sera supprimé.

# **Mode opératoire de la fonction CONFIGURATION**

Les options suivantes peuvent être configurées en utilisant l'option "SETUP" option du menu principal:

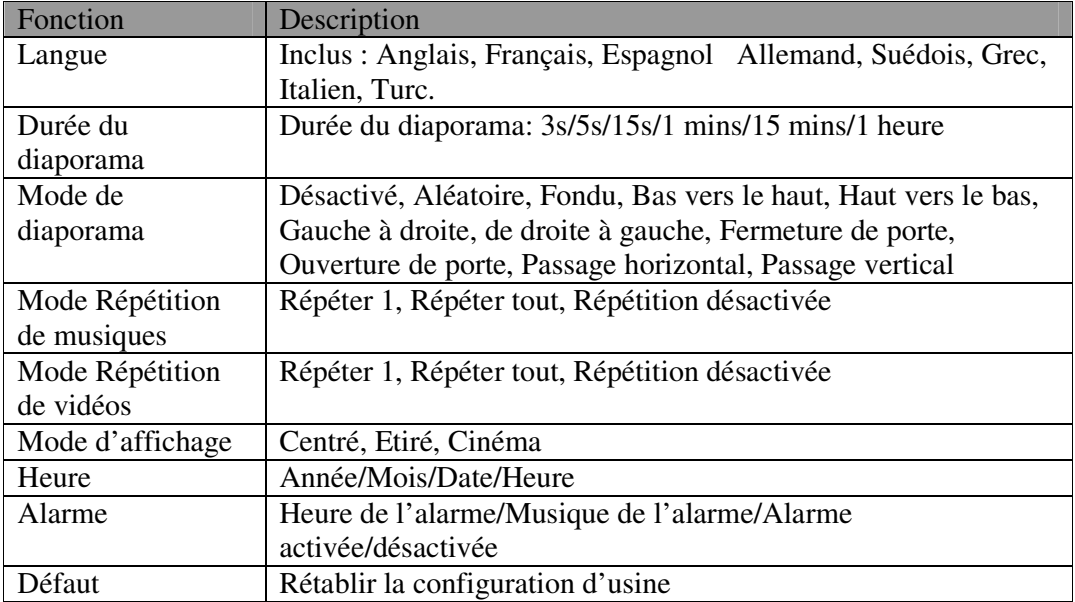

## **Affichage du Calendrier/horloge**

Après avoir mis en marche le cadre photo numérique, le MENU s'affiche. Si vous sélectionnez Calendrier/Horloge et appuyez sur la touche Enter, vous accéderez à l'interface Calendrier/Horloge. Si l'alarme est activée, l'heure de l'alarme sera également affichée. Un diaporama d'images démarre dans la fenêtre de prévisualisation d'images située sur la partie droite de l'écran.

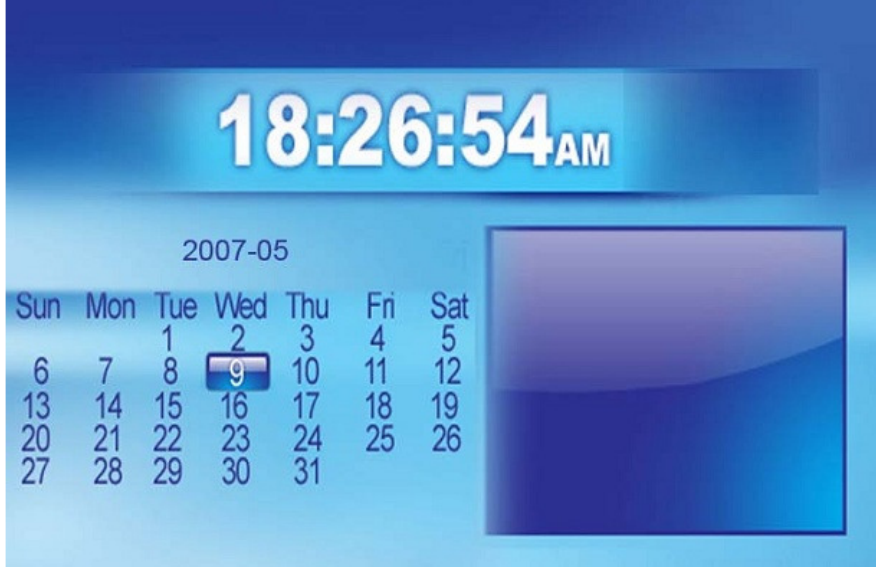

# **Questions fréquemment posées**

## **Support technique**

1) Q: Puis-je utiliser l'écran du cadre photo numérique comme un écran tactile ? A: L'écran LCD ne prend pas en charge la technologie tactile. Veuillez utiliser les touches de la télécommande pour contrôler le cadre photo numérique.

2) Q: Si je laisse la même photo affichée pendant une longue période, est-ce que ceci endommage l'écran LCD ?

A: Non. Le cadre photo numérique peut afficher la même photo de manière continue, et ce, pendant une longue période. Il est cependant recommandé de ne pas afficher la même image pendant plus d'un mois.

3) Q: Comment puis-je stocker mes fichiers musique?

A: Tout d'abord, utilisez un ordinateur et un lecteur audio pour convertir votre musique au format MP3. Le cadre photo numérique lit seulement les fichiers MP3, les fichiers du lecteur Windows Media <sup>™</sup> et/ou iTunes<sup>™</sup> doivent donc d'abord être convertis. Vous pouvez utiliser un lecteur de cartes ou votre appareil photo numérique pour transférer ces fichiers sur la carte mémoire.

4) Q: Est ce que le cadre photo numérique possède une mémoire interne? A: Oui. Le cadre photo numérique possède une mémoire intégrée de 128 Mo permettant de stocker vos fichiers.

5) Q: Quelle est la taille maximale prise en charge pour une image? A: Le cadre photo numérique peut afficher les images d'une résolution atteignant 12 méga pixels.

7) Q: Pourquoi le cadre photo numérique n'affiche pas certaines de mes photos? A: Le cadre photo numérique est conçu pour afficher les photos en se basant sur les mêmes normes que celles de l'industrie des appareils photo numériques et de la même manière qu'un appareil photo numérique. Ce format est le format JPEG. Les images, comme les images sur internet, images scannées ou photos au format RAW, ne sont pas stockées selon la norme de l'industrie des appareils photo numériques et ne peuvent pas être correctement affichés sur le cadre photo numérique. Utilisez vos applications PC pour convertir ces images en format standard JPEG avant de les visualiser sur le cadre photo.

## **Dépannage**

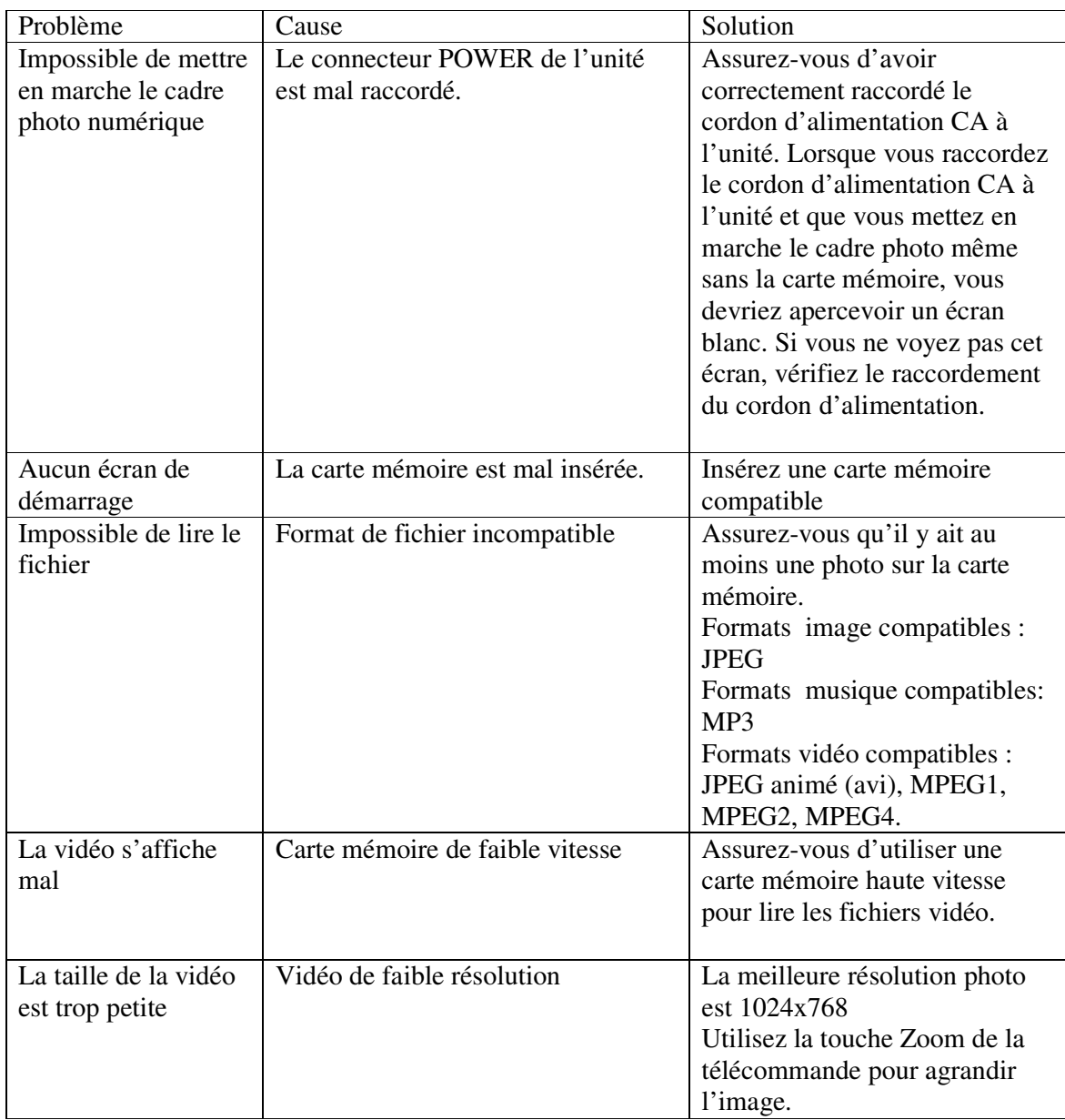

# **Spécifications techniques**

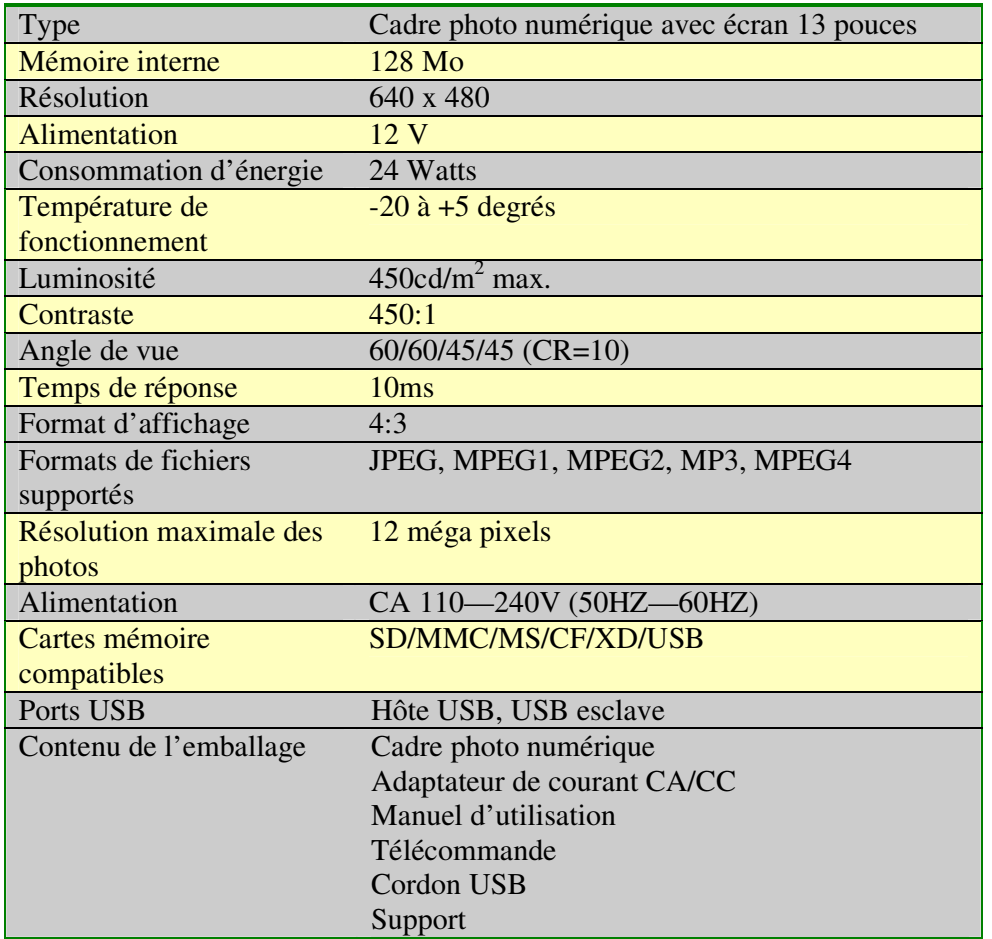

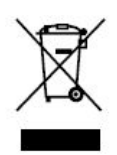

A noter lorsque vous disposerez de ce produit ; les déchets de produits électriques ne doivent pas être jetés avec les déchets ménagers. Veuillez déposer l'appareil dans un centre de recyclage. Consultez votre municipalité ou votre revendeur pour plus de précisions. (Directive portant sur les déchets de produits électriques et électroniques)

# **Inhalt**

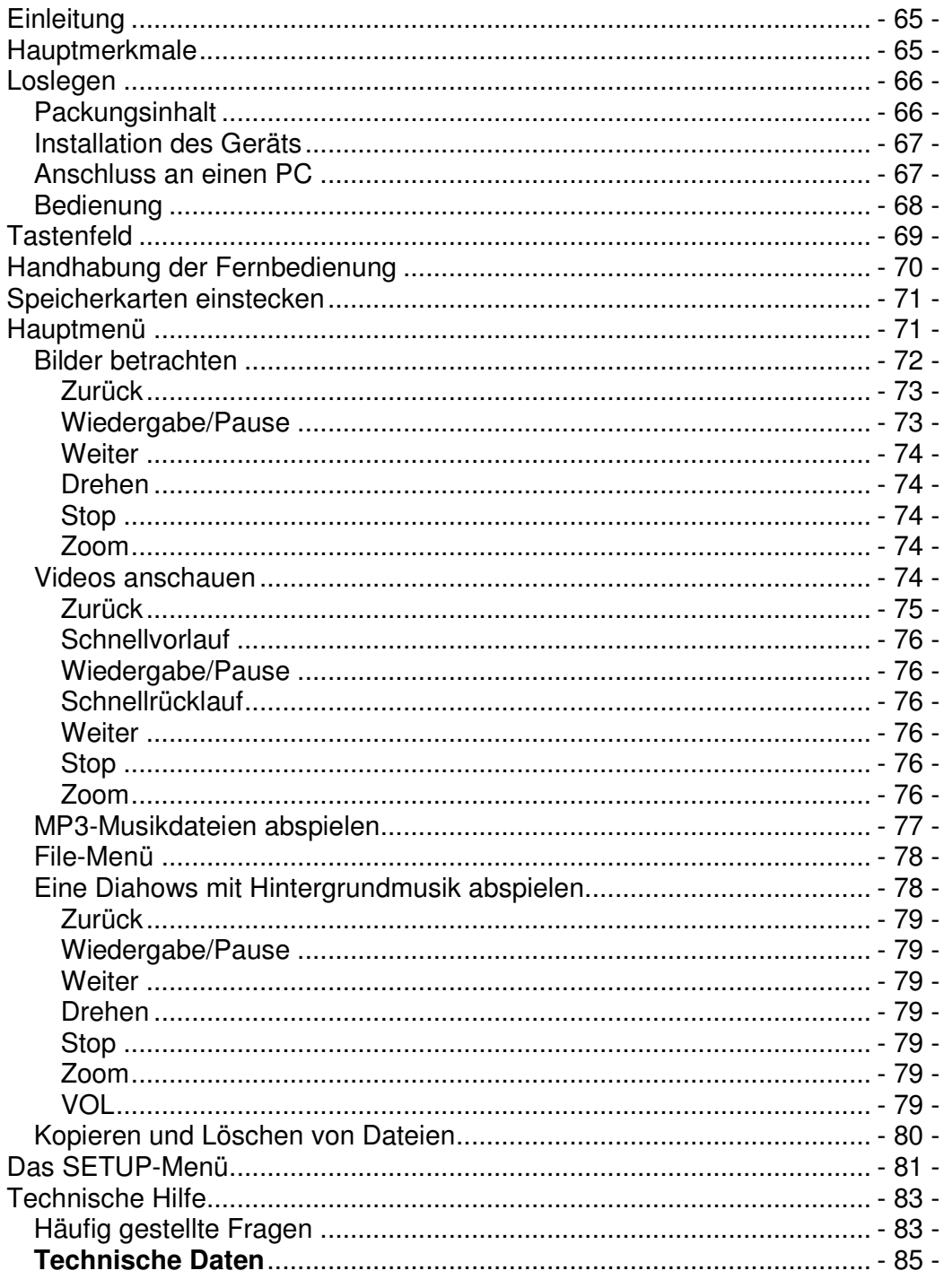

# **Einleitung**

Herzlichen Glückwunsch zum Kauf dieses digitalen Bilderrahmens mit **13 Zoll**  Bildschirmdiagonale und der Modellbezeichnung DP-1320

Bevor Sie das Gerät in Betrieb nehmen, lesen Sie diese Bedienungsanleitung bitte gründlich durch. Bewahren Sie sie zum späteren Gebrauch auf. Diese Anleitung wird Ihnen dabei helfen, die vielen aufregenden und nützlichen Funktionen zu nutzen, dank denen Sie mehr Freude an Ihrem digitalen Bilderrahmen haben werden.

Dieser digitale Bilderrahmen ermöglicht es Ihnen, digitale Bilder unmittelbar von den Speicherkarten Ihrer Kamera anzusehen. Sie können eine Diashow mit verschiedenen Übergangseffekten erstellen oder ein Bild nach dem anderen anschauen. Sie benötigen dazu weder Computer, digitale Kamera noch Internetanschluss.

Dieser digitale Bilderrahmen ist zu den folgenden gängigen Speicherkarten kompatibel: CompactFlash®, SD™, XD, MultiMediaCard™ und Memory Stick®.

Über die USB-Schnittstelle können ebenfalls Dateien gelesen werden, die sich auf einem USB-Flash-Laufwerk befinden.

## **Hauptmerkmale**

- Zeigt digitale Bilder (JPEG) ohne Computer an
- Einfach eine kompatible Speicherkarte in den digitalen Bilderrahmen einstecken, um Bilder anzuzeigen, MP3-Musik oder unterstützte Videodateien abzuspielen (Speicherkarte nicht enthalten).
- Kompatible Speicherkarten sind unter anderem Secure Digital Card (SD), MultiMedia Card (MMC), Memory Stick (MS), XD Cards & Compact Flash.
- Kann Dateien auf USB-Flash-Laufwerken lesen.
- Sofortwiedergabe von MP3-Dateien über integrierte Lautsprecher.
- Sofortwiedergabe von MPEG1-2-4-Dateien auf unterstützten Speicherkarten\*.
- Unterstützt Bilderdateien mit bis zu 12 Megapixel (JPEG-Format).
- Kompatibel zu den meisten von digitalen Kameras gespeicherten JPEG-Bildern und Motion-JPEG-Videos.
- Fernbedienung in Kreditkartenbauweise eingeschlossen
- Leuchtstarker 13"-TFT-Aktivmatrix-LCD-Bildschirm.
- Automatische Diashow mit verschiedenen Übergangseffekten.
- Diashow kann mit MP3-Hintergrundmusik abgespielt werden.
- Anwenderfreundliches Bildschirmmenü für leichten Zugang zu allen Funktionen.

\*Videodateien können unter Umständen nicht flüssig wiedergegeben werden, wenn sie auf einer langsamen Karte gespeichert sind.

# **Loslegen**

# **Packungsinhalt**

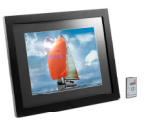

Digitaler Bilderrahme und Standfuß

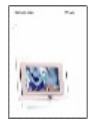

Bedienungsanleitung

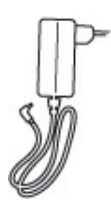

Wechselstromadapter

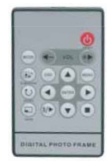

Fernbedienung

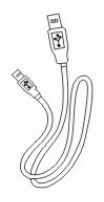

USB-Kabel

## **Installation des Geräts**

- Öffnen Sie die Verpackung und entnehmen den Schaumstoff. Entfernen Sie die Schutzhülle vom Gerät.
- Bringen Sie den Standfuß auf der Rückseite des digitalen Bilderrahmens an.
- Stecken Sie den Wechselstromadapter in eine Steckdose. Verbinden Sie das andere Ende mit dem Gerät.
- Nachdem der Inhalt auf dem Flash-Medium gespeichert wurde, stecken Sie es in den richtigen Einschubschlitz.
- Stellen Sie die Ein/Aus-Taste auf ON.

# **Anschluss an einen PC**

Der digitale Bilderrahmen verfügt über eine USB-Schnittstelle ("slave") zum Anschluss an einen PC und eine zweite USB-Schnittstelle ("host") zum Anschluss an andere Geräte wie z.B. ein Flash-Laufwerk, einen USB-Kartenleser oder eine Kamera. Wenn das Gerät mit einem PC verbunden ist, können Sie Inhalte vom PC einfach in den internen Speicher oder auf die Speicherkarte ziehen ("drag-and-drop"). Sie können ebenfalls Inhalte aus dem internen Speicher löschen.

HINWEIS: USB-Slave- und USB-Host-Schnittstelle können nicht gleichzeitig benutzt werden.

# **Bedienung**

Der digitale Bilderrahmen ist ganz einfach zu bedienen:

1. Die Speicherkarte aus der Kamera nehmen:

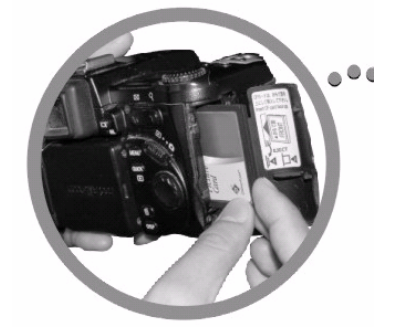

2. Die Speicherkarte in den Bilderrahmen stecken, so dass die beschriftete Seite vom Gerät weggerichtet ist:

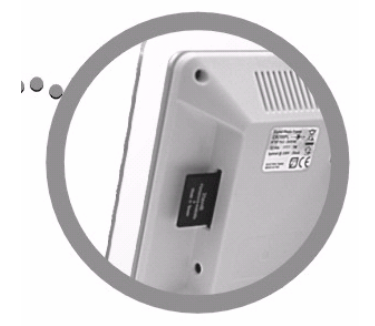

3. Nach dem Einschalten des Bilderrahmens wird das Bild automatisch angezeigt.

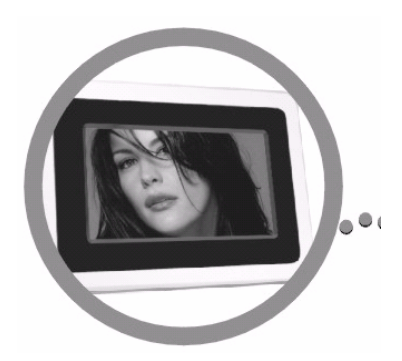
# **Tastenfeld**

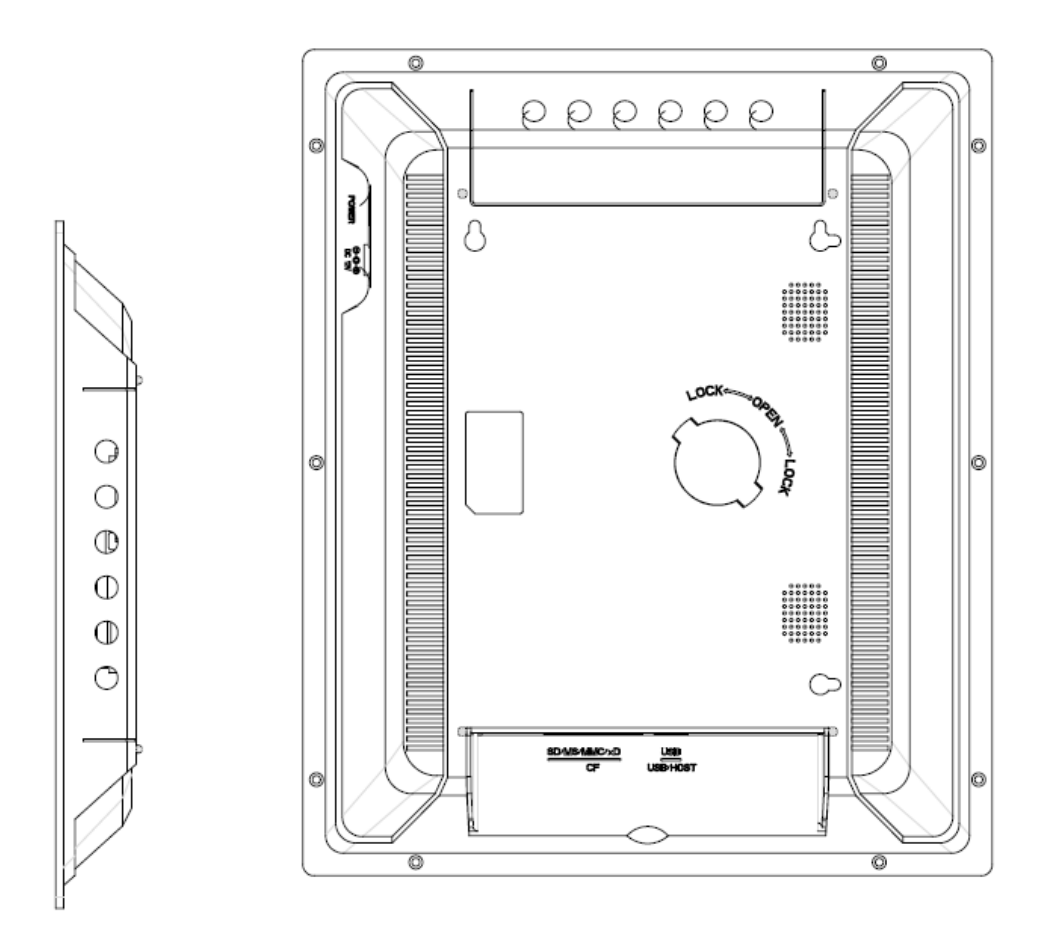

# **Handhabung der Fernbedienung**

Die folgende Tabelle beschreibt kurz die Funktionen der Fernbedienung

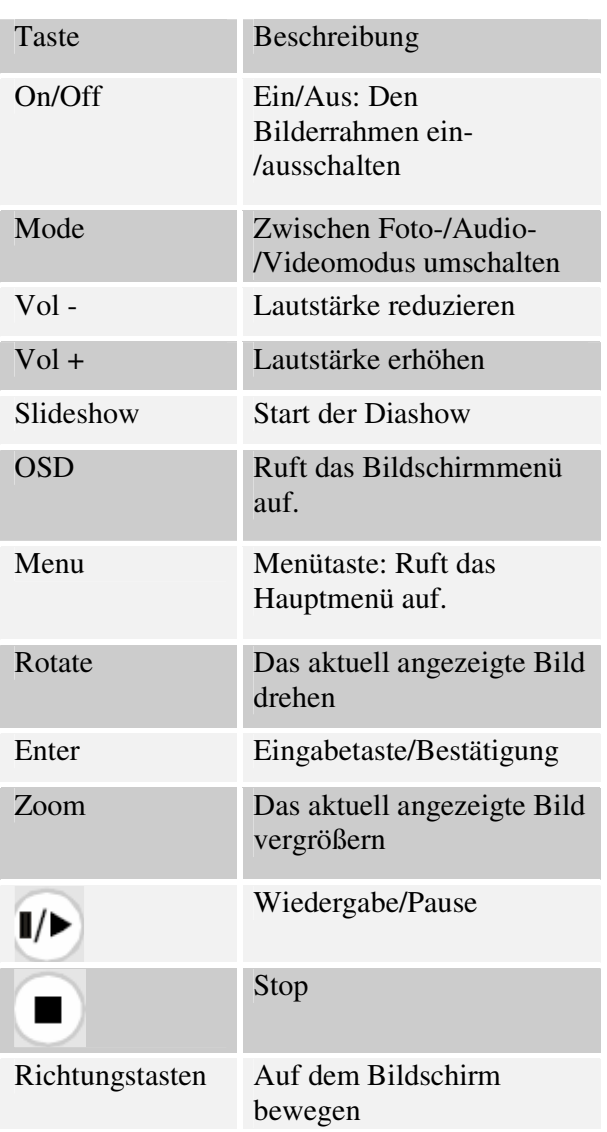

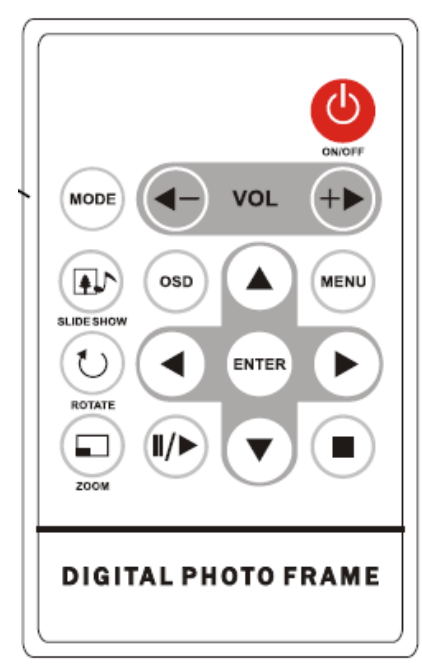

# **Speicherkarten einstecken**

Der digitale Bilderrahmen ist zu den folgenden Speicherkarten kompatibel:

- Secure Digital<sub>m</sub> Card (SD)
- MultiMedia $<sub>m</sub>$  Card (MMC)</sub>
- Memory Stick $\mathbf{K}_{\text{TM}}$
- CompactFlash<sub>TM</sub> (CF) Card
- XD Picture Cards

Stecken Sie die Speicherkarte so ein, dass die beschriftete Seite von Ihnen WEGgerichtet ist. Schieben Sie die Speicherkarte nicht mit Gewalt in den Einschubschlitz. Falls es Ihnen nicht gelingt, die Speicherkarte ohne Druck ganz einzustecken, haben Sie sie möglicherweise falsch herum eingesteckt.

#### **Hinweis:**

Der digitale Bilderrahmen erkennt AUSSCHLIEßLICH Bilder im JPEG-Format. Digitale Bilder anderer Formate werden von dem Gerät ignoriert.

Vergewissern Sie sich, dass mindestens ein Bild auf der Speicherkarte gespeichert ist. Der Bilderrahmen kann nicht ordnungsgemäß arbeiten, wenn kein Bild vorliegt.

Sie können ebenfalls ein USB-Flash-Laufwerk auf die gleiche Weise wie eine Speicherkarte benutzen. Überspielen Sie einfach Dateien auf das Flash-Laufwerk und stecken es dann in die USB-Host-Schnittstelle rechts am Gerät.

# **Hauptmenü**

Nachdem Sie den digitalen Bilderrahmen eingeschaltet haben, gelangen Sie direkt zum Menübildschirm. Um die Autostartfunktion einzustellen, gehen Sie ins SETUP-Menü. Benutzen Sie die Richtungstasten (links/rechts) und wählen das "Set up"-Symbol. Drücken Sie die Eingabetaste, um die verfügbaren Optionen anzuzeigen. Mit den Richtungstaste (hoch/runter) "auto start" wählen. Drücken Sie die MENU-Taste, um das folgende Menü aufzurufen:

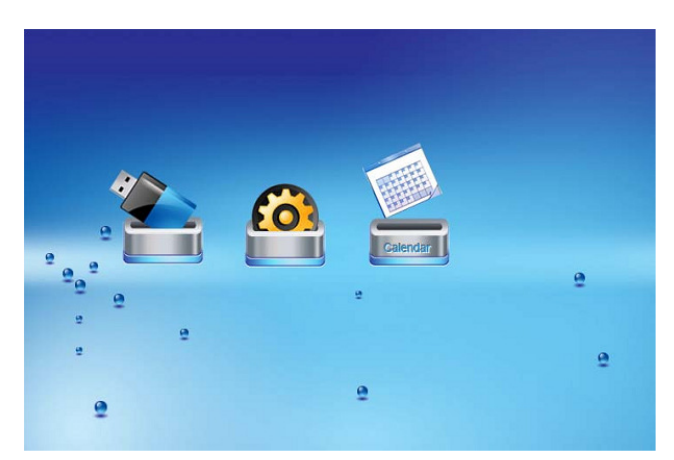

Benutzen Sie die Richtungstasten (rechts/links) zur Steuerung des Menüs und die Eingabetaste zur Bestätigung.

Hinweis: Sie können aus allen Menüs in das Hauptmenü zurückkehren, indem Sie die Menütaste drücken

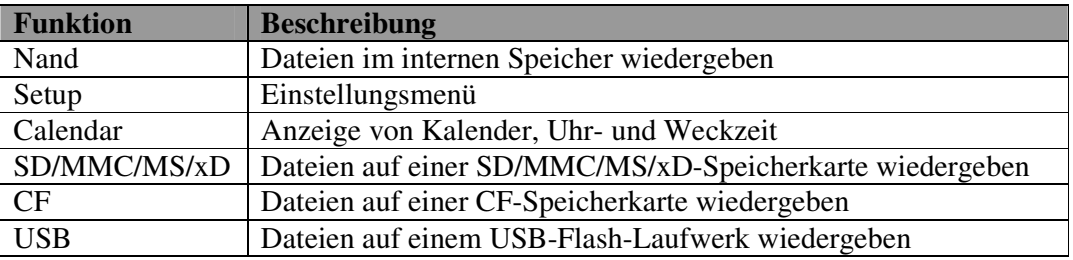

**HINWEIS: Die Symbole der obigen Funktionen erscheinen automatisch auf dem Menübildschirm, wenn die entsprechenden Speicherkarten eingesteckt werden. Die Symbole verschwinden wieder, wenn die entsprechende Karte aus dem Einschubschlitz genommen wird.** 

# **Bilder betrachten**

Achten Sie darauf, dass sich mindestens ein Bild auf Ihrer Speicherkarte oder Ihrem USB-Flash-Laufwerk befindet. Danach:

- Im Hauptmenü den zutreffenden Flash-Datenträger wählen. (SD/xD/CF/MS/USB/NAND-Interner Speicher)
- Im Menü PHOTO wählen und die Eingabetaste drücken

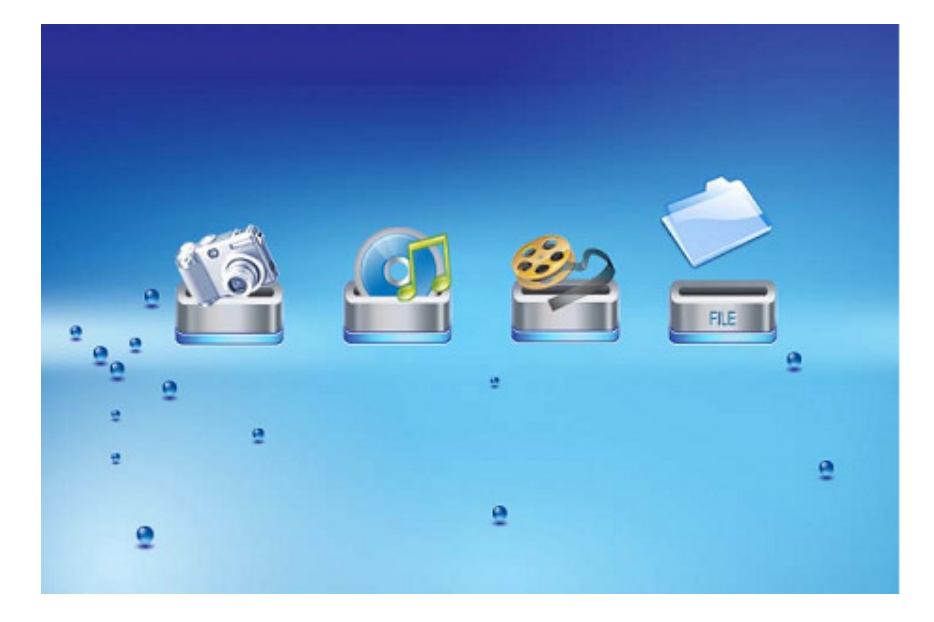

• Das Vorschaubild eines Fotos erscheint. Sie können die Markierung mit den Richtungstasten (hoch/runter/links/rechts) bewegen. Falls ein Verzeichnis markiert ist, können Sie das Verzeichnis mit der Eingabetaste öffnen.

For information and support; www.lenco.eu

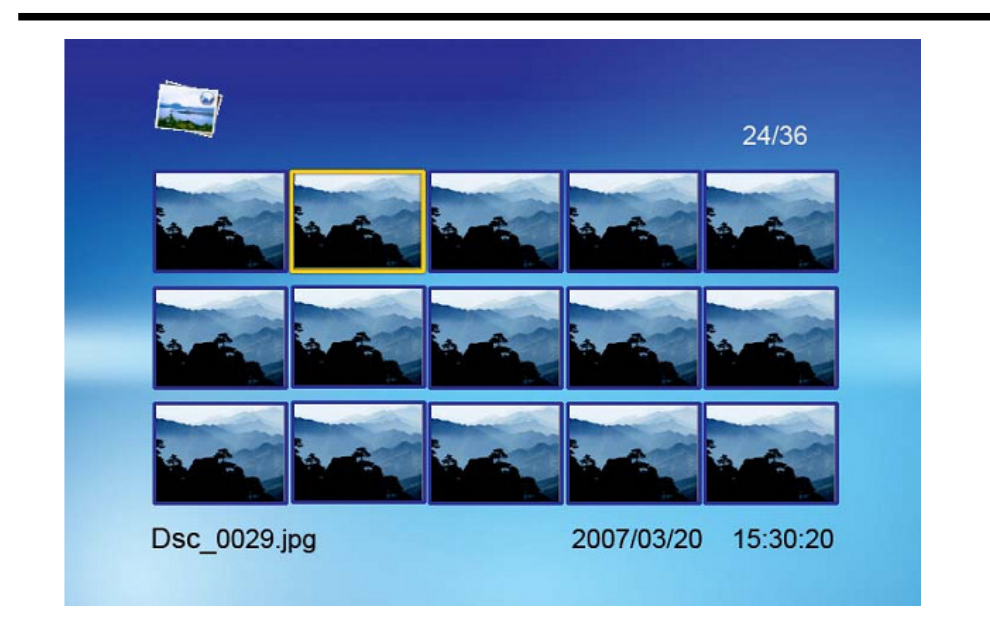

- Andernfalls bewirkt Drücken der Eingabetaste, dass das Bild auf dem ganzen Bildschirm angezeigt wird (Pausenmodus). Drücken Sie die Wiedergabetaste, um die Diashow zu starten.
- Wenn eine Diashow läuft oder ein Bild angezeigt wird, können Sie die OSD-Taste drücken. Das folgende Menü erscheint:

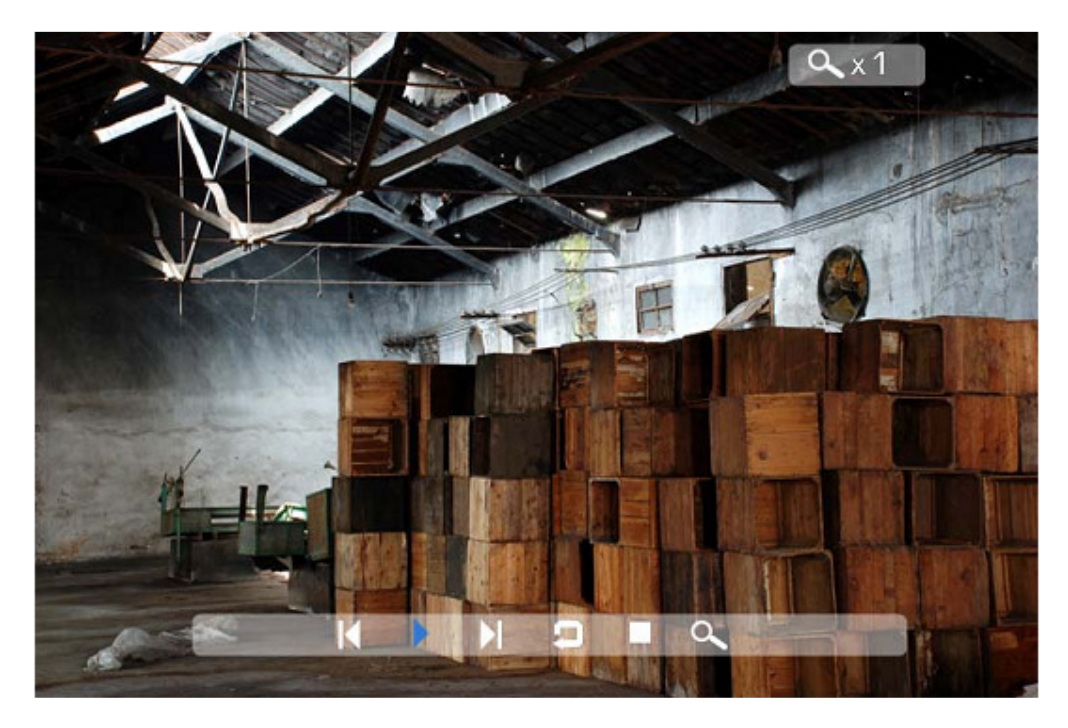

## **Zurück**

Das vorherige Bild der Bilderliste anzeigen

## **Wiedergabe/Pause**

Die aktuelle Diashow wiedergeben oder pausieren.

#### **Weiter**

Das nächste Bild der Bilderliste anzeigen

#### **Drehen**

Benutzen Sie die Drehfunktion, um die Ausrichtung des Bilds auf Hoch- oder Querformat zu ändern.

## **Stop**

Die Diashow anhalten und zur Bildvorschau zurückkehren.

## **Zoom**

Zum Vergrößern des Bilds. Wiederholtes Drücken vergrößert das Bild noch weiter.

## **Videos anschauen**

Der digitale Bilderrahmen unterstützt die folgenden Videoformate:

- Motion JPEG (\*avi): Das Videoformat, das von den meisten digitalen Kameras verwendet wird MPEG-1 &MPEG-2 –w/layer I,II,III (\*MPG,\*MPEG,\*DAT)
- MPEG 4-W/MP3-audio (\*avi)

Achten Sie darauf, dass sich mindestens ein Video auf Ihrer Speicherkarte oder Ihrem USB-Flash-Laufwerk befindet. Danach:

- Im Hauptmenü den zutreffenden Flash-Datenträger wählen. (SD/xD/CF/MS/USB/NAND-Interner Speicher)
- Im Menü MOVIE wählen und die Eingabetaste drücken

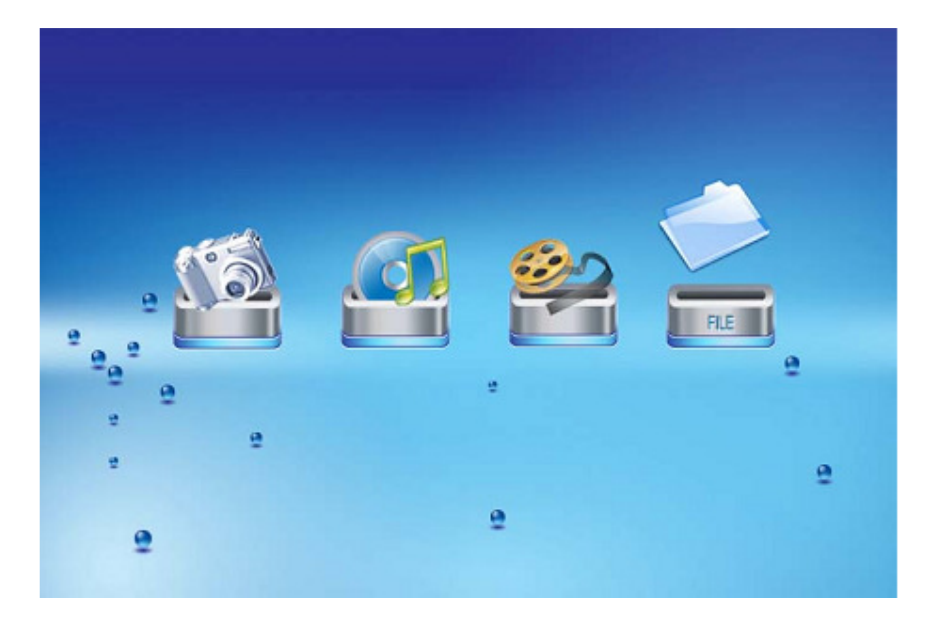

• Eine Liste aller Videodateien wird auf der linken Seite des Bildschirms angezeigt. Die rechte Seite besteht aus dem Videovorschaufenster und der Informationsanzeige zum aktuellen Video. Mit den Richtungstasten (Hoch/Runter) ein Video wählen und mit der Eingabetaste abspielen.

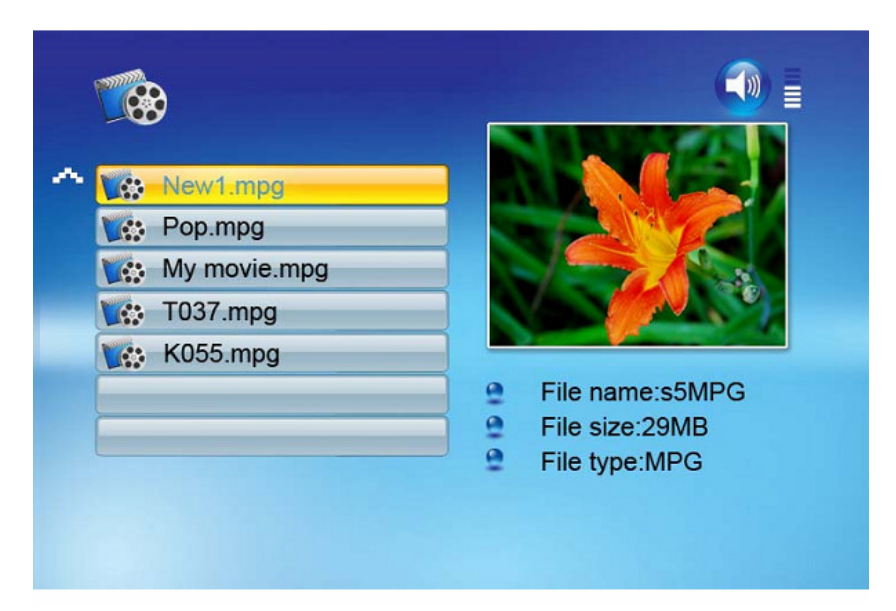

Während ein Video abgespielt wird, können Sie die OSD-Taste auf der Fernbedienung drücken. Das folgende Menü erscheint:

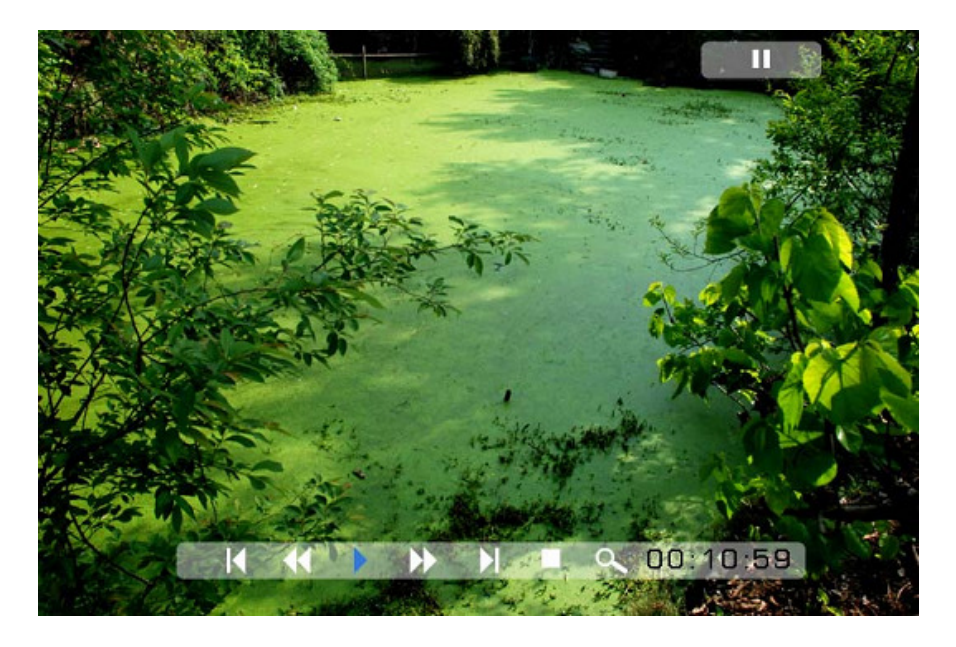

#### **Zurück**

Das vorherige Video der Wiedergabeliste abspielen

## **Schnellvorlauf**

Das Video mit 2-, 3-, 4-facher Geschwindigkeit abspielen.

#### **Wiedergabe/Pause**

Das Video abspielen oder pausieren.

#### **Schnellrücklauf**

Das Video mit 2-, 3-, 4-facher Geschwindigkeit rückwärts abspielen.

## **Weiter**

Das nächste Video der Wiedergabeliste abspielen

### **Stop**

Das Video anhalten und zur Wiedergabeliste zurückkehren

## **Zoom**

Die Bild um den Faktor 2/3/4/1 vergrößern.

# **MP3-Musikdateien abspielen**

Achten Sie darauf, dass sich mindestens eine MP3-Datei auf Ihrer Speicherkarte oder Ihrem USB-Flash-Laufwerk befindet. Danach:

- Im Hauptmenü den zutreffenden Flash-Datenträger wählen. (SD/xD/CF/MS/USB/NAND-Interner Speicher)
- Im Menü MUSIC wählen und die Eingabetaste drücken

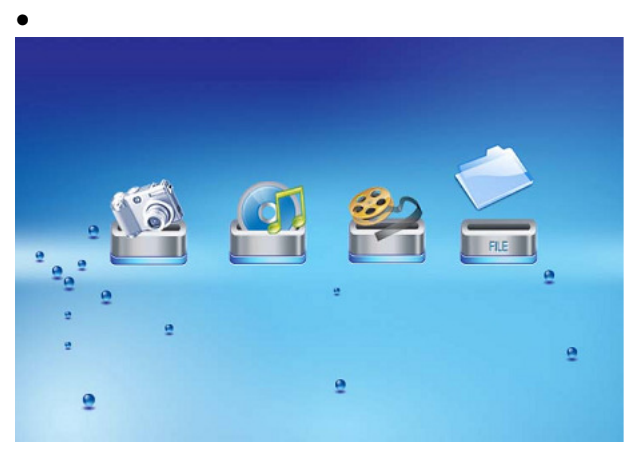

• Eine Liste aller Musikdateien wird auf der linken Seite des Bildschirms angezeigt. Die rechte Seite besteht aus der Frequenzpegelanzeige und der Statuszeile. Unterhalb der Statuszeile befindet sich ein Feld zur Anzeige von Informationen zum Lied. Mit den Richtungstasten (Hoch/Runter) eine Musikdatei wählen und mit der Eingabetaste abspielen.

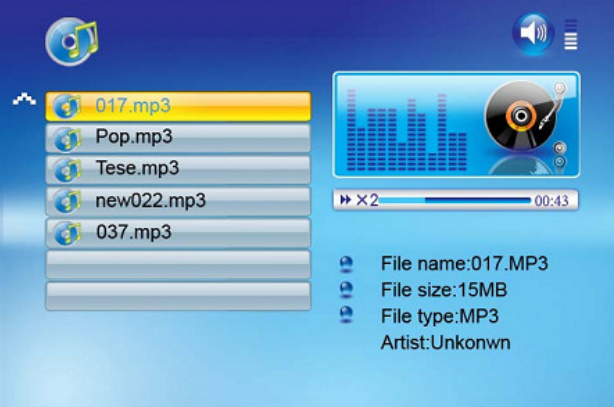

- Mit VOL+ die Lautstärke erhöhen und mit VOL- verringern.
- Mit der Wiedergabe/Pause-Taste der Fernbedienung eine Musikdatei abspielen oder pausieren.
- Mit der Stop-Taste der Fernbedienung zur Liste der Musikdateien zurückkehren.

# **File-Menü**

#### **Eine Diahows mit Hintergrundmusik abspielen**

Achten Sie darauf, dass sich mindestens ein Bild auf Ihrer Speicherkarte oder Ihrem USB-Flash-Laufwerk befindet. Zusätzlich muss sich eine MP3-Datei auf der gewählten Speicherkarte/dem USB-Laufwerk/im internen Speicher befinden. Danach:

- Im Hauptmenü den zutreffenden Flash-Datenträger wählen. (SD/xD/CF/MS/USB/NAND-Interner Speicher)
- Im Menü FILE wählen und die Eingabetaste drücken

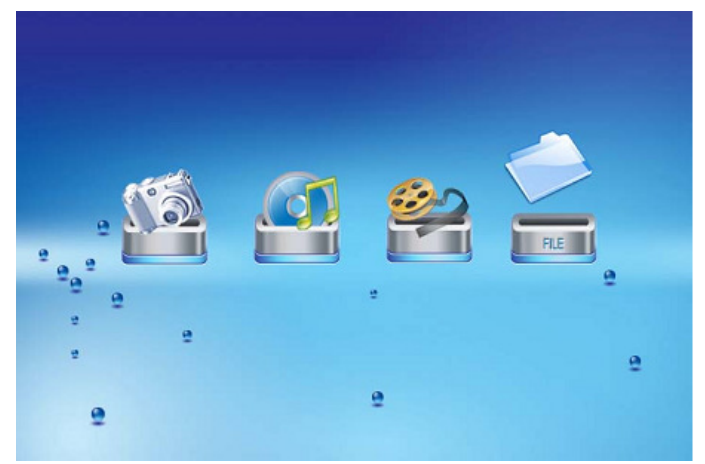

- Eine Liste aller Dateien auf der gewählten Speicherkarte bzw. im internen Speicher wird auf der linken Seite des Bildschirms angezeigt. Auf der rechten Seite werden Dateiinformationen angezeigt. Mit den Richtungstasten (hoch/runter) eine Bilddatei wählen und die Eingabetaste drücken, um das Foto auf dem ganzen Bildschirm anzuzeigen (Pausenmodus). Die Wiedergabetaste der Fernbedienung drücken. Die Diashow wird gestartet.
- Während eine Audio-Diashow abgespielt wird, können Sie die OSD-Taste drücken. Das folgende Menü erscheint:

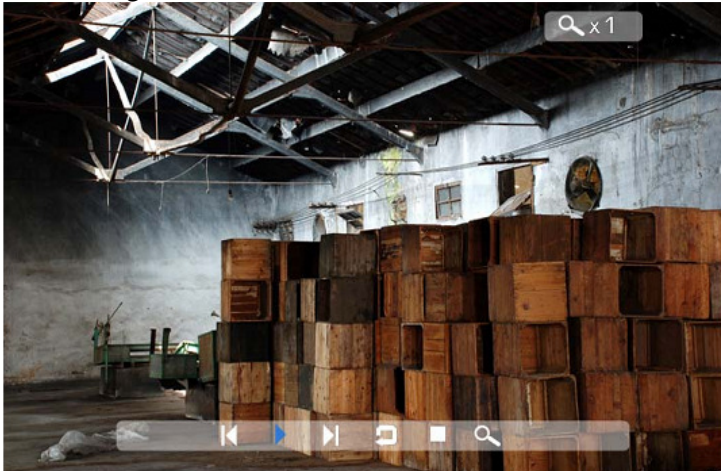

For information and support; www.lenco.eu - 78 -

#### **Zurück**

Das vorherige Bild der Bilderliste anzeigen

### **Wiedergabe/Pause**

Die aktuelle Diashow wiedergeben oder pausieren.

#### **Weiter**

Das nächste Bild der Bilderliste anzeigen

#### **Drehen**

Benutzen Sie die Drehfunktion, um die Ausrichtung des Bilds auf Hoch- oder Querformat zu ändern.

## **Stop**

Die Diashow anhalten und zur Bildvorschau zurückkehren.

#### **Zoom**

Die Bild um den Faktor 2/4/8/16/1 vergrößern.

# **VOL**

VOL+ oder VOL- der Fernbedienung drücken, um die Lautstärke zu erhöhen oder zu verringern

#### **Kopieren und Löschen von Dateien**

Zum Kopieren oder Löschen von Dateien auf der Speicherkarte, dem USB-Laufwerk oder im internen Speicher.

#### **Kopieren**

- Im Hauptmenü den zutreffenden Flash-Datenträger wählen. (SD/xD/CF/MS/USB/NAND-Interner Speicher)
- Im Menü FILE wählen und die Eingabetaste drücken
- Eine Liste der verfügbaren Dateien wird angezeigt. Mit den Richtungstasten (hoch/runter) die gewünschte Datei markieren und mit der rechten Richtungstaste bestätigen. Diesen Vorgang für alle Dateien wiederholen, die Sie kopieren möchten
- Durch Drücken der OSD-Taste das Copy-/Delete-Menü aufrufen. "Copy" wählen und die Eingabetaste drücken.

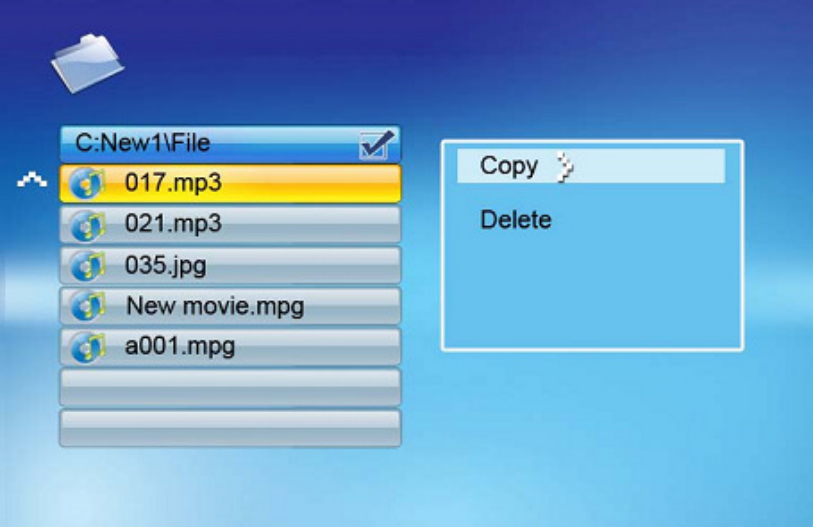

• Mit den Richtungstasten (hoch/runter) das Zielverzeichnis für die Datei wählen. Mit der rechten Richtungstaste bestätigen.

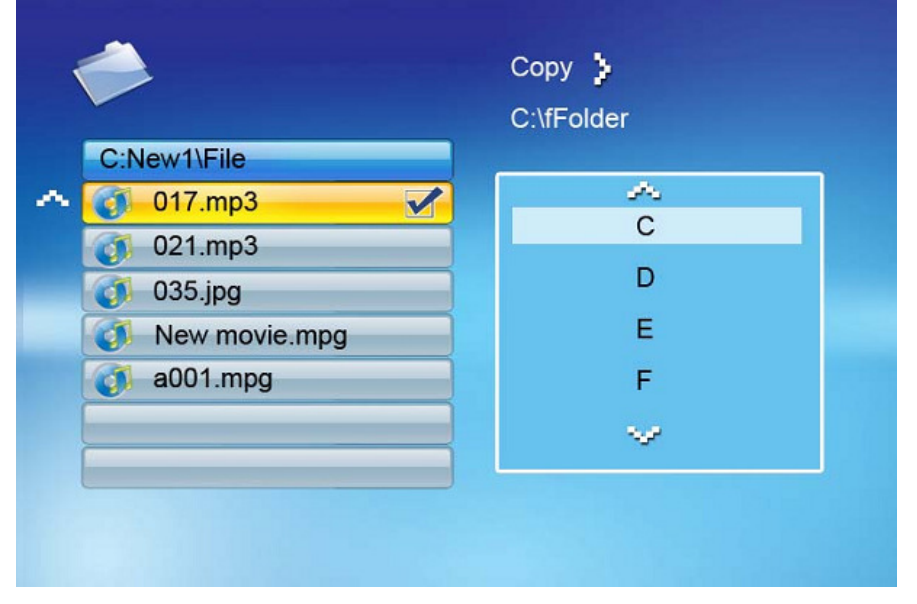

• Mit der Eingabetaste den Kopiervorgang starten.

For information and support; www.lenco.eu

#### **Löschen**

- Im Hauptmenü den zutreffenden Flash-Datenträger wählen. (SD/xD/CF/MS/USB/NAND-Interner Speicher)
- Im Menü FILE wählen und die Eingabetaste drücken
- Eine Liste der verfügbaren Dateien wird angezeigt. Mit den Richtungstasten (hoch/runter) die gewünschte Datei markieren und mit der Eingabetaste bestätigen. Diesen Vorgang für alle Dateien wiederholen, die Sie kopieren möchten
- Durch Drücken der OSD-Taste das Copy-/Delete-Menü aufrufen. "Delete" wählen und die Eingabetaste drücken. Die Datei wird gelöscht.

# **Das SETUP-Menü**

Die folgenden Optionen können über das SETUP-Menü, das im Hauptmenü zugänglich ist, geändert werden:

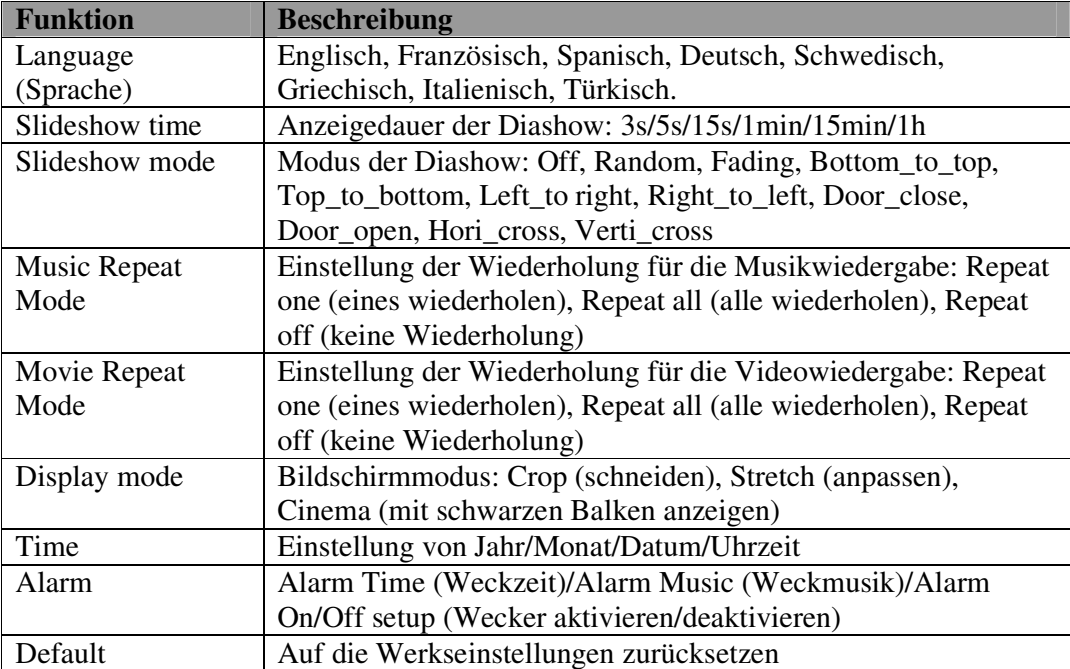

# **Kalender/Uhrzeit anzeigen**

Nachdem Sie den digitalen Bilderrahmen eingeschaltet haben, gelangen Sie direkt zum Menübildschirm. Zur Anzeige des Kalenders und der Uhrzeit wählen Sie CALENDER/CLOCK und drücken die Eingabetaste. Falls der Wecker aktiviert ist, wird ebenfalls die Weckzeit angezeigt. Eine Diashow wird im Bildvorschaufenster auf der rechten Seite des Bildschirms gestartet.

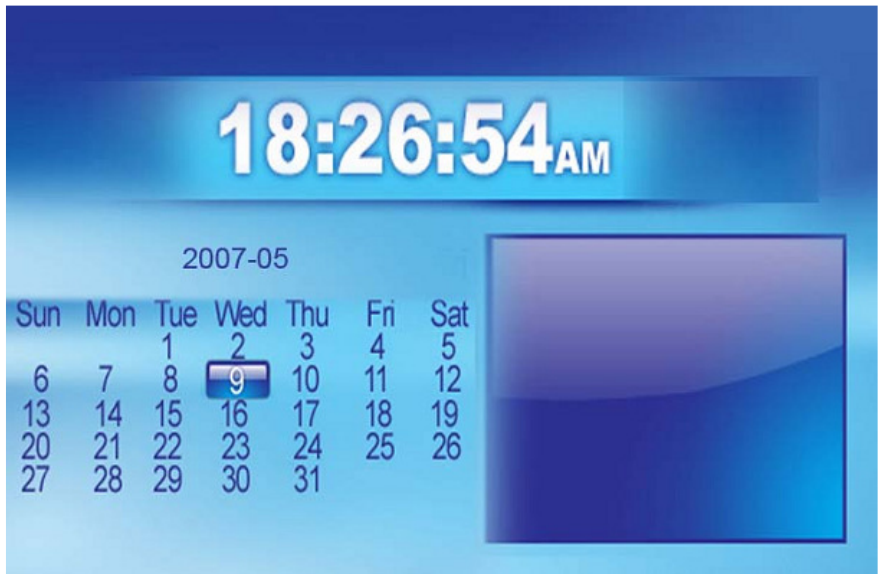

# **Technische Hilfe**

# **Häufig gestellte Fragen**

1) F: Kann ich den digitalen Bilderrahmen durch Berühung des Bildschirms bedienen? A: Es handelt sich bei dem LCD-Bildschirm nicht um einen Sensorbildschirm. Bitte verwenden Sie das Tastenfeld oder die Fernbedienung, um den digitalen Bilderrahmen zu bedienen.

2) F: Kann der LCD-Bildschirm Schaden nehmen, wenn ich ein bestimmtes Bild sehr lange anzeigen lasse?

A: Nein. Der digitale Bilderrahmen kann ein Bild lange Zeit ohne Unterbrechnung anzeigen. Wir empfehlen jedoch, ein und dasselbe Bild nicht länger als einen Monat anzuzeigen.

3) F: Wie kann ich Musikdateien speichern?

A: Benutzen Sie zuerst einen PC und ein gängiges Tonbearbeitungsprogramm, um Ihre Musik ins MP3-Format umzuwandeln. Der digitale Bilderrahmen kann nur MP3-Musikdateien abspielen. Das heißt, dass alle Windows Media Player™- und/oder iTunes™-Dateien zunächst konvertiert werden müssen. Sie können ein Kartenlesegerät oder Ihre digitale Kamera verwenden, um diese Dateien auf Ihre Speicherkarte zu überspielen.

4) F: Verfügt der digitale Bilderrahmen über einen internen Speicher? A: Ja. Der digitale Bilderrahmen verfügt über 128 MB internen Speicher zur Speicherung Ihrer Dateien.

5) F: Was ist die maximale Bildgröße?

A: Der digitale Bilderrahme kann Bilder bis zu einer Größe von 12 Megapixel anzeigen.

7) F: Warum zeigt der digitale Bilderrahmen manche meiner Bilder nicht an?

A: Der digitale Bilderrahmen zeigt Fotos an, welche demselben Standard wie Bilder von digitalen Kameras entsprechen. Dieses Format ist ein JPEG-Format. Manche Bilder, z.B. Bilder aus dem Internet, gescannte Bilder oder Bilder im RAW-Format, sind nicht dem Kameraindustriestandard entsprechend gespeichert worden. Daher können Sie nicht korrekt vom digitalen Bilderrahmen angezeigt werden. Bitte verwenden Sie PC-Software, um solche Bilder ins Standard-JPEG-Format umzuwandeln, bevor Sie sie auf dem digitalen Bilderrahmen betrachten.

## Fehlerbehebung

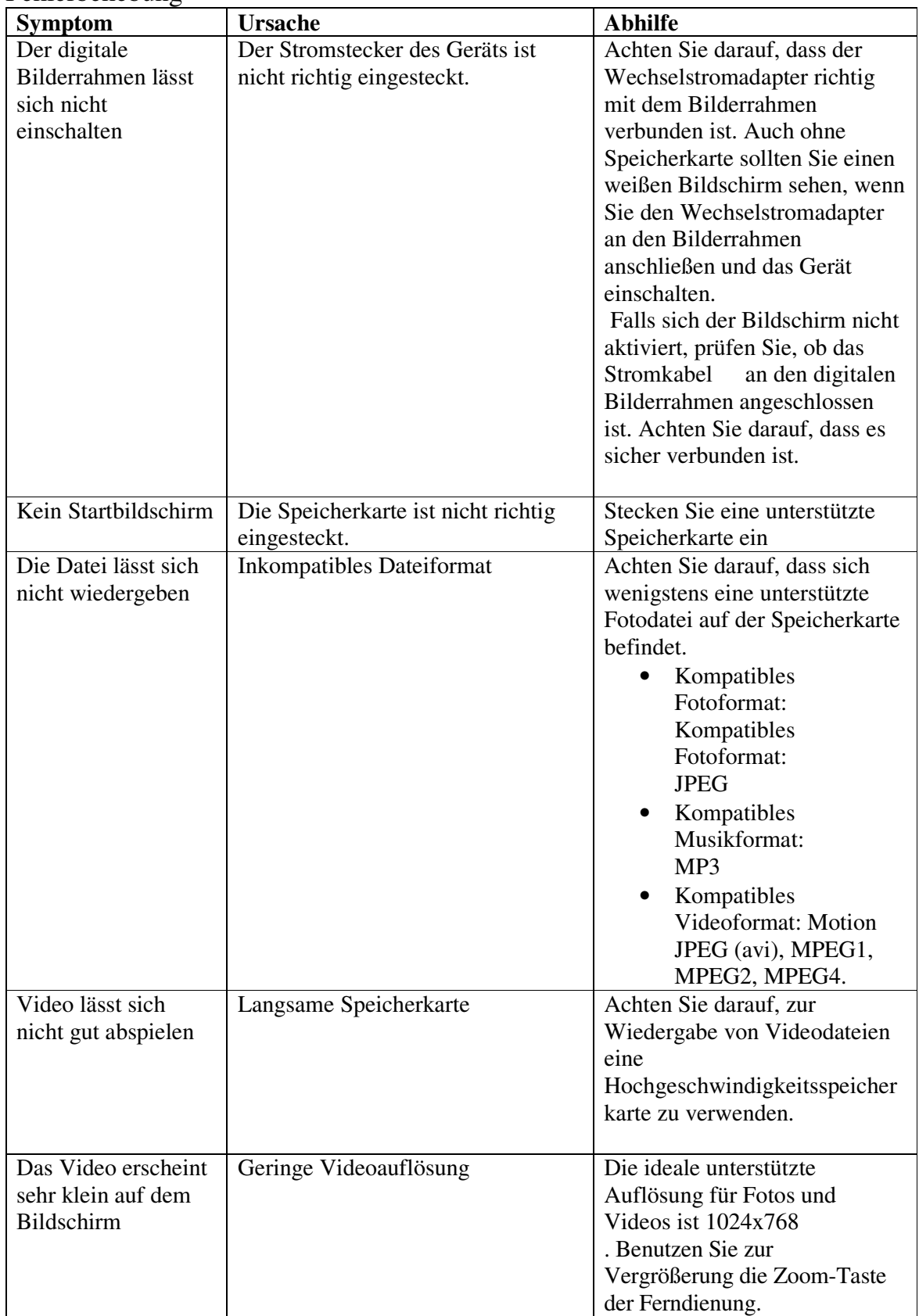

# **Technische Daten**

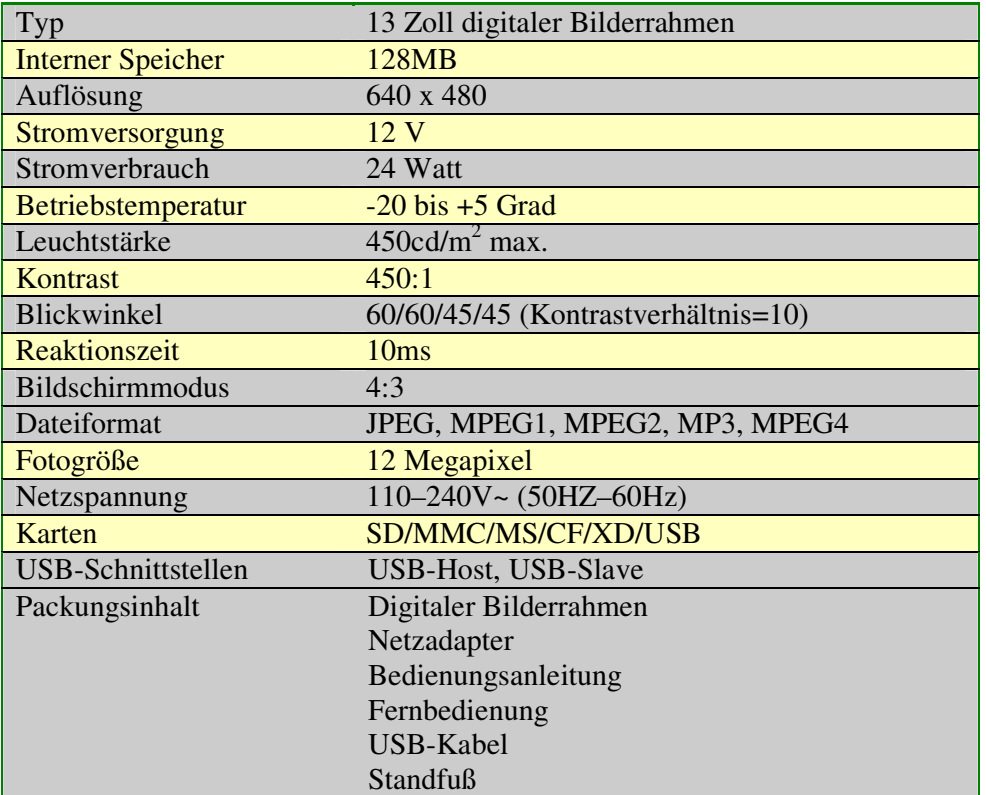

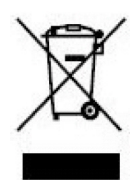

Falls Sie dieses Produkt zu einem späteren Zeitpunkt entsorgen müssen, beachten Sie bitte: Elektro- und Elektronik-Altgeräte dürfen nicht mit dem Hausmüll entsorgt werden. Bitte wiederverwerten, falls entsprechende Einrichtungen vorhanden sind. Für Hinweise zur Wiederverwertung wenden Sie sich an die zuständigen örtlichen Stellen oder Ihren Händler. (Richtlinie über die Entsorgung von Elektro- und Elektronik-Altgeräten)

# Tabla de contenidos

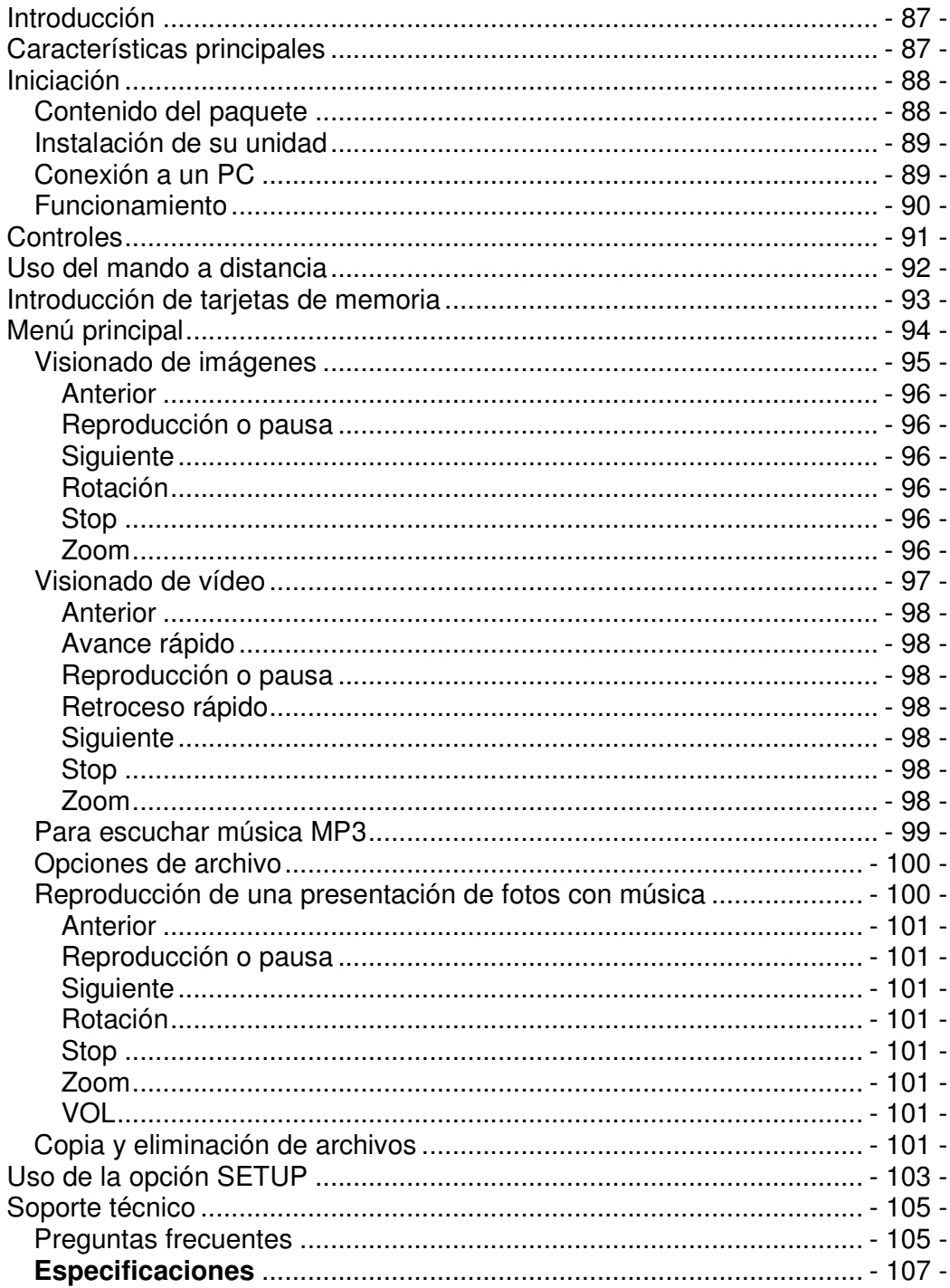

# **Introducción**

Enhorabuena por la adquisición del Marco para Fotos Digitales de 13 pulgadas, modelo DF-1320

Antes de operar con la unidad, por favor, lea este manual de principio a fin, y consérvelo para futuras referencias. Este manual le ayudará a usar muchas de las excitantes y útiles funciones que harán del uso de su Marco para Fotos Digitales un puro disfrute.

Este Marco para Fotos Digitales le permitirá ver imágenes digitales directamente desde las tarjetas de memoria de su cámara digital. Podrá crear una presentación de fotografías con múltiples efectos de transición, o mostrar únicamente una imagen. Para ello, no será precisa la conexión a un ordenador, cámara digital o internet.

Este Marco para Fotos Digitales es compatible con los siguientes formatos de tarjeta de memoria, de sobras conocidos: CompactFlash®, SD™, XD, MultiMediaCard™ y Memory Stick®.

También puede leer archivos almacenados en un dispositivo USB de memoria flash, a través del puerto USB instalado.

# **Características principales**

- Visualización de imágenes digitales (JPEG) sin la necesidad de un ordenador
- Basta con introducir una tarjeta de memoria compatible en el Marco para Fotos Digitales para mostrar fotos, reproducir música en formato MP3 o archivos de vídeo compatibles (tarjeta de memoria no incluida).
- Las tarjetas de memoria compatibles incluyen Secure Digital (SD), MultiMedia Card (MMC), Memory Stick (MS), tarjetas XD y Compact Flash
- Permite la lectura de archivos ubicados en dispositivos USB de memoria flash
- Reproducción instantánea de música en formato MP3 con los altavoces integrados.
- Reproducción instantánea de archivos MPEG1 2 4 almacenados en tarjetas de memoria aceptadas\*.
- Soporte de archivos de imágenes de hasta 12 megapíxeles (formato JPEG).
- Compatible con las imágenes JPEG y archivos motion JPEG almacenados de la mayoría de cámaras digitales.
- Se incluye un mando a distancia parecido, en tamaño y forma, a una tarjeta de crédito
- Pantalla LCD TFT de matriz activa y 15".
- Presentación de fotografías automática con múltiples efectos de transición.
- Reproducción de una presentación de fotografías con música MP3 de fondo.
- Visualización en pantalla accesible para el usuario, que le permite un manejo sencillo de todos los controles.

\*Los archivos de vídeo podrían reproducirse de un modo anormal si estuvieran almacenados en una tarjeta de baja velocidad.

# **Iniciación**

# **Contenido del paquete**

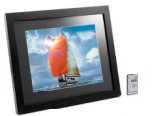

Marco para Fotos Digitales y pie de soporte

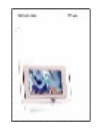

Guía del usuario

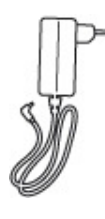

Adaptador AC/DC

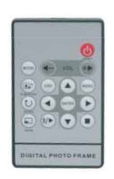

Mando a distancia

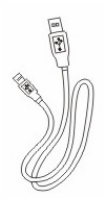

Cable USB

# **Instalación de su unidad**

- Abra el paquete y retire la espuma protectora. Retire también la funda protectora de la unidad.
- Coloque el pie del Marco para Fotos Digitales en la parte posterior de la unidad.
- Enchufe el adaptador AC a una toma de corriente. Conecte el otro extremo a la unidad.
- Cuando el contenido se encuentre almacenado en el dispositivo de memoria, inserte este en la ranura de entrada correcta.
- Encienda el aparato (posición ON) con el interruptor ON/OFF.

# **Conexión a un PC**

El Marco para Fotos Digitales cuenta con un Puerto USB para la conexión a un PC (USB secundario), y un segundo puerto USB para la conexión a otros dispositivos, como memorias flash, lectores de tarjetas USB o una cámara (USB principal). Cuando esté conectado al PC podrá arrastrar y soltar contenidos del PC a la memoria interna o la tarjeta de memoria. Podrá también eliminar contenidos de la memoria interna.

NOTA: El USB secundario y el USB principal no podrán usarse al mismo tiempo.

# **Funcionamiento**

El funcionamiento con el Marco Digital es extremadamente sencillo:

1. Extraiga la tarjeta de memoria de la cámara:

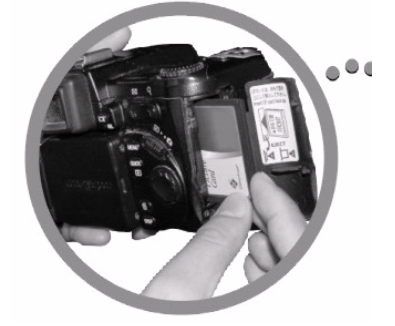

2. Introduzca la tarjeta de memoria en el marco con la cara mirando hacia el interior:

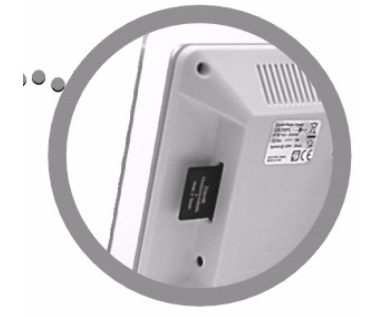

3. Al encender el marco, la imagen se mostrará automáticamente.

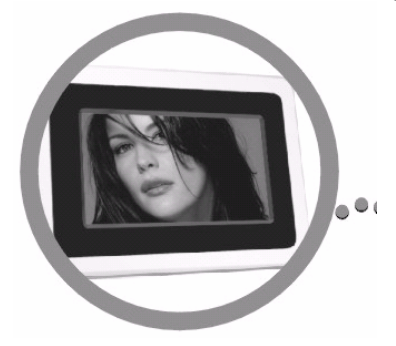

# **Controles**

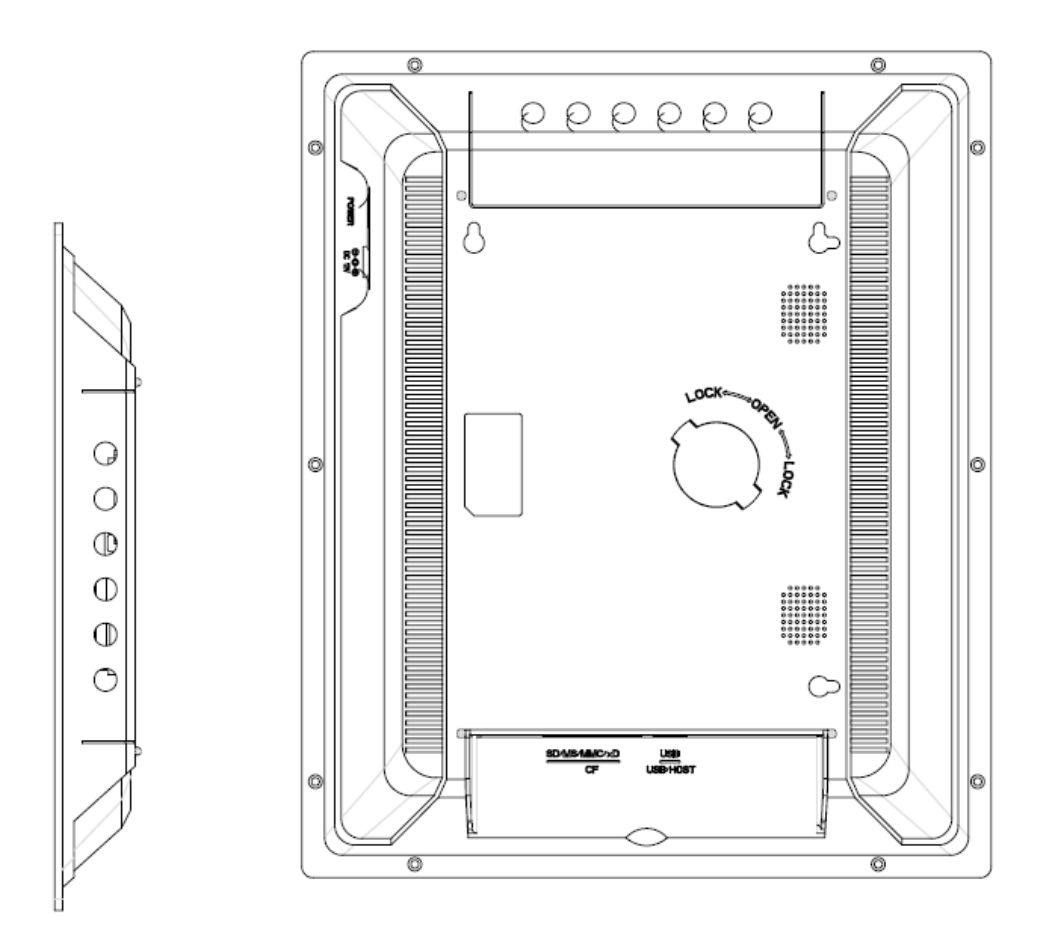

# **Uso del mando a distancia**

La tabla siguiente describe brevemente las funciones del mando a distancia:

↺ NIOFI

 $+$ 

**MENU** 

 $\blacktriangleright$ 

 $\mathcal{L}_{\mathcal{A}}$ 

**VOL** 

▲

ENTER

◀

osp

 $\blacktriangleleft$ 

(∥/⊫

▭  $200V$ 

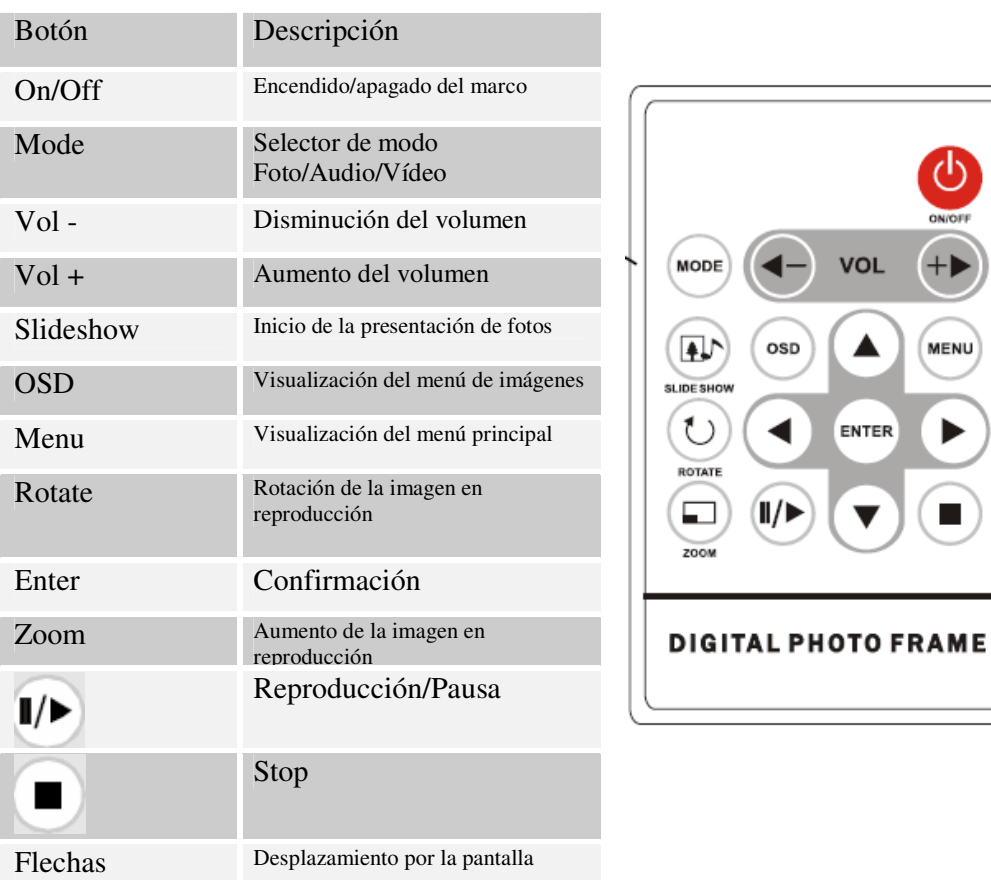

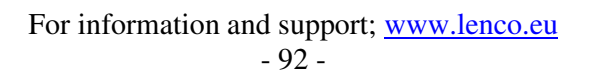

# **Introducción de tarjetas de memoria**

El Marco para Fotos Digitales es Compatible con las siguientes tarjetas de memoria:

- Secure Digital<sub>m</sub> (SD)
- MultiMedia $_{TM}$  Card (MMC)
- Memory Stick $\mathbb{M}$
- CompactFlash<sub>TM</sub> (CF)
- XD Picture

Introduzca la tarjeta de memoria con la etiqueta mirando hacia el interior. No fuerce la tarjeta al meterla en la ranura. Si no pudiera introducir completamente y con facilidad la tarjeta de memoria, es muy probable que la haya insertado de forma incorrecta.

Nota:

El Marco para Fotos Digitales SÓLO reconocerá imágenes digitales almacenadas en el formato JPEG. Las imágenes digitales almacenadas en otros formatos serán ignoradas por el dispositivo.

Asegúrese de que hay al menos una imagen almacenada en la tarjeta de memoria. El marco no funcionará de modo apropiado sin imágenes almacenadas.

También podrá utilizar un dispositivo USB de memoria flash del mismo modo que usaría una tarjeta de memoria. No tiene más que copiar archivos en la memoria flash e introducirla en el puerto USB principal de la parte derecha de la unidad.

# **Menú principal**

Habiendo encendido el Marco para Fotos Digitales, irá directamente a la pantalla del MENU. Para establecer la función de inicio automático (Auto Start), seleccione la pantalla SETUP (Configuración). Utilice la flecha izquierda/derecha para desplazarse hasta "Set up". Pulse el botón Enter para entrar en la pantalla de opciones. Use las flechas arriba / abajo para seleccionar la opción de inicio automático. Pulse el botón "MENU" para mostrar el siguiente menú:

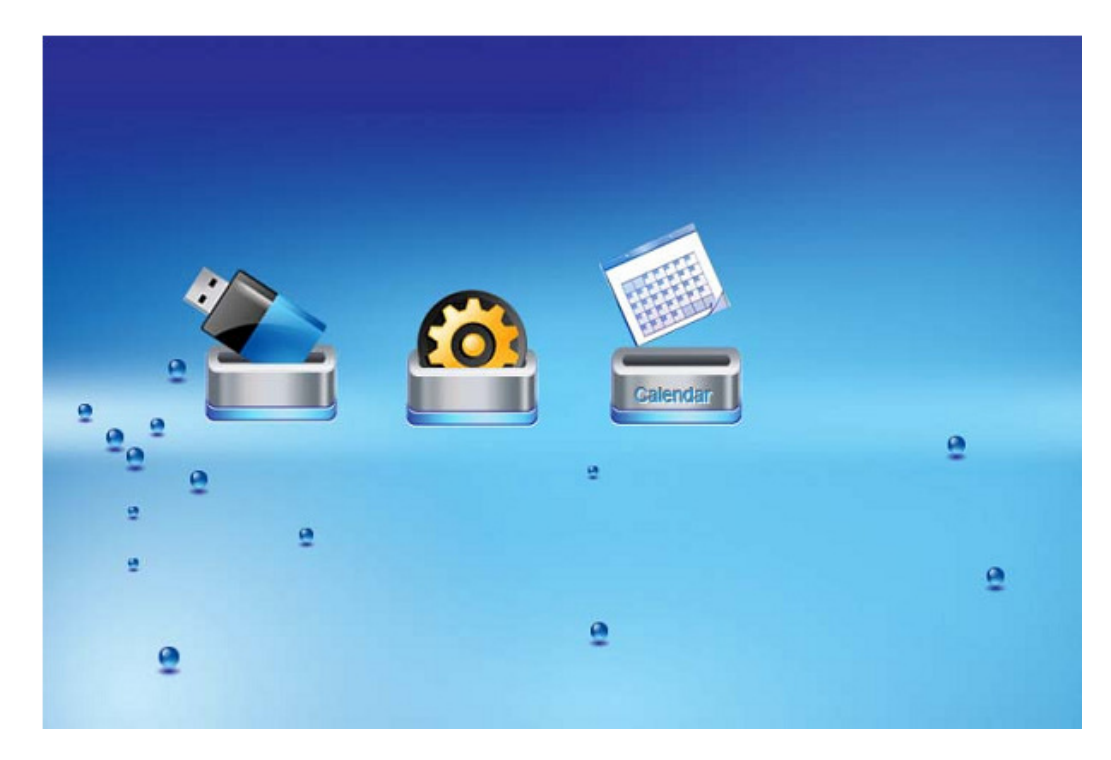

Emplee las flechas izquierda y derecha para desplazarse por el menú, pulse después "Enter" para continuar.

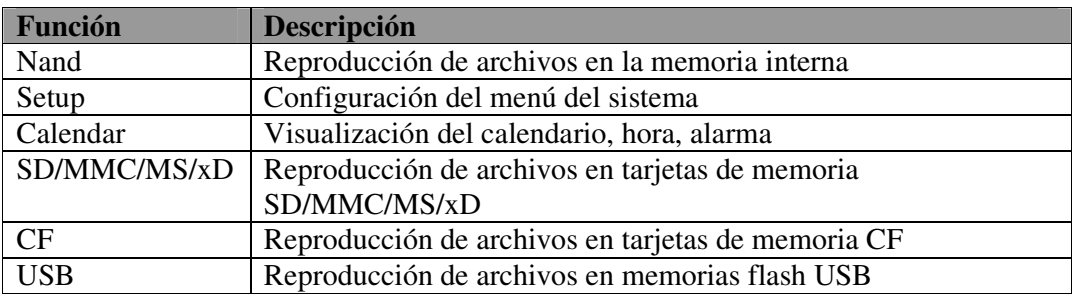

Nota: en todos los menús, al pulsar el botón "Menu", volverá al menú principal

**NOTA: Los iconos de las funciones anteriores aparecerán automáticamente en la pantalla MENU al introducir ciertos tipos de tarjeta de memoria. Los iconos desaparecerán cuando se extraiga la tarjeta correspondiente de la entrada para tarjetas.** 

# **Visionado de imágenes**

Asegúrese de que haya al menos una imagen almacenada en la tarjeta de memoria o su dispositivo USB de memoria flash. Una vez hecho esto:

• Seleccione el sistema de reproducción flash del menú principal (SD/xD/CF/MS/USB/NAND-Memoria interna).

Seleccione la opción "PHOTO" del menú y pulse "ENTER"

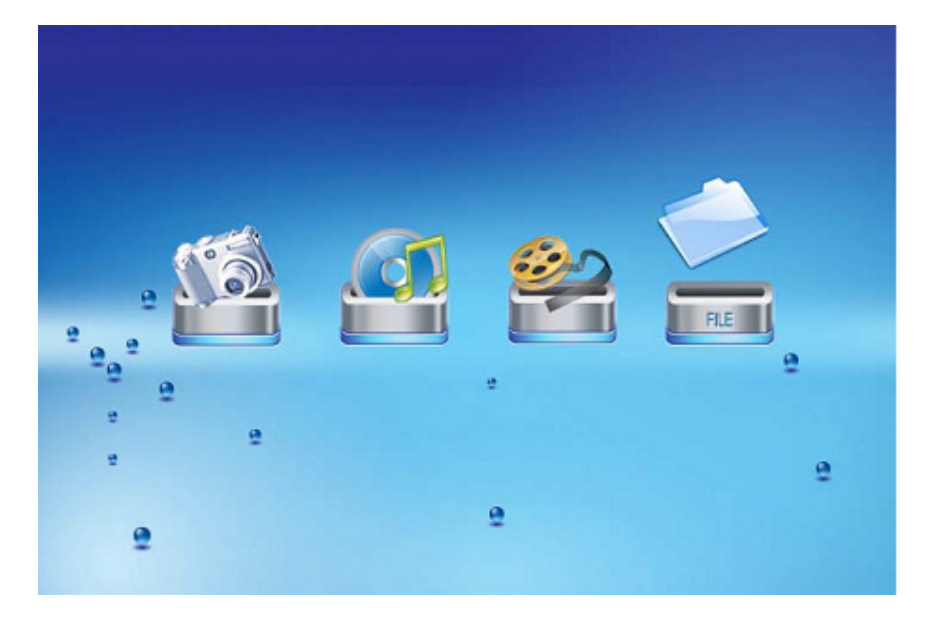

• Aparecerá entonces una serie de fotos en miniatura. Emplee las flechas ARRIBA/ABAJO/IZQUIERDA/DERECHA para mover el contorno destacado. Si el contorno destacado fuera una carpeta, pulse Enter para entrar en ella.

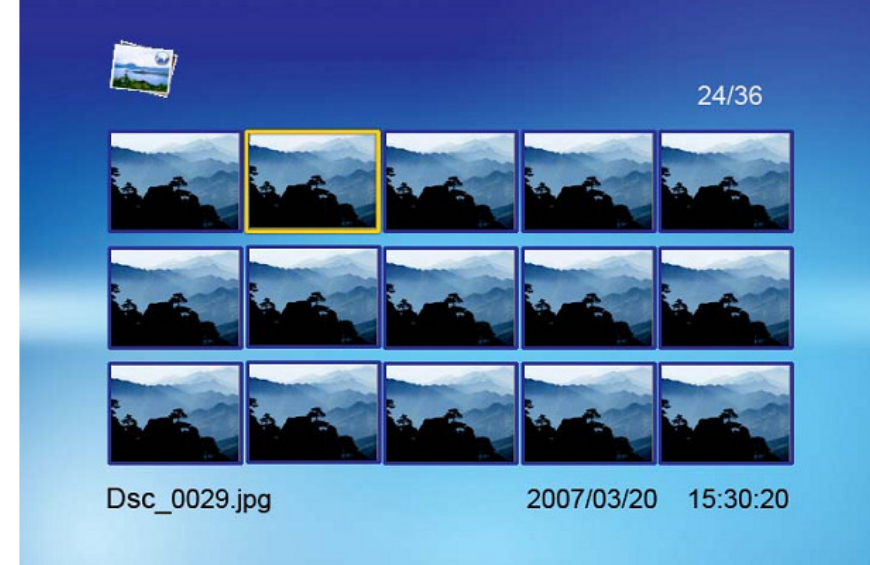

• Si no, pulse Enter para entrar en la foto a tamaño completo (modo pausa) y pulse reproducción (Play) para entrar en el modo de presentación de fotografías (slideshow). • Una vez la presentación de fotografías esté en reproducción, o se esté mostrando una imagen, pulse el botón OSD. Aparecerá entonces el siguiente menú:

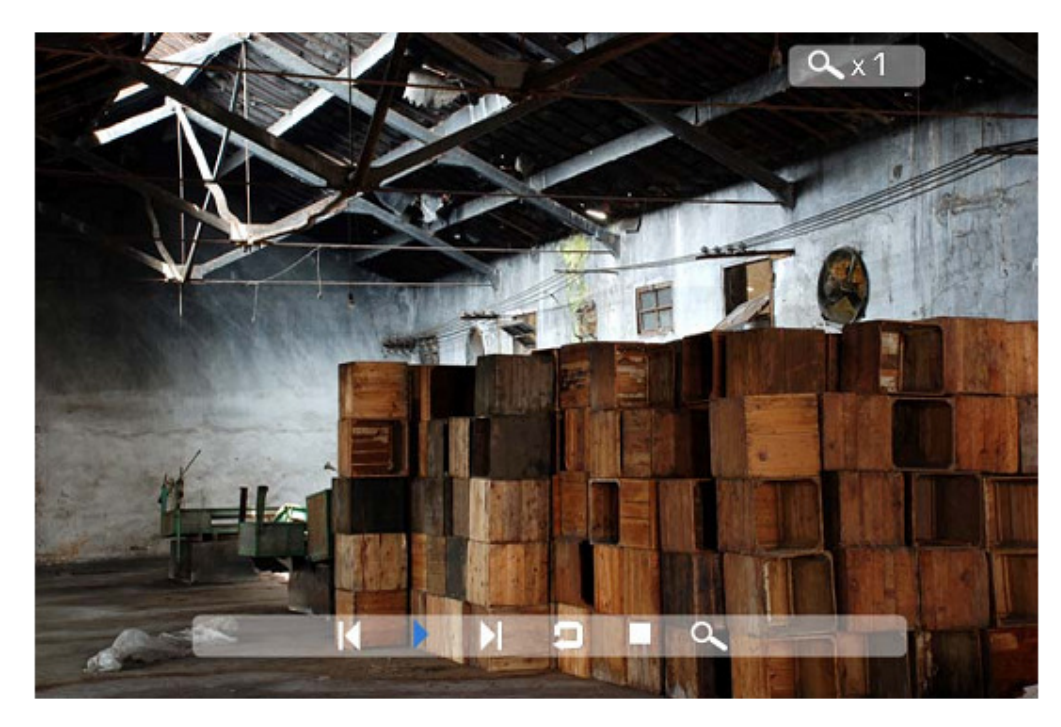

#### **Anterior**

Reproduce la imagen anterior de la lista de imágenes.

## **Reproducción o pausa**

Para reproducir o dejar en pausa la presentación de fotografías en curso.

#### **Siguiente**

Reproduce la imagen siguiente de la lista de imágenes

## **Rotación**

Use la opción de rotación de imagen para cambiar la orientación de la imagen a retrato o paisaje.

## **Stop**

Detiene la presentación de fotografías y vuelve al modo de fotos en miniatura.

## **Zoom**

Seleccione la función de zoom para aumentar la imagen. Repita esta operación diversas veces para aumentar varias veces la imagen.

# **Visionado de vídeo**

El Marco para Fotos Digitales acepta los siguientes formatos de vídeo:

- Motion JPEG (\*avi): formato de vídeo usado en la mayoría de cámaras digitales MPEG-I y MPEG-2 –w/capa I,II,III(\*MPG,\*MPEG,\*DAT)
- MPEG 4-W/MP3 audio (\*avi)

Asegúrese de que su tarjeta de memoria o dispositivo USB de memoria flash contienen al menos un archivo de vídeo. Una vez hecho esto:

- Seleccione el sistema de reproducción flash del menú principal. (SD/xD/CF/MS/USB/NAND-Memoria interna)
- Seleccione la opción "MOVIE" del menú y pulse "ENTER"

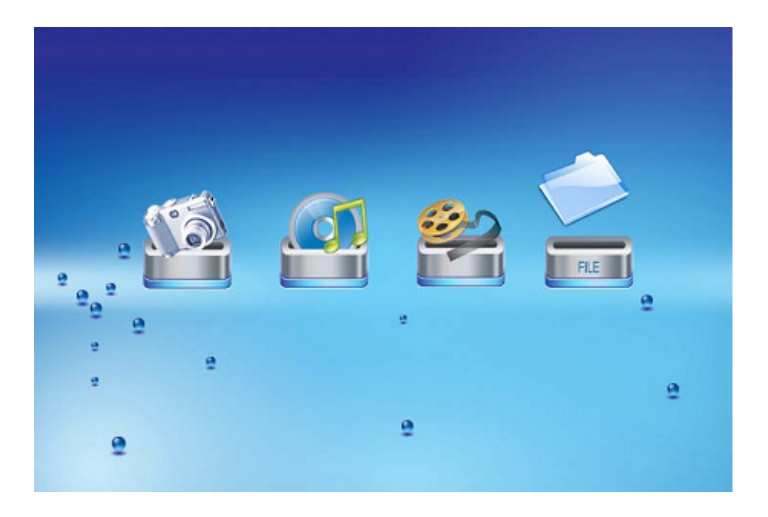

• Se mostrará una lista de todos los archivos de películas en la parte izquierda de la pantalla. La parte derecha consistirá en una ventana con una vista previa de la película actual e información acerca de ella. Utilice las flechas Arriba/Abajo para seleccionar la película y pulse Enter para reproducirla.

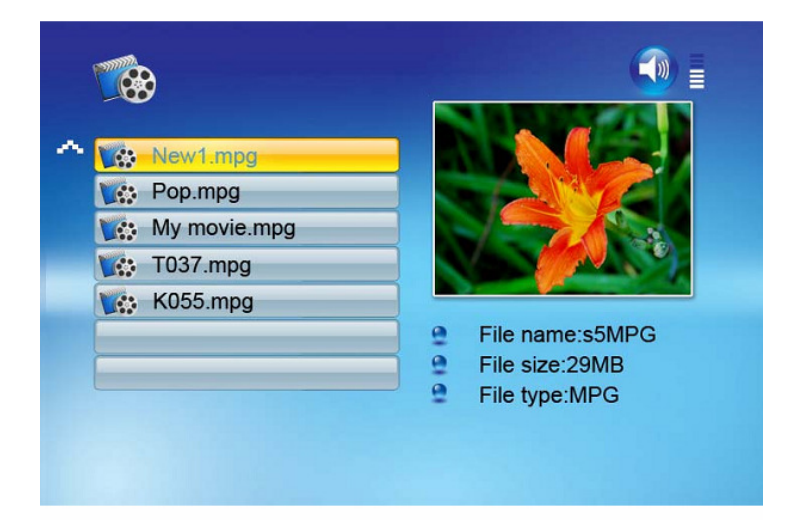

Una vez la película esté en reproducción, pulse el botón OSD del mando a distancia. Entonces, aparecerá el siguiente menú:

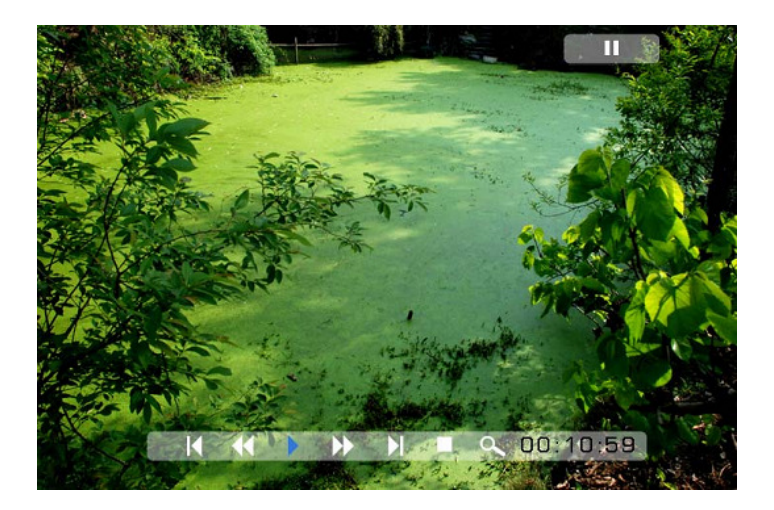

#### **Anterior**

Reproduce la película anterior de la lista de reproducción.

## **Avance rápido**

Reproduce la película hacia delante a las velocidades x2/x3/x4.

## **Reproducción o pausa**

Reproduce o deja en pausa la película.

#### **Retroceso rápido**

Reproduce la película hacia atrás a las velocidades x2/x3/x4.

## **Siguiente**

Reproduce la película siguiente de la lista de reproducción.

#### **Stop**

Detiene la película y vuelve a la lista de reproducción.

#### **Zoom**

Aumenta el tamaño de la imagen hasta x2/x3/x4/x1veces.

# **Para escuchar música MP3**

Asegúrese de que haya al menos un archivo MP3 en su tarjeta de memoria o dispositivo USB de memoria flash. Una vez hecho esto:

- Seleccione el sistema de reproducción flash del menú principal. (SD/xD/CF/MS/USB/NAND-Memoria interna)
- Seleccione la opción "MUSIC" del menú y pulse "ENTER"

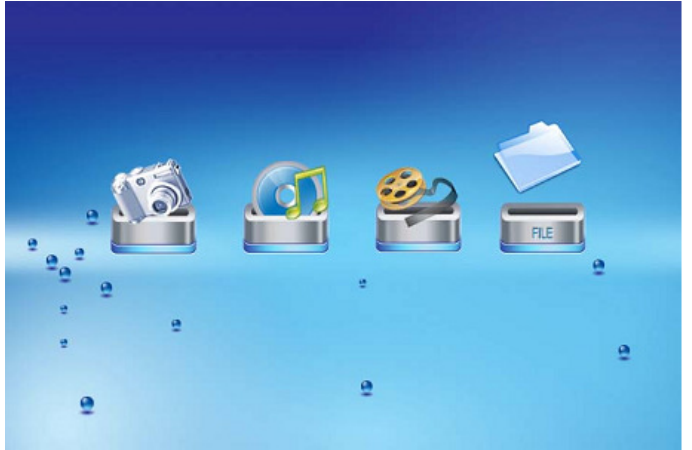

• Se mostrará una lista de archivos de música en la parte izquierda de la pantalla. La parte derecha consiste en un cuadro de frecuencia y una barra de estado con información. La parte con información sobre la canción se encuentra debajo de la barra de estado. Utilice las flechas Arriba/Abajo para seleccionar el archivo de música y pulse Enter para reproducir.

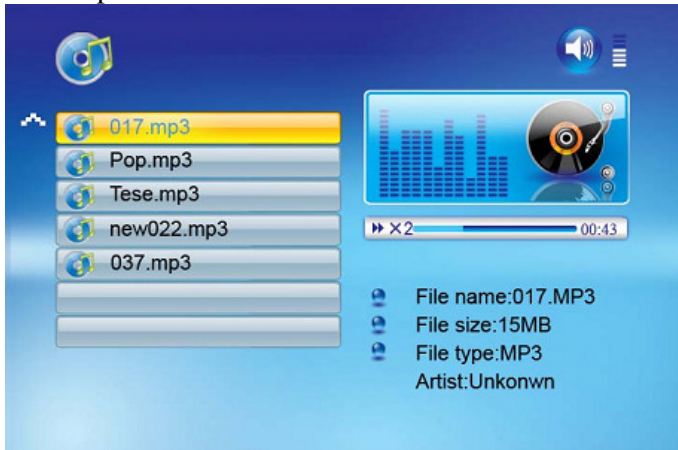

- Pulse VOL+ para subir el volumen o VOL- para bajarlo.
- Pulse el botón de Reproducción/Pausa en el mando a distancia para reproducir o dejar en pausa el archivo de música.
- Pulse el botón Stop en el mando a distancia para volver a la lista de archivos de música.

# **Opciones de archivo**

#### **Reproducción de una presentación de fotos con música**

Asegúrese de que haya al menos una imagen almacenada en la tarjeta de memoria o su dispositivo USB de memoria flash. Además, deberá haber guardado un archivo MP3 en la tarjeta de memoria seleccionada /USB/memoria interna. Una vez hecho esto:

- Seleccione el sistema de reproducción flash del menú principal. (SD/xD/CF/MS/USB/NAND-Memoria iterna)
- Seleccione la opción "FILE" del menú y pulse "ENTER"

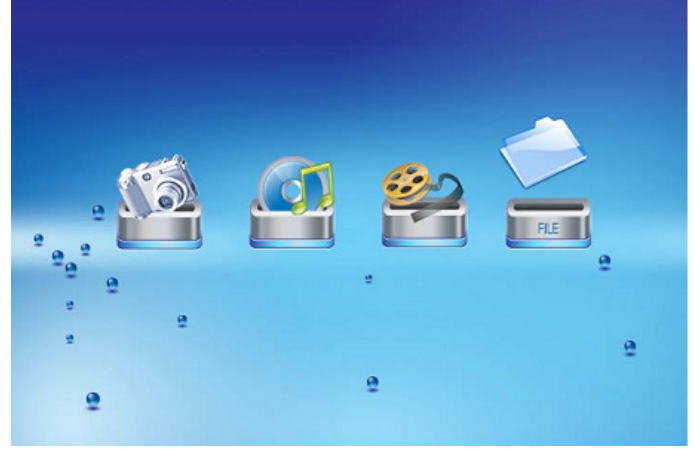

- Se mostrará una lista de todos los archivos de la tarjeta de memoria seleccionada o de la memoria interna en la parte izquierda de la pantalla. La parte derecha consistirá en información sobre el archivo. Emplee las flechas Arriba/Abajo para seleccionar un archivo de imagen y pulse Enter para entrar en la foto a tamaño completo (modo pausa). Pulse el botón de reproducción en el mando a distancia, y una presentación de fotografías con audio dará comienzo automáticamente.
- Una vez una presentación de fotografías con audio se encuentre en reproducción, pulse el botón OSD. Aparecerá entonces el siguiente menú:

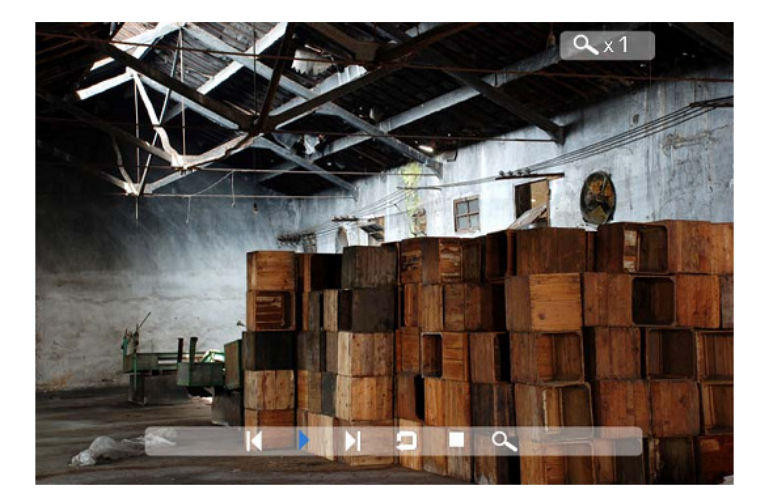

For information and support; www.lenco.eu - 100 -

#### **Anterior**

Reproduce la imagen anterior de la lista de imágenes.

#### **Reproducción o pausa**

Para reproducir o dejar en pausa la presentación de fotografías en curso.

#### **Siguiente**

Reproduce la imagen siguiente de la lista de imágenes

## **Rotación**

Use la opción de rotación de imagen para cambiar la orientación de la imagen a retrato o paisaje.

## **Stop**

Detiene la presentación de fotografías y vuelve al modo de fotos en miniatura.

# **Zoom**

Aumenta el tamaño de la imagen hasta x2/x4/x8/x16/x1 veces.

# **VOL**

Pulse VOL+ or VOL- en el mando a distancia para subir o bajar el volumen

## **Copia y eliminación de archivos**

Para copiar y eliminar archivos de su tarjeta de memoria, dispositivo USB o memoria interna.

#### **Copiar**

•

- Seleccione el sistema de reproducción flash del menú principal. (SD/xD/CF/MS/USB/NAND- Memoria interna)
- Seleccione la opción "FILE" del menú y pulse "ENTER"
- Se mostrará una lista de archivos disponibles. Use las flechas arriba y abajo para destacar el archivo que le interese y pulse la flecha derecha para destacar el archivo que desee. Repita este proceso para todos los archivos que quiera copiar.
- Pulse el botón "OSD" para mostrar el menú Copy (Copiar) y Delete (Eliminar). Seleccione la función Copy y después Enter.

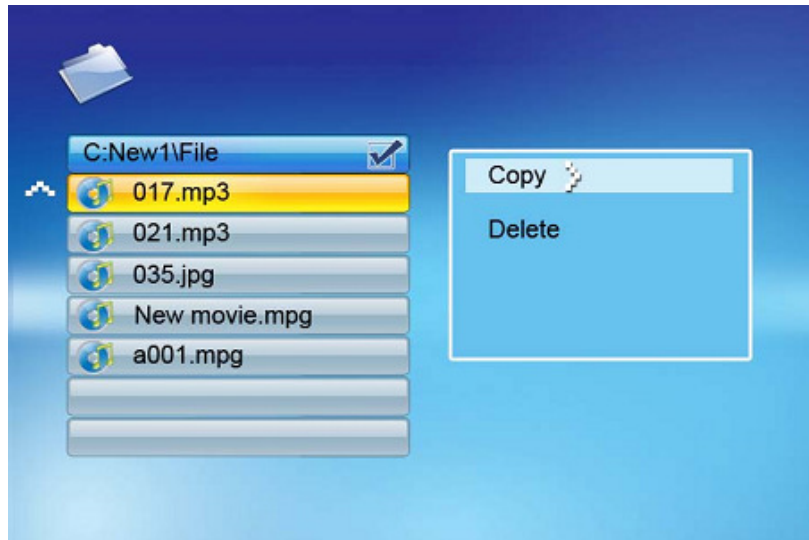

• Utilice las flechas Arriba/Abajo para seleccionar la carpeta de destino de archivo. Pulse el botón Derecha para confirmar.

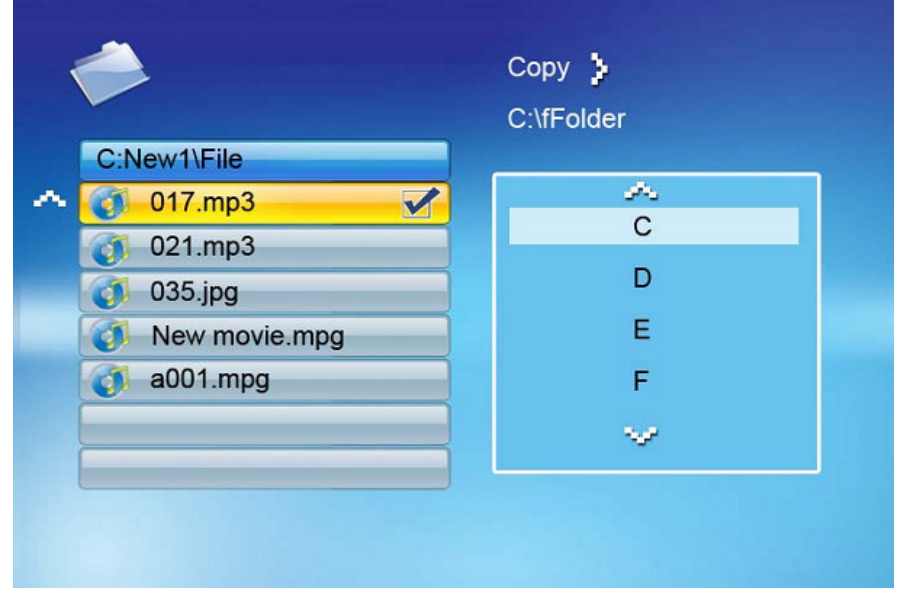

• Pulse Enter para empezar a copiar el archivo.

#### **Eliminar**

- Seleccione el sistema de reproducción flash del menú principal. (SD/xD/CF/MS/USB/NAND-Memoria interna)
- Seleccione la opción "FILE" del menú y pulse "ENTER"
- Se mostrará una lista de archivos disponibles. Use las flechas arriba y abajo para destacar el archivo que le interese y pulse la flecha derecha para destacar el archivo que desee. Repita este proceso para todos los archivos que quiera eliminar.
- Pulse el botón "OSD" para mostrar el menú Copy (Copiar) y Delete (Eliminar). Seleccione la función Delete y pulse Enter. El archivo será entonces eliminado.

# **Uso de la opción SETUP**

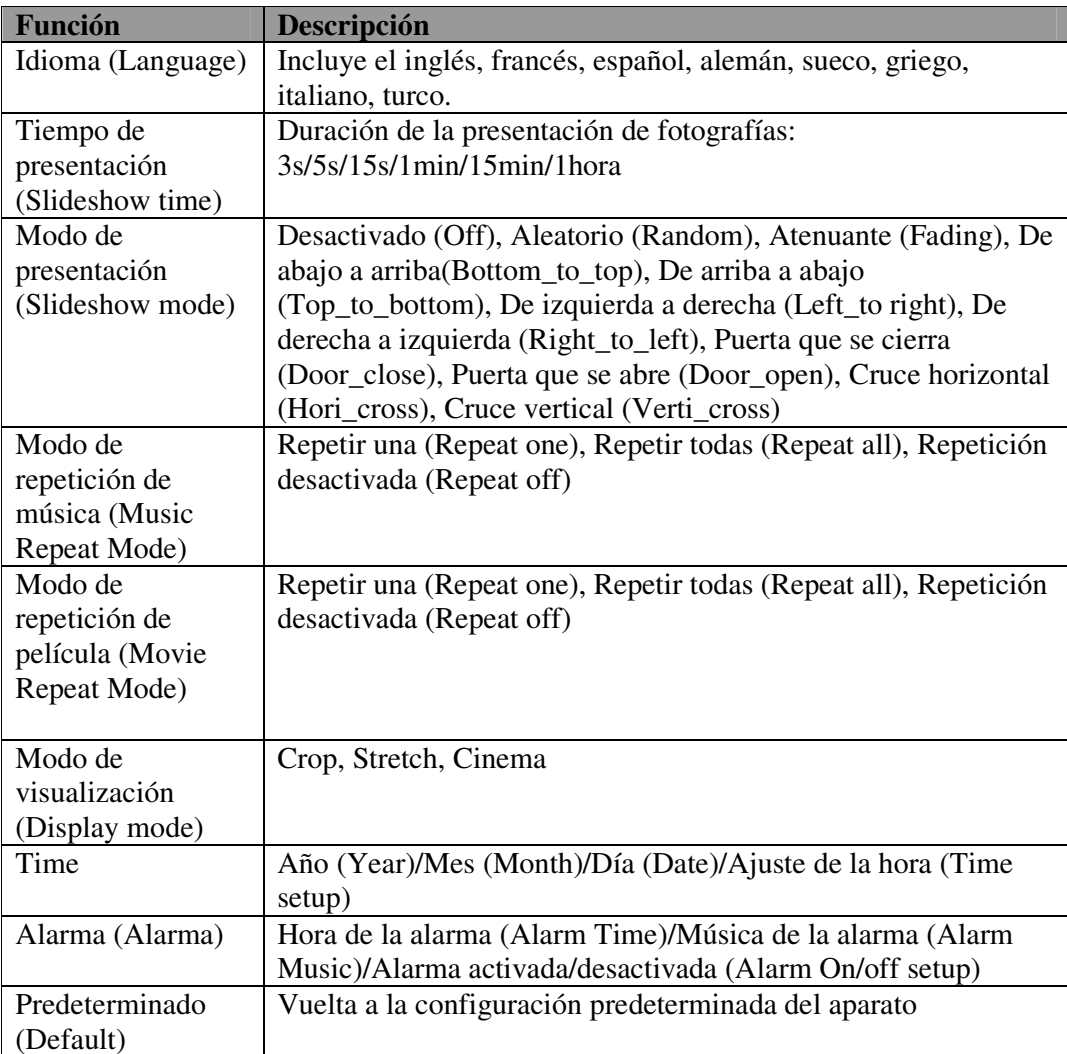

Las siguientes opciones podrán cambiarse usando la opción "SETUP" del menú principal:

# **Visualización del calendario/hora**

Habiendo encendido el Marco para Fotos Digitales, irá directamente a la pantalla MENU. Si selecciona el calendario/hora (Calendar/Clock) y pulsa Enter, pasará a la pantalla del calendario/hora. Si la alarma estuviera activada, también mostrará la hora de la alarma. Una presentación de fotografías dará comienzo en la ventana de vista previa de imágenes de la parte derecha de la pantalla.

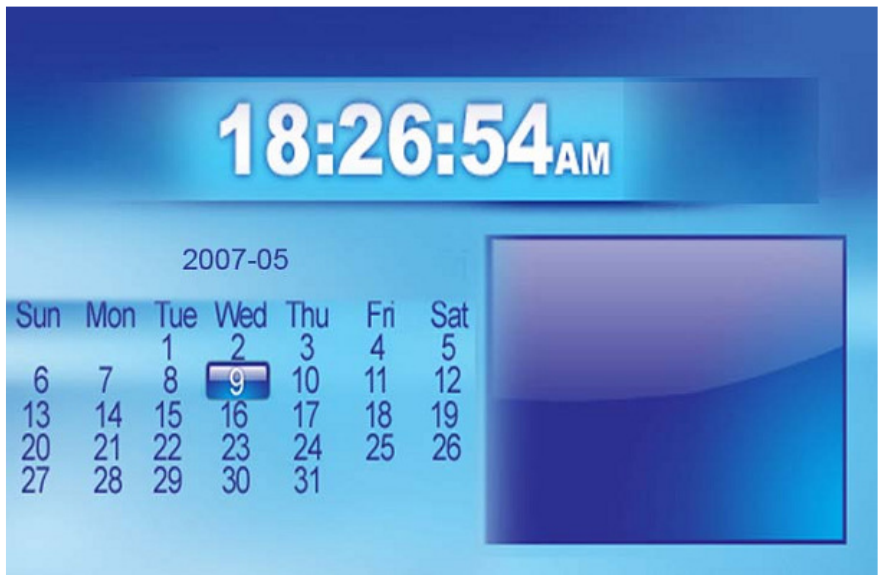
## **Soporte técnico**

## **Preguntas frecuentes**

1) Puedo usar tecnología de pantalla táctil para mi Marco de Fotos Digitales?

R: La pantalla LCD no incluye soporte para tecnología de pantalla táctil. Por favor, limítese al uso de los botones y el mando a distancia para manejar su Marco para Fotos Digitales.

2) Si muestro la misma imagen durante un largo periodo de tiempo, podré así dañar la pantalla LCD?

R: No. El Marco para Fotos Digitales puede mostrar la misma foto de forma continua durante un tiempo prolongado, aunque le recomendamos no hacerlo por un periodo superior a un mes.

3) Cómo puedo almacenar archivos de música?

R: En primer lugar, utilice un PC y un software de edición de audio reconocido para convertir sus archivos de música al formato MP3. El marco para Fotos Digitales sólo reproducirá archivos MP3, así que todos los archivos del Windows Media Player™ y/o iTunes™deberán ser antes convertidos. Podrá usar un lector de tarjetas o su cámara digital para transferir esos archivos a su tarjeta de memoria.

4) Tiene el Marco para Fotos Digitales una memoria interna?

R: Sí. El Marco para Fotos Digitales tiene una memoria interna de 128 MB para almacenar sus archivos.

5) Cuál es el tamaño máximo visualizable de una imagen?

R: El Marco para Fotos Digitales permite mostrar imágenes de hasta 12 megapíxeles.

6) Cómo es que el Marco para Fotos Digitales no muestra algunas de mis fotos?

R: El Marco para Fotos Digitales está diseñado para mostrar fotos que sigan formatos con los mismos estándares que los de las cámaras digitales. Este formato es el JPEG. Las imágenes, como las de páginas web, imágenes escaneadas o fotos en el formato RAW, no se almacenan de acuerdo con los estándares de la industria de las cámaras y, por lo tanto, no podrán mostrarse correctamente en el Marco para Fotos Digitales. Por favor, utilice las aplicaciones de su PC para convertir dichas imágenes al formato estándar JPEG antes de visionarlas en el Marco para Fotos Digitales.

Localización y resolución de problemas

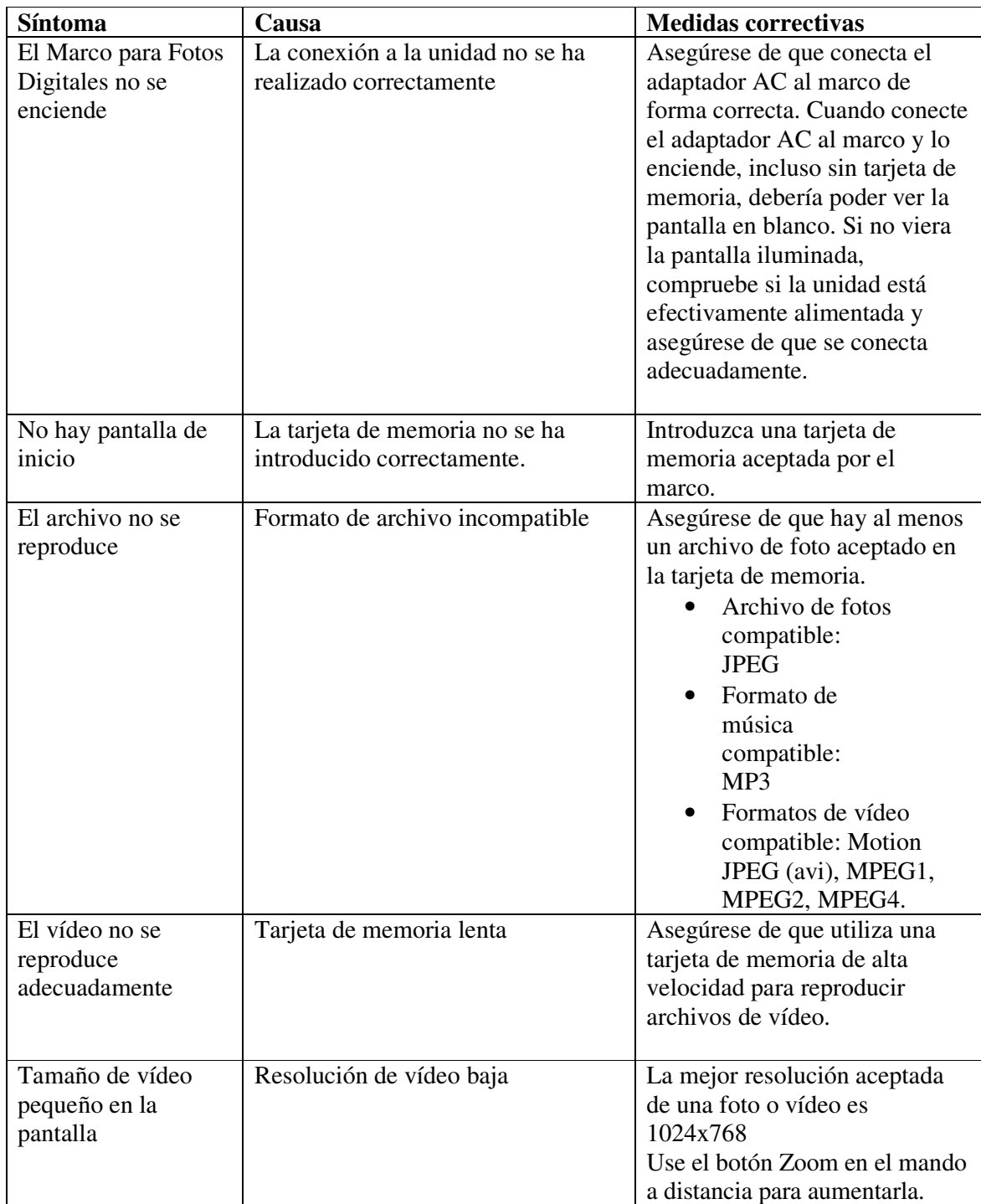

## **Especificaciones**

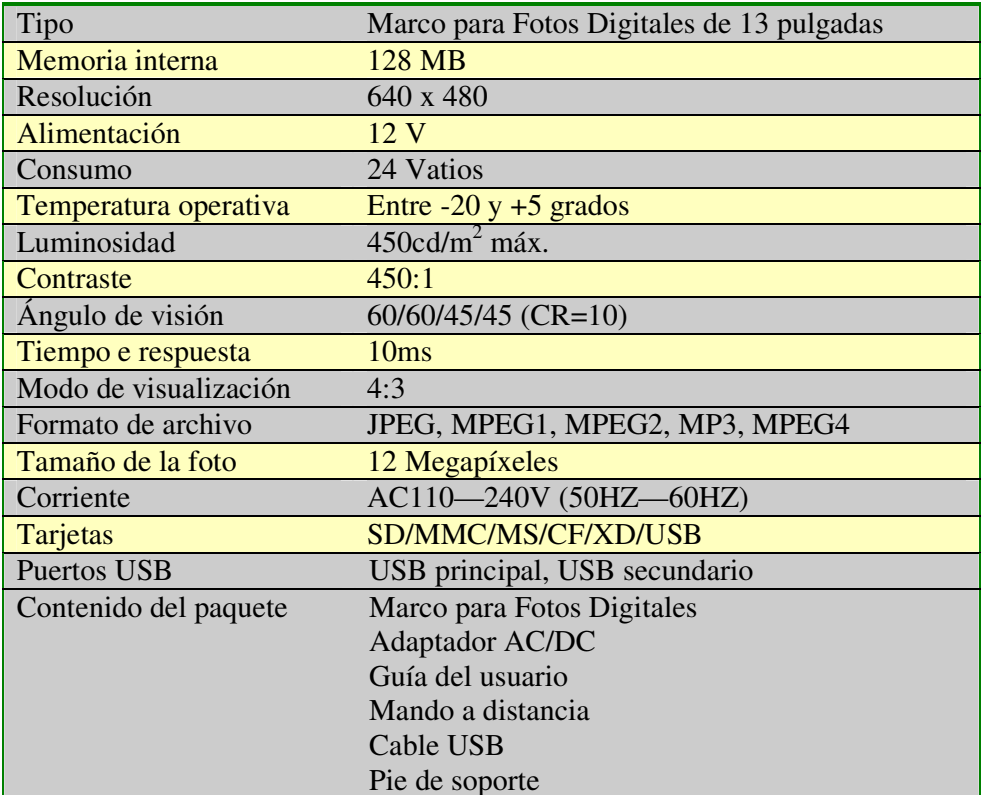

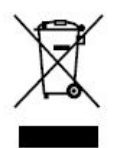

Si en lo sucesivo tuviera que deshacerse de este producto, por favor, fíjese en que: La eliminación de productos eléctricos no debe hacerse junto con los desechos del hogar. Por favor, recicle haya donde se disponga de instalaciones a tal efecto. Consulte a las autoridades locales o a su distribuidor sobre los consejos de reciclaje (Directiva sobre la Eliminación de Equipos Eléctricos y Electrónicos).